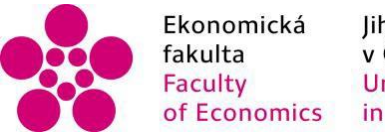

Ekonomická Jihočeská univerzita<br>fakulta v Českých Budějovicích<br>Faculty University of South Bohemia<br>of Economics in České Budějovice

# Jihočeská univerzita v Českých Budějovicích Ekonomická fakulta Katedra aplikované matematiky a informatiky

Bakalářská práce

# Současné trendy v Business Intelligence

Vypracovala: Kristýna Mužíková Vedoucí práce: doc. Ing. Ladislav Beránek, CSc., MBA

České Budějovice 2023

# JIHOČESKÁ UNIVERZITA V ČESKÝCH BUDĚJOVICÍCH

Ekonomická fakulta Akademický rok: 2021/2022

# ZADÁNÍ BAKALÁŘSKÉ PRÁCE

(projektu, uměleckého díla, uměleckého výkonu)

Jméno a příjmení: Osobní číslo: Studijní program: Téma práce: Zadávající katedra:

E20019 B0311A050011 Analýza v ekonomické a finanční praxi Současné trendy v business intelligence Katedra aplikované matematiky a informatiky

Kristýna MUŽÍKOVÁ

### Zásady pro vypracování

Cílem práce je analýza současných trendů v business intelligence. V rámci práce budou analyzovány aktuální trendy v business intelligence a bude demonstrováno, které z těchto trendů již využívá vybraná softwarová aplikace, např. Power BI nebo RapidMiner a další. V teoretické části se práce bude zabývat analýzou konkrétních trendů. V praktické části bude analyzováno a popsáno, jak jsou tyto trendy zachyceny ve vybrané softwarové aplikaci včetně demonstrace na datech (zejména při transformaci dat a interpretaci výsledků) a popisu její architektury.

Metodický postup:

1. Studium odborné literatury.

2. Úvod do problematiky business inteligence, popis nástrojů a jejich použití, architektury.

3. Analýza trendů v oblasti business inteligence.

4. Zhodnocení a možné směry vývoje

Rozsah pracovní zprávy:  $40 - 50$  stran Rozsah grafických prací: dle potřeby Forma zpracování bakalářské práce: tištěná

Seznam doporučené literatury:

- 1. ARC. (2020). Self-Service Business Intelligence: Everything You Need to Know. In: BI Survey [online]. [cit. 2021-09-15]. Dostupné z: <https://bi-survey.com/self-service-bi>
- 2. DORNBERGER, R. (2020). New Trends in Business Information Systems and Technology: Digital Innovation and Digital Business Transformation. Berlin: Springer.
- 3. kol. (2021). Proč Power BI: funkce a výhody. In: Microsoft Power BI [online]. [cit. 2021-10-03]. Dostupné z: <https://powerbi.microsoft.com/cs-cz/why-power-bi/>

Vedoucí bakalářské práce:

doc. Ing. Ladislav Beránek, CSc., MBA Katedra aplikované matematiky a informatiky Datum zadání bakalářské práce: 11. ledna 2022 Termín odevzdání bakalářské práce: 14. dubna 2023

JIHOČESKÁ UNIVERZITA<br>V ČESKÝCH BSIDĚJOVICÍCH<br>EKONOMICKÁ FAKULTA  $1/2$ Ø  $\mathbf{K}$  $\ldots$ 

doc. Dr. Ing. Dagmar Škodová Parmová<br>děkanka  $\mathbb{S}^* \cup \mathbb{C}$ doc. RNDr. Tomáš Mrkvička, Ph.D.  $\sqrt{\omega}$ vedoucí katedry

V Českých Budějovicích dne 28. února 2022

#### **Prohlášení**

Prohlašuji, že svou bakalářskou práci jsem vypracovala samostatně pouze s použitím pramenů a literatury uvedených v seznamu citované literatury. Prohlašuji, že v souladu s § 47b zákona č. 111/1998 Sb., v platném znění, souhlasím se zveřejněním své bakalářské práce, a to – v nezkrácené podobě – elektronickou cestou ve veřejně přístupné části databáze STAG provozované Jihočeskou univerzitou v Českých Budějovicích na jejích internetových stránkách, a to se zachováním mého autorského práva k odevzdanému textu této kvalifikační práce. Souhlasím dále s tím, aby toutéž elektronickou cestou byly v souladu s uvedeným ustanovením zákona č. 111/1998 Sb. zveřejněny posudky školitele a oponentů práce i záznam o průběhu a výsledku obhajoby kvalifikační práce. Rovněž souhlasím s porovnáním textu mé kvalifikační práce s databází kvalifikačních prací Theses.cz provozovanou Národním registrem vysokoškolských kvalifikačních prací a systémem na odhalování plagiátů.

V Českých Budějovicích dne metal na metal na metal na metal na metal na metal na metal na metal na metal na me

Kristýna Mužíková

## **Poděkování**

Chtěla bych poděkovat svému vedoucímu [bakalářské práce](https://formatovani-dokumentu.cz/navod/bakalarska-prace) doc. Ing. Ladislavu Beránkovi, CSc., MBA za odborné vedení, za pomoc a rady při zpracování této práce.

Kristýna Mužíková

## **Abstrakt**

Tato bakalářská práce se zabývá analýzou současných trendů v oblasti business intelligence a jejich implementací v konkrétní softwarové aplikaci Power BI od společnosti Microsoft. Cílem práce je analyzovat současné trendy v oblasti business intelligence a získat hlubší pohled na tyto trendy a ukázat, které z těchto trendů již využívá vybraná softwarová aplikace Power BI od společnosti Microsoft.

Teoretická část práce se věnuje analýze konkrétních trendů, které jsou v současnosti relevantní v oblasti business intelligence. Dále je zde vysvětleno, proč jsem zvolila softwarové řešení Power BI od společnosti Microsoft jako nástroj pro vypracování praktické části práce. V praktické části je analyzováno a popsáno, jak jsou tyto trendy zachyceny ve vybrané softwarové aplikaci Power BI, včetně ukázky na datech, zejména při transformaci dat a interpretaci výsledků, a popisu její architektury.

Tato bakalářská práce má následující přínosy. Vysvětluje čtenáři současné trendy v oblasti business intelligence a následně krok za krokem ukazuje, jak lze transformovat data a jak využít některé současné trendy v praxi. Dále by práce měla pomoci dalším uživatelům Power BI právě s transformací dat s využitím současných trendů.

## **Klíčová slova**

Business Intelligence, analýza, Power BI, trendy, data

## **Abstract**

This bachelor thesis deals with the analysis of current trends in the field of Business Intelligence and their implementation in a specific software application Power BI by Microsoft. The aim of the thesis is to analyze the current trends in Business Intelligence and to get a deeper insight into these trends and to show which of these trends are already used by the selected software application Power BI by Microsoft.

The theoretical part of the thesis is devoted to the analysis of specific trends that are currently relevant in the field of Business Intelligence. Furthermore, it explains why I have chosen Microsoft's Power BI Software solution as a tool for practical part. The practical part analyses and describes how these trends are captured in the selected Power BI software application, including a demonstration on data especially in data transformation and interpretation of results and a description of its architecture.

The thesis has the following contributions. It explains to the reader the current trends in Business Intelligence and then shows step by step how data can be transformed and how to use some of the current trends in practice. This thesis should help other Power BI users with transforming data and taking advantage of current trends.

## **Keywords**

Business Intelligence, analysis, Power BI, trends, data

## Obsah

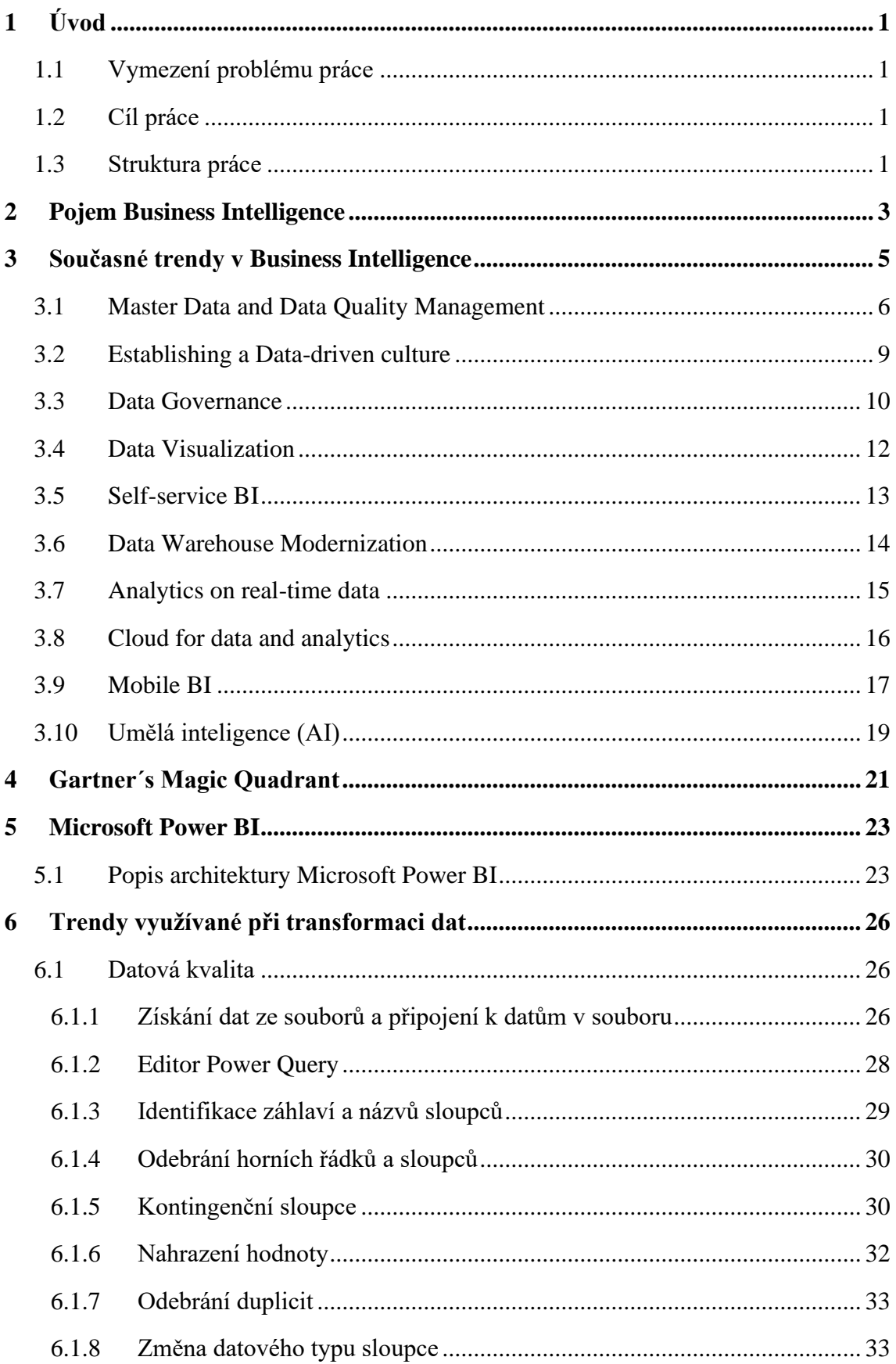

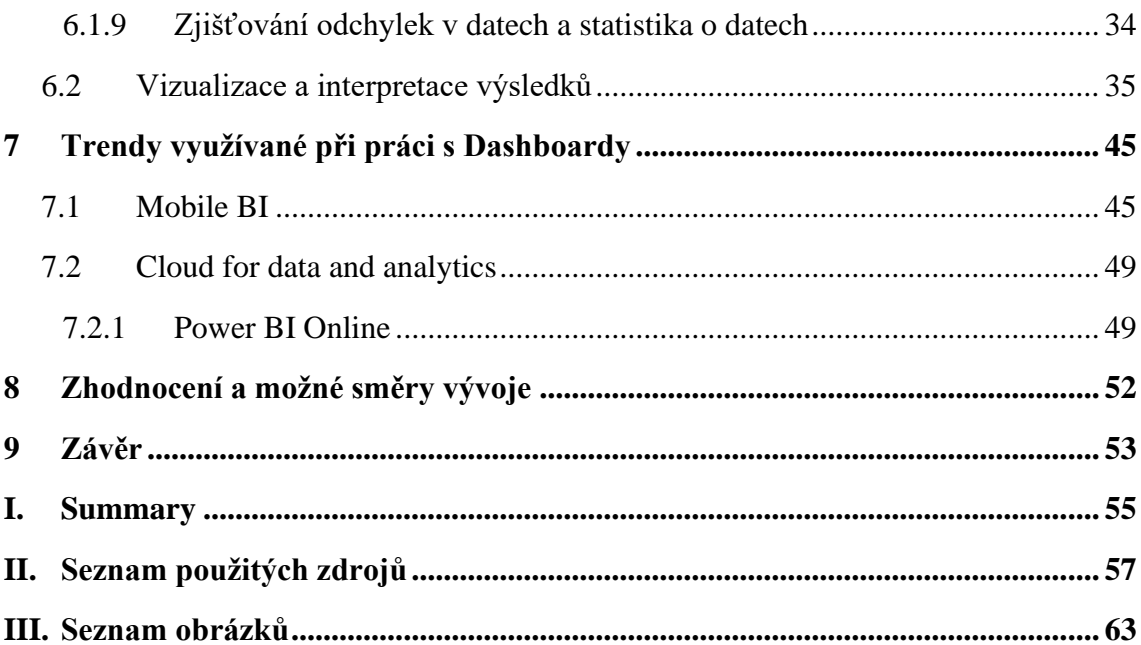

## <span id="page-9-0"></span>**1 Úvod**

#### <span id="page-9-1"></span>**1.1 Vymezení problému práce**

Business intelligence je obor, který se zaměřuje na zpracování, analýzu a vizualizaci dat s cílem zlepšit rozhodování v podnikání. V dnešní době se stává stále důležitějším pro organizace všech velikostí, protože umožňuje efektivnější a přesnější rozhodování na základě dat.

Tato bakalářská práce se zaměřuje na analýzu současných trendů v oblasti BI a jejich implementaci v softwarové aplikaci Power BI od společnosti Microsoft. Power BI je jeden z nejpopulárnějších nástrojů pro business intelligence a nabízí širokou škálu funkcí pro zpracování, analýzu a vizualizaci dat.

#### <span id="page-9-2"></span>**1.2 Cíl práce**

Cílem této bakalářské práce je analyzovat současné trendy v oblasti business intelligence a následně ukázat, jak mohou být tyto trendy použity v praxi při zpracování dat pomocí softwaru Power BI od společnosti Microsoft. V rámci tohoto cíle se nejdříve zaměřím na identifikaci současných trendů a poté na samotnou analýzu klíčových trendů, následně provedu demonstraci na datech za použití některých trendů při transformaci dat a interpretaci výsledků.

Výsledkem této bakalářské práce bude poskytnutí uceleného pohledu na aktuální trendy v oblasti business intelligence včetně demonstrace jejich použití v praxi pomocí softwarové aplikace Power BI. Tato práce by měla pomoci dalším uživatelům s využitím softwaru Power BI a jeho funkcí při transformaci dat s využitím současných trendů.

#### <span id="page-9-3"></span>**1.3 Struktura práce**

Teoretická část práce se zaměřuje na identifikaci a analýzu aktuálních trendů v oblasti business intelligence. Tyto trendy zahrnují například rostoucí důraz na kvalitu a vizualizaci dat. Na závěr teoretické části odůvodňuji svůj výběr softwarového řešení Power BI.

Praktická část práce se pak zaměřuje na konkrétní aplikaci Power BI a její využití v praxi. Je zde popsáno, jak jsou v Power BI zachyceny některé trendy, které jsou popsány v teoretické části. Kromě toho praktická část obsahuje konkrétní ukázky na datech, jak dochází k transformaci dat a jak jsou výsledky interpretovány. Dále je zde popsána architektura softwarové aplikace Power BI.

## <span id="page-11-0"></span>**2 Pojem Business Intelligence**

Před samotným popisem jednotlivých trendů v oblasti Business Intelligence uvedu několik definic pojmu Business Intelligence (BI) z odborné literatury, která se zabývá touto problematikou, a poté tyto definice shrnu.

Business Intelligence: Jak využít bohatství ve vašich datech, definuje Business Intelligence jako: *"Business Intelligence (BI) představuje komplex přístupů a aplikací IS/ICT, které téměř výlučně podporují analytické a plánovací činnosti podniků a organizací a jsou postaveny na principu multidimenzionality, kterým zde rozumíme možnost pohlížet na realitu z několika možných úhlů*.*"* (Novotný a kol., 2005, s. 17)

Self Service Business Intelligence: Jak si vytvořit vlastní analytické, plánovací a reportingové aplikace, definuje Business Intelligence jako: "Business Intelligence (BI) *představuje jednu z klíčových aplikací IT, která nejvýrazněji ovlivňuje celkovou kvalitu a výkonnost řízení podniků a jejich obchodních a dalších aktivit."* (Pour a kol., 2018, s. 16)

Big data definují Business Inteligence jako: "Business Intelligence (BI) je *promyšlený přístup k práci s daty ve firmě nebo organizaci, který má vliv na správnost strategických rozhodnutí, a tím i na úspěchy firmy nebo organizace."* (Hendl, 2021, s. 27)

Business intelligence lze vysvětlit jako soubor strategií a technologií, které firmy nebo organizace využívají k analýze všech obchodních informací a k jejich transformaci na využitelné poznatky, které slouží k tomu, aby byla uskutečňována správná strategická a taktická obchodní rozhodnutí. Nástroje BI přistupují k datovým souborům, ať už se jedná o historická, nebo aktuální data, analyzují je a následně prezentují analytická zjištění ve zprávách, souhrnech, grafech, řídicích panelech, tabulkách nebo mapách, aby uživatelům poskytly podrobné informace o stavu podniku. (Olavsrud & Fruhlinger, 2023)

Business intelligence zefektivňuje způsob práce v šesti klíčových oblastech. Umožňuje organizacím získat přístup ke všem informacím o zákaznících, aby mohli správně nasměrovat zdroje do důležitých oblastí, které pozitivně ovlivní podporu a chování zákazníků. Další oblastí je prodej a marketing, kde je potřeba získat přehled o prodejní a marketingové výkonnosti, chování spotřebitelů a nákupních trendech. Klíčovými oblastmi jsou také finance, provoz, řízení skladu a zabezpečení a dodržování předpisů, které poskytují ucelený přehled o jednotlivých oblastech. (Microsoft Power BI., n.d.)

## <span id="page-13-0"></span>**3 Současné trendy v Business Intelligence**

*"Každý podnik je datový podnik. A každá datová firma potřebuje používat analytiku, aby podpořila rozhodování a přijímání opatření."* (Top Business Intelligence Trends 2023, n.d., (překlad vlastní)) Pro podnik je nutností získávat hodnoty z dat, aby si udržel konkurenceschopnost. Business intelligence se stala nepostradatelným přínosem pro velké i malé organizace. Každá tato organizace chce využít všechny dostupné informace a vyvodit možné budoucí výsledky, aby mohla přijímat rozhodnutí, která zvýší příjem, zlepší produktivitu a urychlí růst. K tomu slouží právě trendy v oblasti business intelligence. Pro budoucí obchodní úspěch je potřeba držet krok s nejnovějším vývojem v oboru. (Anthony, 2019)

BARC Data, BI and Analytics Trend Monitor 2023 ilustruje, které trendy jsou v současnosti považovány za důležité pro řešení různých výzev pro širokou skupinu odborníků na business intelligence a analytiku. Společnost BARC Data dělá tento výzkum každý rok, a poskytuje tedy dlouhodobé srovnání a ukazuje, jak se trendy vyvíjely, umožňuje oddělit virální trendy od stabilních trendů. Tento výzkum odráží trendy v oblasti business intelligence, analytiky a správy dat, které v současné době určují trh z pohledu uživatelů. (Top Business Intelligence Trends 2023, n.d.)

#### *Obrázek 1: BARC Data, BI and Analytics Trend Monitor 2023*

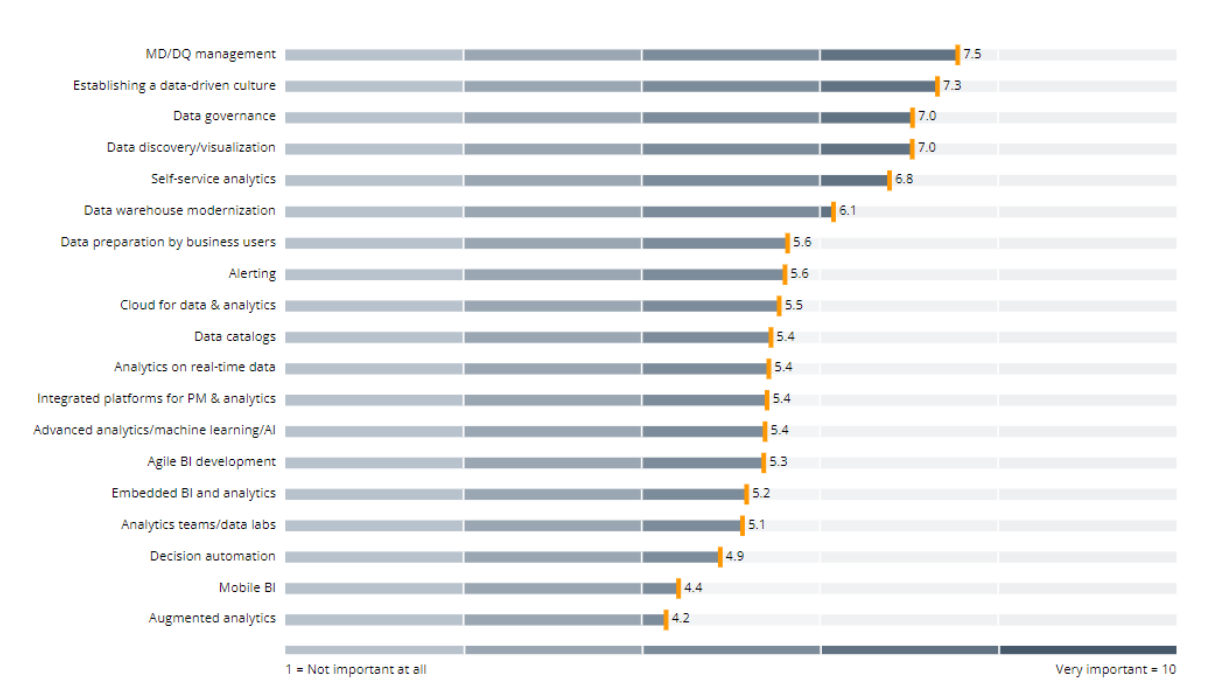

#### Importance of Data, BI and Analytics Trends in 2023 (n=1,823)

*Zdroj: Top Business Intelligence Trends, n.d.*

Letošního průzkumu se zúčastnilo celkem 1 823 uživatelů, konzultantů a prodejců, kteří využívají nástroje business intelligence. Tito účastníci sdíleli svůj názor na nejdůležitější trendy v oblasti business intelligence, analytiky a správy dat, čímž poskytli aktuální pohled na regionální, podnikové a oborové rozdíly. Na základě toho vznikl komplexní pohled na trh s business intelligence. Master Data and Data Quality Management, Data-driven Culture, Data Governance a Data Visualization jsou čtyři témata, která odborníci z praxe označili za nejdůležitější trendy ve své práci. Na posledních příčkách jsou Decision Automation, Mobile BI a Augmented Analytics. Tyto trendy označili odborníci jako nejméně důležité. Master Data and Data Quality Management je na první příčce již několik let, to poukazuje na to, že společnosti neustále bojují s nedostatečnou kvalitou dat. Druhým trendem je Establishing a Data-driven Culture, od svého zavedení v roce 2019 se vždy nachází v první pětce nejdůležitějších trendů a neustále získává na významu. To lze vysvětlit rostoucím povědomím o tom, že Establishing a data-driven culture je zásadní pro plné využívání datového potenciálu společnosti. Nejvíce vzrostla oblíbenost u Cloud for Data and Analytics, který se z posledního místa dostal mezi deset nejdůležitějších trendů. Dalšími trendy, u kterých jsme mohli zaznamenat růst od minulého roku, jsou Data Governance, Data Discovery and Visualization a Self-service Analytics. (Top Business Intelligence Trends 2023, n.d.)

*"Tento průzkum významu trendů opět ukazuje, že odborníci z praxe si mnohem více cení nejzákladnějších vlastností dat – bezpečnosti a kvality , stejně jako datové strategie, datové kultury a správy dat – než pokročilejších metod a přístupů k datům a analytice."* (Top Business Intelligence Trends 2023, n.d., (překlad vlastní)) Pět prvních trendů představuje pro organizace základ pro správu vlastních dat a jejich správné využití. Právě těmto trendům se budu věnovat v této bakalářské práci. Dále zahrnu ty, které jsou méně důležité, ale jejich významnost každým rokem roste.

### <span id="page-14-0"></span>**3.1 Master Data and Data Quality Management**

Prvním a nejdůležitějším trendem je Master Data and Data Quality Management (MD/DQM) neboli řízení kvality dat. Tento trend se pohybuje na prvních příčkách nezávislých průzkumů již několik let. (Anthony, 2019) Společnost BARC ukazuje, že existuje jednoduchý důvod, proč je kvalita dat na trhu trendem: *"Správná rozhodnutí mohou být založena pouze na správných a aktuálních datech*. *Člověk proto musí mít důvěru, že data jsou správná, aby mohl činit správná rozhodnutí."* (Ramsøy, 2022,

(překlad vlastní)) Platná data jsou pilířem strategického, taktického a operativního řízení každé organizace. Je nutné zavést vhodné procesy kvality dat, které poté souvisejí se schopností organizace činit na jejich základě správná rozhodnutí, a zajišťují tak její ekonomický úspěch. (Data Quality & Master Data Management: How to Improve Data Quality, n.d.)

Vzhledem k tomu, že každou sekundu vzniká tolik informací, stává se používání kvalitních dat při provádění analýz kritickým prvkem, a proto je třeba sledovat relevantní trend v oblasti business intelligence. (Calzon, 2022) Špatná kvalita dat stojí organizace v průměru 30 a více procent z jejich příjmů. (Davie, 2019)

Řízení kvality dat je integrální proces, který kombinuje technologie, procesy, správné lidi a organizační kulturu, aby poskytoval data, která jsou nejen přesná, úplná, ale také užitečná. (Anthony, 2019) Kvalita dat je dobrá pouze tehdy, pokud jsou data vhodná pro daný případ použití. Kvalita tedy vždy závisí na kontextu, v němž se používá, neexistuje proto žádné platné měřítko kvality. Přesto se zde používají následující pravidla pro hodnocení kvality dat:

- úplnost žádná data nesmějí chybět,
- platnost zda údaje odpovídají všem pravidlům,
- jedinečnost data nesmějí být duplicitní,
- konzistence zkoumá konzistentnost dat v různých datových úložištích,
- aktuálnost data musí reprezentovat realitu z požadovaného časového okamžiku,
- přesnost ukazuje, do jaké míry data reprezentují realitu. (Data Quality & Master Data Management: How to Improve Data Quality, n.d.)

Existuje pět pilířů, na kterých stojí řízení kvality dat. Jako první jsou lidé. Technologie je totiž tak efektivní, jak jsou efektivní jednotlivci, kteří ji implementují. Manažer programu DQM dohlíží na řízení každodenních činností, což zahrnuje rozsah dat, rozpočet projektu a realizaci programu. Programový manažer by měl vést vizi kvalitních dat a návratnosti investic. Manažer organizačních změn poskytuje jasný přehled a vhled do pokročilých řešení datových technologií, hraje tedy důležitou roli při vizualizaci kvality dat. Obchodní nebo datový analytik definuje potřeby kvality z pohledu organizace, tyto potřeby pak kvantifikuje do datových modelů pro pořízení a dodání. Analytik zajišťuje, aby teorie kvality dat byla sdělena vývojovému týmu. Dále je profilování dat, které zahrnuje podrobné přezkoumání dat, srovnání a porovnání dat s jejich vlastními metadaty, provádění statistických modelů a zpráv o kvalitě. Tento proces je zahájen za účelem vytvoření náhledu na existující data s cílem porovnat je s cíli kvality. Třetím pilířem je definování kvality dat. Pravidla pro kvalitní data jsou vytvořena a definována na základě obchodních cílů a požadavků podniku. V každé organizaci jsou tato pravidla jiná. Jako čtvrtý pilíř je vykazování dat. Jedná se o proces odstraňování a zaznamenávání všech ohrožujících údajů, které by mohly mít za následek špatně vyhodnocení analýzy. Jakmile jsou výjimky identifikovány a zachyceny, měly by být data seskupeny, aby bylo možné odhalit vzorce kvality. Posledním pilířem je pak samotná oprava dat. Jde o dvoufázový proces, který obsahuje nápravu dat a následné provedení změny. (Calzon, 2022a)

Master data neboli kmenová data *"jsou konzistentní a jednotný soubor identifikátorů a rozšířených atributů, který popisuje základní entity podniku včetně zákazníků, potenciálních zákazníků, občanů, dodavatelů, míst, hierarchií a účtové osnovy." (Definition of Master Data Management (MDM)—Gartner Information Technology Glossary*, n.d., (překlad vlastní)) Tato data představují pouze malé procento ze všech obchodních dat, jedná se ale o jedny z nejsložitějších a nejcennějších dat v organizaci. (Co je to správa kmenových dat (MDM), n.d.) Výše zmíněná kmenová data zákazníků zahrnují základní data potřebná k obchodování se zákazníky, jedná se o kontaktní údaje, historii nákupu nebo platební podmínky. Kmenová data dodavatele obsahují základní údaje, zásady, ceny a jsou důležitá pro pořizování, plánování a uzavírání smluv a nákupů. Kmenová data produktů představují údaje o číslech produktů, ceně, kategorii nebo funkci. Všechna tato kmenová data musejí být přesná a spolehlivá, aby organizace mohla činit správná rozhodnutí. (Co je to správa kmenových dat (MDM), n.d.)

Cílem správy kmenových dat je sjednotit a vyměňovat tato data a má za úkol zajistit konzistenci dat, která napomáhá k efektivní spolupráci s obchodními partnery, poskytuje optimální služby zákazníkům, slučuje lokální a cloudové systémy a snadno integruje systémy po sloučení a akvizici společnosti. (Data Quality & Master Data Management: How to Improve Data Quality, n.d.) Mezi další výhody patří snížení počtu chyb, lepší analytické přehledy, zjednodušené podnikové procesy, transparentnost a soulad se zásadami ochrany osobních údajů a také podpora fúzí. (Co je to správa kmenových dat (MDM), n.d.)

#### <span id="page-17-0"></span>**3.2 Establishing a Data-driven culture**

Data-driven culture, nebo také kultura založená na datech, je kultura, ve které zaměstnanci využívají analytiku a statistiku k optimalizaci svých procesů a plnění úkolů. (What Is a Data-Driven Culture? (And How To Create One), n.d.) Vytvoření kultury založené na datech znamená nahradit pocit nebo instinkt při rozhodování fakty získaných z dat, ať jde o jednoduché údaje, klíčové údaje, jako jsou tržby nebo zisk, výsledky pokročilých analytických modelů, nebo kvalitativní údaje. (Oppmann, A.-K. (b.r.). Creating a data-driven culture, n.d.) Tuto datovou kulturu nelze definovat jako sadu pravidel, jedná se spíše o chování a normy, které jsou podporovány a odměňovány. Založení datové kultury souvisí i s přechodem na softwarovou aplikaci Power BI a je důležitým prvkem k digitální transformaci organizace. (davidiseminger, 2023)

Hlavním cílem je umožnit všem zaměstnancům aktivně využívat data ke zlepšení jejich každodenní práce a plně využívat potenciál společnosti tím, že rozhodnutí budou úspěšnější a iniciativy efektivnější. (Oppmann, A.-K. (b.r.). Creating a data-driven culture, n.d.)

V této části se věnuji tomu, jaké kroky jsou potřebné k vytvoření kultury založené na datech. Prvním krokem, který musí společnost udělat, aby vytvořila kulturu založenou na datech, je vytvoření plánu založeného na datech. Data jsou irelevantní, pokud z nich nevytěžíme informace, proto je zapotřebí stanovit cíle a vytyčit komplexní plán pro data a jejich potenciální atributy, jak promění rozhodovací proces. Jako druhý krok je správné definování rolí. Je potřeba vědět, kdo má přístup k datovým zdrojům, zda má společnost kvalifikované datové analytiky, kteří nad daty uvažují co nejvhodnějším způsobem. Obecně platí, že přístup k datům může získat kdokoli v organizaci, kdo jedná se zákazníky, tedy i marketingový a obchodní tým. (Abrahani, 2022) Dalším krokem je výběr správné metriky výkonu. Tyto metriky určují, jak přesně měřit, jak odhadovat výkonnost a jaké údaje jsou potřeba pro odhad úspěšnosti. Každé oddělení ve společnosti má jiné požadavky, proto můžeme tyto metriky rozdělit na prodejní, marketingové, metriky managementu a metriky úspěšnosti zákazníků. (Co je to správa kmenových dat (MDM), n.d.) Čtvrtým krokem je zjednodušení procesu sběru dat, doporučuje se zřídit centrální úložiště pro všechna shromážděná data. Tato data zpracují datoví analytici a poskytnou své poznatky pomocí analytické zprávy nadřízeným z obchodních oddělení. Dalším důležitým krokem je použití správných nástrojů pro analýzu dat, jako je například

Power BI nebo Tableau. Tyto nástroje umožňují vytěžit z dat maximum informací, pomocí nich lze přeměnit data na přehledné a snadno pochopitelní grafické reporty. Dalšími kroky jsou školení zaměstnanců, nábor odborníků na datovou vědu, udržování aktuálnosti dat, správné vedení týmu a v neposlední řadě sdílení znalostí. (Abrahani, 2022)

#### <span id="page-18-0"></span>**3.3 Data Governance**

*"Správa dat zahrnuje lidi, procesy a technologie potřebné ke správě a ochraně datových aktiv společnosti s cílem zajistit obecně srozumitelná, správná, úplná, důvěryhodná, bezpečná a zjistitelná firemní data."* (Janoschek, n.d., (překlad vlastní)) Správa dat je systém rozhodovacích práv, který se využívá v procesech, při kterých dochází k práci s informacemi. Zároveň stanovuje model, podle kterého jsou procesy uvnitř organizace řízeny. Správně sestavený systém správy dat by měl odpovídat na otázky kdo, jak, kdy a za jakých podmínek může nakládat s danou informací a jaké metody může pro práci s ní využívat. (Brabec, 2020)

Klíčovými cíli pro správu dat je minimalizace rizika, stanovení interních pravidel pro používání dat, zavedení požadavků na dodržování předpisů, zlepšení interní a externí komunikace, zvýšení hodnoty dat, snížení nákladů a řízení rizik a optimalizace. (Janoschek, n.d.)

Efektivní a správně sestavená správa dat zajišťuje, že jsou data konzistentní, důvěryhodná a nedochází k jejich zneužití. V dnešní době je stále důležitější správně spravovat data, jelikož organizace čelí předpisům o ochraně osobních údajů. Bez takto efektivní správy dat by se zkomplikovalo úsilí o integraci dat, ovlivnilo by to přesnost podnikového reportingu a analytických aplikací. Dále by nemusely být identifikovány chyby v datech, které také negativně ovlivňují přesnost již zmíněných analytických a business intelligence aplikací. (What Is Data Governance and Why Does It Matter?, n.d.)

Data Governance Policy je dokument, který popisuje, jak jsou data organizace spravována a kontrolována.

#### *Obrázek 2: Data Governance*

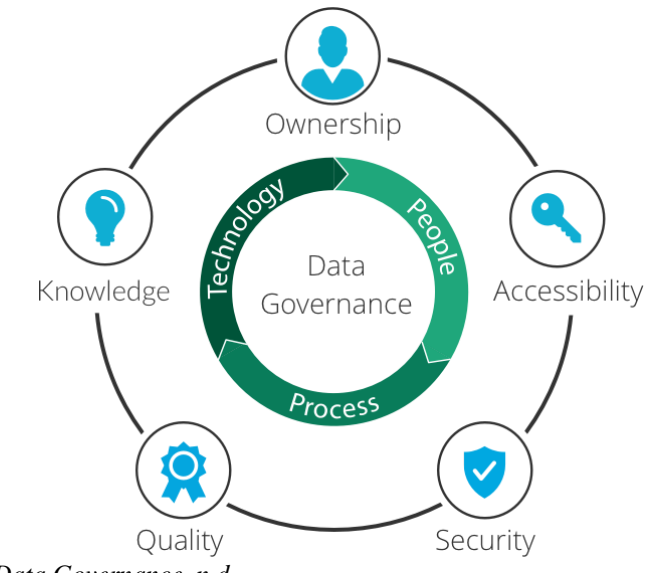

*Zdroj: What is Data Governance, n.d..*

Tento obrázek 2 ukazuje běžné oblasti, na které se politika správy dat vztahuje. Jedná se o kvalitu dat, která zajišťuje, aby data byla správná, konzistentní a bez šumu, který by mohl bránit následné analýze dat. Dále je dostupnost dat, ta zajišťuje, aby data byla snadno dostupná a využitelná pro podnikové funkce. Použitelnost dat obstarává to, aby data byla jasně strukturovaná, dokumentovaná a aby umožňovala snadné vyhledávání a získávání dat a byla kompatibilní s nástroji používanými podnikovými uživateli. Integrita dat se zabývá tím, aby si data zachovala své základní vlastnosti i při jejich ukládání, konverzi, přenosu a prohlížení na různých platformách. Jako poslední je zabezpečení dat, které zabezpečuje kvalifikaci dat podle jejich citlivosti a definuje procesy pro ochranu informací a prevenci ztráty a úniku dat. (What is Data Governance, n.d.)

I přes všechna pozitiva, které Data Governance nabízí, se ji mnoho organizací obává implementovat. Důvodem může být předpokládaná složitost, nejistota nebo některá z níže uvedených překážek. První překážkou může být přidělování rolí a definování odpovědností v organizaci, v důsledku toho se správa dat stává politickou záležitostí. Další běžnou překážkou je rozpočet, kdy je těžké prosadit potřebu programů správy dat a získat rozpočet. Důvodem pro nezavedení této kultury může být i nízká flexibilita organizací, kdy organizace nemohou rychle reagovat na měnící se požadavky, a také nedostatečná komunikace mezi zaměstnanci. (Janoschek, n.d.)

#### <span id="page-20-0"></span>**3.4 Data Visualization**

Organizace generuje nespočet dat každý den, může se jednat o data o výnosech, nákladech, zásobách, personálním obsazení, metrikách výroby a dalších ukazatelích. Při takovém objemu dat a čísel, co firma přijímá, je velmi náročné poznat, co se za těmito daty skrývá. Proto je potřeba všechna přijatá data vizualizovat. (Co je vizualizace dat?, n.d.) Vizualizaci dat můžeme označit jako proces, při kterém se data nebo informace přeměňují do vizuální podoby, ve které jsou data snadno srozumitelná a přinášejí velmi užitečné a důležité obchodní informace. (Infragistics, n.d.)

Do způsobů využití vizualizace dat patří identifikace trendů, rychlé pochopení složitých informací, identifikace vzorců, identifikace vztahů mezi procesy, analýza rizik a řešení problémů a také zajištění četností – například jaký se v určité oblasti nakupuje výrobek. Pochopení těchto typů dat pomáhá firmám odhalit příčiny problémů, identifikovat scénáře a na základě toho přijímat rozhodnutí, která vedou k lepším výsledkům. (Infragistics, n.d.)

Než lze data vizualizovat, procházejí dlouhým procesem. Nejdříve je potřeba definovat zdroje a typy dat, které jsou pro nás důležité a které budeme používat. Poté se určí metody transformace a vlastnosti databáze. Dále je potřeba získat data z jejich původních úložišť, například z ERP nebo z CRM. Následuje transformace dat, která zahrnuje čištění, mapování a standardizaci dat do jednotného formátu. Takto upravená data mohou být přesunuta do úložiště, jako je běžná databáze anebo datový sklad. Po všech těchto krocích mohou být data vizualizována. (Data Visualization in Business Intelligence, 2020)

Vizualizace může mít podobu řídicího panelu neboli dashboardu, grafu, diagramu, demografické mapy, tabulky a mnoha dalšího. Kvalitní infografiky mají mnohem větší pravděpodobnost přečtení než prostý text nebo čísla, předávají totiž velké množství informací. Nejčastějším zobrazením jsou řídicí panely neboli dashboardy. Dashboard je jednostránkové vizuální zobrazení všech dat v dané organizaci. Lze je přizpůsobit potřebám různých společností, oddělení nebo týmů. Osobám s rozhodovacími pravomocemi přinášejí důležité zprávy o obchodních informacích, ze kterých dokáží snadno vyvodit řešení. Při navrhování vizualizací je potřeba dodržovat mnoho obecných zásad. Důležité je definovat publikum, aby se zajistilo, že vizualizace dokáže uspokojit jeho potřeby. Další zásadou je udržet konzistentní barvy a písma, jež upozorní na data,

která uživatelé potřebují vidět, a to v pořadí, v jakém chceme, aby je viděli. Velmi klíčový je kontext, který ukazuje a sděluje publiku, proč jsou data ve vizualizaci důležitá. (Infragistics, n.d.)

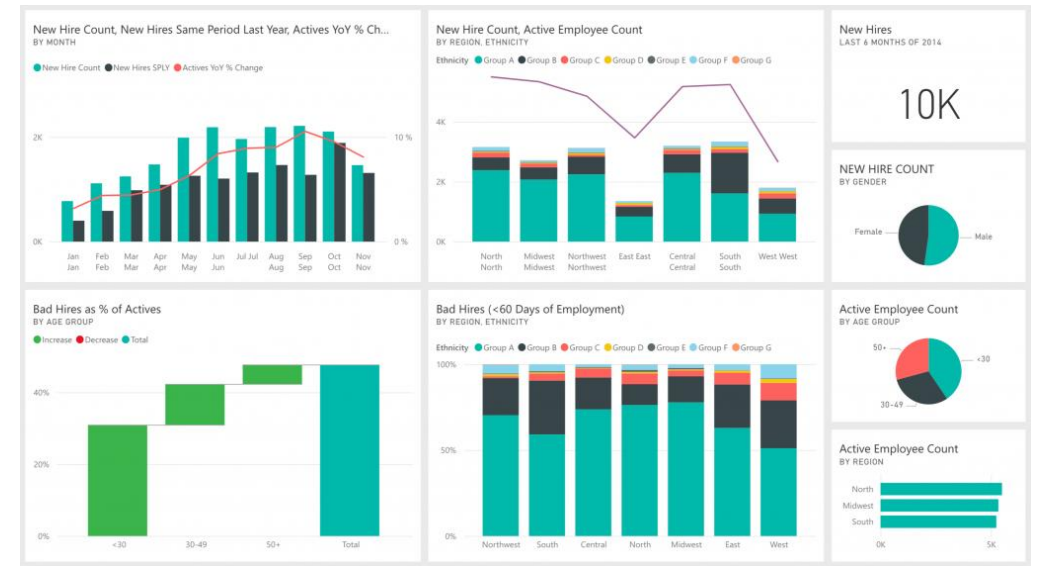

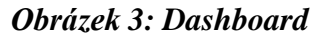

*Zdroj: Cards: Display Power BI Dashboards, 2022.*

Tento výše přiložený obrázek je příkladem toho, jak může vizualizace dat vypadat v praxi. K vytvoření tohoto dashboardu byl využit program Power BI od společnosti Microsoft.

## <span id="page-21-0"></span>**3.5 Self-service BI**

Analýza velkých objemů dat je složitý proces, která vyžaduje výrazné zapojení profesionálních datových analytiků, kteří ale navyšují provozní náklady. Aby společnosti tyto náklady eliminovaly a získaly flexibilitu v oblasti analýzy a reportingu, vzniklo právě Self-service BI. (Anthony, 2019) Samoobslužná služba BI označuje proces, nástroje a software, které koncovým uživatelům umožňují analyzovat velké množství dat a samostatně vytvářet informační panely bez datových vědců nebo IT týmů. Její podstatou je představa nezávislosti a soběstačnosti uživatelů. Umožňuje jim filtrovat, třídit a analyzovat firemní data, aniž by museli mít technické znalosti v oblasti analýzy dat. (Anthony, 2019)

Uživatele samoobslužné služby BI lze rozdělit do třech kategorií. Do první kategorie patří příležitostní uživatelé. Ti mají obvykle omezené dovednosti v oblasti BI, proto k pokrytí jejich samoobslužných potřeb v této oblasti využívají analýzy, dynamické reporty a dashboardy. V druhé kategorii jsou výkonní uživatelé, kteří jsou již zkušení uživatelé BI, vhodné samoobslužné nástroje jim umožňují nejen analyzovat data, ale také měnit nebo vytvářet reporty a dashboardy. Uživatele v poslední kategorii lze označit jako obchodní analytiky. Tito uživatelé mají nejpokročilejší dovednosti a požadavky na BI. Pro ně musí samoobsluha pokrývat úlohy, jako je průzkum dat, modelování a nasazení prostředí sandboxu pro speciální případy použití. (Self-Service Business Intelligence: Everything You Need to Know, n.d.)

Existuje několik samoobslužných nástrojů BI, na které by se měli uživatelé zaměřit při zkoumání různých řešení. Nejběžnějšími nástroji jsou datové konektory, kdy moderní software BI umožňuje jeho uživatelům připojení k mnoha různým zdrojům dat a následné propojení těchto dat na jednom místě pro komplexní analýzu. Zdroje dat mohou zahrnovat SharePoint, Google Drive, OneDrive, Microsoft SQL Server a další. Druhým nástrojem je intuitivní rozhraní, v tomto případě samoobslužné nástroje BI zajištují, aby uživatelé mohli snadno vybírat datová pole z tabulek v rámci datového zdroje a jednoduše je přesunout do samostatných sekcí a ihned vytvářet vizualizace dat. Na vizualizaci navazuje další nástroj, tím jsou předdefinované šablony dashboard. Dashboardy jsou analytické nástroje, které vizuálně zobrazují datové vzory pro analýzu a snadné pochopení dat. Mohou se skládat z grafů nebo diagramů, barevných map nebo jakéhokoli jiného druhu vizuální prezentace dat. K jejich hlavním klíčovým funkcím patří přetahování, funkce prolínání dat a databázové pluginy. Posledním, čtvrtým nástrojem jsou integrované toky produktivity. Důležitým krokem je možnost integrovat všechny aplikace, které obchodní tým již používá v rámci jedné společnosti. Propojením všech aplikací se zajistí nepřerušený tok mezi nimi, to znamená, že úkoly, projekty a další informace se automaticky dostanou na jedno místo. (Infragistics, 2021b)

#### <span id="page-22-0"></span>**3.6 Data Warehouse Modernization**

Mnoho společností již několik let využívá datové sklady, které byly navrženy a vytvořeny pomocí tradičních nástrojů a přístupů. V současné době však nepřinášejí takové výsledky, které společnosti potřebují. (Modernization for Business Intelligence & Data Warehouse, n.d.) Stará architektura datových skladů je natolik složitá na to, aby umožnila hladký průběh, a často je i velmi nákladná. (12 Business Intelligence Trends For 2022, 2022) Data Warehouse Modernization spočívá v modernizaci a rozšíření infrastruktury datového skladu a je postavena na základě konceptu ETL (extrakce,

transformace, načítání). Jedná se o datový kanál, který slouží ke shromažďování dat z různých zdrojů do centralizovaného úložiště. Zde potom transformuje data podle pravidel, která si organizace stanoví a načte je do určeného cílového úložiště dat. Tato transformace dat zpravidla obsahuje operace, jako je filtrování, agregace, řazení, čištění, odstranění duplicitních dat a ověřování dat. (raunakjhawar, n.d.)

Tato modernizace zajišťuje, aby bylo možné zajistit včasný přístup k datům a analýzám, které společnosti potřebují k tomu, aby byly konkurenceschopné. Modernizace datového skladu umožňuje vyhovět rychle se měnícím obchodním požadavkům, zajišťuje podporu nových zdrojů dat a rychle generuje nová řešení. (Data Warehouse Modernization, n.d.) Datový sklad je proces migrace oddělených dat ze starších systémů do cloudových úložišť, zvyšuje produktivitu organizace a odstraňuje neefektivitu a složitost starších systémů. Modernizace datových skladů umožňuje organizacím analytiku v reálném čase, samoobslužné zjišťování poznatků a rychlejší vkládání dat. (Desk, 2022)

Moderní datový sklad musí být vybaven vysoce výkonnými nástroji, které usnadňují ukládání, analýzu a vizualizaci dat. Prvním takovým nástrojem je Cloud Computing, kde se využívají datové sklady ve cloudovém prostředí, které umožňují organizacím modernizovat datovou architekturu. Důležitými nástroji jsou i ty, které se využívají pro analýzu velkých objemů dat. V mnoha případech jsou řešení velkých objemů dat vedena pokročilými technikami strojového učení a umělé inteligence, které zvyšují automatizaci. Moderní sklady jsou dále vybaveny pokročilými nástroji pro reporting, včetně uživatelsky přívětivých ovládacích panelů. Ty pomáhají k tomu, aby uživatelům usnadnili pochopení analytických funkcí, navíc umožňují implementovat funkce bez kódu, není zde proto nutnost programování nových Business Intelligence řešení. (Kapoor, 2022)

#### <span id="page-23-0"></span>**3.7 Analytics on real-time data**

Společnost Gartner definuje analytiku v reálném čase jako: *"Obor, který aplikuje logiku a matematiku na data, aby poskytl poznatky pro rychlé přijímání lepších rozhodnutí.*" (Definition of Real-time Analytics – Gartner Information Technology Glossary, n.d., (překlad vlastní)) Jedná se o proces přípravy a analýzu dat ihned po jejich vstupu do databáze. Aplikace neustále shromažďuje data v reálném čase z interakcí

uživatelů a provozní infrastruktury, uživatelé proto nemusejí čekat na načtení analytických dat nebo se rozhodovat na základě starých dat několik minut či hodin. (Real-Time Analytics Explained, n.d.) Uživatelé této analytiky mohou vyvozovat závěry okamžitě nebo pár minut poté, co data vstoupí do jejich systému. (What is Real Time Analytics?, n.d.a)

Datoví vědci využívají analytiku v reálném čase k vytváření provozních rozhodnutí a jejich průběžnému uplatňování na výrobní činnosti, včetně obchodních procesů a transakcí. Dále ke zobrazení dashboardů s aktualizovanými soubory transakčních dat a k současnému vykazování historických a aktuálních dat. (What is real-time analytics?, n.d.b)

Tato analytika umožňuje sledovat již zmíněné obchodní procesy. Zobrazuje nejnovější údaje o zákaznících, odhalí, kdy a proč se zákazníci chovají tak, jak se chovají, a říká nám, jak optimalizovat jejich spokojenost. Další výhodou využívání této analytiky je optimalizace nákladů, pomáhá zlepšit ziskovost tím, že organizace ví, kde lze ušetřit peníze v celé organizaci, jako je nábor a udržení zaměstnanců. Dále napomáhá k rychlejší reakční době, náhlý výkyv na trhu totiž znamená pro podniky velké příležitosti. Analytika v reálném čase pomáhá obejít situace, které by mohly podniku finančně uškodit, anebo naopak přijímat situace, které mohou být velkým zdrojem finančních prostředků. (What is Real Time Analytics?, n.d.a)

Analýza v reálném čase často probíhá na okraji sítě, aby bylo zajištěno, že analýza dat probíhá co nejblíže jejich původu. Aby však byla analytika v reálném čase okamžitě užitečná, měla by mít vysokou dostupnost a nízkou dobu odezvy. V rámci této analytiky by mělo být možné zpracovávat velké objemy dat, a to až terabajty. Přesto by měla odpovědi na dotazy vracet do několika sekund. (What is Real Time Analytics?, n.d.a)

#### <span id="page-24-0"></span>**3.8 Cloud for data and analytics**

Tento trend se nejvíce rozvinul v době pandemie, kdy lidé pracovali z domova a museli získat přístup k datům i mimo kancelář. Jedná se o vzdálený přístup k podnikovým informacím. (Co je Business Intelligence a proč do vývoje BI investovat, 2022) Konkrétně jde o nasazení nástrojů Business Intelligence v cloudové infrastruktuře, ke kterým lze přistupovat prostřednictvím virtuálních sítí včetně internetu. Uživatelům poskytuje přístup k systémům pro řízení vztahů se zákazníky, k online spolupracím, k ukládání souborů a k software help desku. (Duggal, 2021)

Mezi výhody BI v cloudu se řadí především okamžitá připravenost k použití, flexibilita, dále nižší náklady, kdy se platí pouze za skutečně využívané služby. Dalším přínosem je snížená administrace spojená s nasazením a provozováním BI řešení, možnost využití pro krátkodobá řešení a také spolehlivost řešení. (Mičke, Švihálek, 2015)

Existují tři možnosti cloud computingu a cloudové analytiky. Prvním je veřejný cloud. Je to typ cloud computingu, který je nabízený poskytovateli třetích stran prostřednictvím veřejného internetu. Tato platforma je k dispozici každému, kdo ji chce používat nebo zakoupit. V tomto veřejném cloudu jsou sdíleny IT systémy a data, která jsou zde soukromá, což umožňuje snížit náklady organizace. (What is Cloud Analytics?, n.d.)

Soukromý cloud nabízí stejné výhody jako veřejný cloud, ale je přístupný pouze uvnitř privátní sítě. Soukromý cloud není sdílen s žádnou jinou organizací, je umístěn v datovém centru vlastněném pouze jedinou organizací nebo hostingovou službou. (What is Cloud Analytics?, n.d.) Funguje podobně jako firemní internet, který může zaměstnanec používat pouze tehdy, když je v kanceláři nebo je připojen pomocí virtuální privátní sítě. Soukromý cloud poskytuje větší infrastrukturní kapacitu pro zpracování velkých datových úložišť a větší přehled o zdrojích v celé infrastruktuře. Tento typ cloud computingu sice poskytuje větší soukromí a bezpečnost dat, ale často bývá mnohem nákladnější než veřejný cloud. (NetSuite.com, 2021)

Třetí variantou je kombinace výše zmíněných možností, tedy hybridní cloud. Tato platforma kombinuje soukromý cloud s jednou nebo více veřejnými cloudovými službami, tato strategie dokáže propojit více počítačů prostřednictvím sítě. Pokud se organizace rozhodnou pro využívání hybridního cloudu, využívají veřejný cloud pro necitlivá data a zároveň soukromý cloud pro data, která jsou určena pouze pro danou společnost. (What is Cloud Analytics?, n.d.)

#### <span id="page-25-0"></span>**3.9 Mobile BI**

Tento trend byl před pár lety považován za velkou inovaci v oblasti business intelligence a analytiky. V současné době však uživatelé tomuto trendu přikládají mnohem menší význam, než se předpokládalo. Jednou z příčin, proč tomu tak je, může být to, že mobilní BI již není tak jednoduché jako pouhé zobrazení obsahu business intelligence na mobilním zařízení. (Mobile Business Intelligence - What it is and why it matters, n.d.)

Mobile BI je proces získávání, analýzy a prezentace podnikových dat, který umožňuje svým uživatelům přístup k těmto datům z chytrých zařízení, jako jsou telefony, tablety nebo jiná přenosná zařízení. Uživatelé mají přístup k obchodním datům v reálném čase a je jim umožněno přijímat správná rozhodnutí na základě aktuálních dat odkudkoliv, kde jsou chytrá zařízení připojena k internetu. (Infragistics, 2021a)

Používání Mobile BI přináší několik výhod. První výhodou je již zmíněná přístupnost, kdy je koncovým uživatelům umožněn přístup k informacím v Mobile BI kdykoliv a odkudkoliv, nejsou tedy omezeni na jeden počítač na jednom místě. (Mobile Business Intelligence - What it is and why it matters, n.d.) Mobilní aplikace dále urychlují proces rozhodování. Pokud uživatel musí učinit nějaké rozhodnutí v daný čas, aplikace mu poskytne aktuální poznatky, které mu pomohou správně se rozhodnout. Přístup k datům v reálném čase znamená dříve vidět obchodní příležitosti a včas na ně reagovat, díky tomu má organizace náskok před konkurencí. Nasazení Mobile BI umožňuje být flexibilnější a lépe se přizpůsobovat obchodním změnám. (Infragistics, 2021a)

Obrázek 4 znázorňuje mobilní zobrazení aplikace Power BI.

#### *Obrázek 4: Mobile BI*

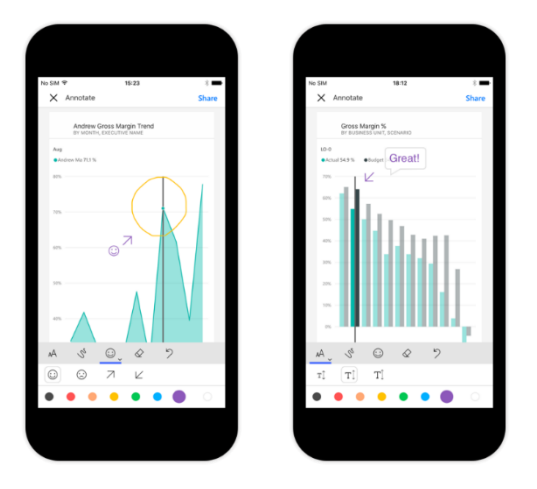

*Zdroj: Share and collaborate on the go. Microsoft Power BI, n.d..*

#### <span id="page-27-0"></span>**3.10 Umělá inteligence (AI)**

Umělá inteligence (AI) je oblast výzkumu, která se zabývá vytvářením strojů a programů, které mají schopnost provádět úkoly, které by jinak vyžadovaly lidskou inteligenci a rozhodování. (Calzon, 2022) Cílem AI je vytvořit inteligentní systémy, které se dokáží učit ze zkušeností, rozhodovat na základě dat, dokáží se adaptovat na nové situace a svedou řešit složité problémy. (Zpravodajství. Evropský parlament, 2020) V poslední době umělá inteligence pronikla do mnoha oblastí podnikání a business intelligence není výjimkou. Zapojení umělé inteligence a strojového učení je momentálně jedním z nejvýznamnějších pokroků v oblasti business intelligence. Tento trend znamená, že se výrazně mění způsob, jakým organizace sbírají, zpracovávají a využívají data k podpoře svých rozhodnutí. (12 Business Intelligence Trends For 2022, 2022)

Díky umělé inteligenci je možné rychleji a přesněji analyzovat velké množství dat a vytvářet užitečné závěry, které pomáhají organizacím přizpůsobovat se novým trendům a výzvám. Díky AI můžou být data analyzována v širším kontextu, což pomáhá podnikům vidět věci, které by jinak mohly zůstat nezjištěny. Například AI může být použita k analýze textu a obrazu, což umožňuje podnikům získat nové poznatky ze sociálních médií nebo videí. Umělá inteligence přispívá i k předpovídání pro budoucnost na základě dat z minulých let. To usnadňuje vytváření plánů a strategií pro budoucí růst a rozvoj. Je také použita k automatizaci rutinních úloh, čímž šetří lidské zdroje. AI může být použita k analýze transakcí a identifikaci podezřelých aktivit, čímž pomáhá organizacím detekovat podvody a další nezákonné aktivity a předcházet jim. (Anand, 2022)

Tento vývoj přináší mnoho příležitostí, ale zároveň vyžaduje nové znalosti a dovednosti, aby se využilo potenciálu umělé inteligence, a získala se tak konkurenční výhoda. Nevýhodou je, že umělá inteligence a strojové učení se staly populárními až v posledních přibližně šesti letech. Z toho důvodu mnoho organizací dostatečně umělé inteligenci a jejím přínosům nerozumí. Přináší s sebou také vysoké náklady na zřízení infrastruktury, což spoustu organizací odrazuje. Nevýhodou je i nedostatek transparentnosti. Může být obtížné zjistit jak, proč a na jakých poznatcích umělá inteligence rozhoduje. To může být problematické v případě, kdy je používána pro rozhodování v kritických oblastech. Může se jednat například o finanční rozhodnutí, která jsou pro organizaci stěžejní. Proto, aby byla umělá inteligence úspěšně využita, musí uživatelé absolvovat školení v oblastech strojového učení, analýzy dat a programování,

která jsou velmi časově náročná a nákladná. Tyto nevýhody ukazují, že využití umělé inteligence v oblasti business intelligence není bez problémů a vyžaduje pečlivé zvažování a řízení rizik. (Saurabh, 2022)

V této kapitole jsem se zabývala identifikací a analýzou současných trendů z oblasti business intelligence. Některé z těchto trendů využiji v praktické části práce a pomocí některých z nich budu demonstrovat transformaci dat a interpretaci výsledků. Jedná se o trendy datové kvality a vizualizace. Při práci s dashboardy použiji další z výše analyzovaných trendů. Do praktické části není možné zahrnout všechny z popsaných trendů z důvodu, že se některé trendy zabývají správou dat a nebo z důvodu omezené dostupnosti nástrojů. Praktická část se zaměřuje převážně na datovou kvalitu a vizualizaci dat, která je spojena i s interpretací výsledků.

## <span id="page-29-0"></span>**4 Gartner´s Magic Quadrant**

Při výběru softwarové aplikace pro praktickou část této bakalářské práce jsem použila Magic Quadrant od společnosti Gartner, konkrétně analýzu vydanou v březnu roku 2022. Gartner´s Magic Quadrant je vizuální nástroj, který poskytuje užitečné informace a napomáhá organizacím a uživatelům vybrat si nejlepší nástroje a poskytovatele služeb v oblasti business intelligence a Analytics.

Obrázek 5 graficky znázorňuje konkurenční postavení čtyř typů poskytovatelů technologií na trzích a je rozdělen na osy "schopnost úplnosti vize" a "schopnost provedení". Lídři jsou umístěni v pravém horním rohu, kde mají nejvyšší schopnost úplnosti vize a provedení. Mezi nimi je již čtvrtým rokem Microsoft Power BI. Vizionáři vědí, kam se trh ubírá, ale zatím se jim nedaří dobře realizovat. Specialisté se zaměřují na malý segment trhu nebo jsou nesoustředění a nijak neovlivňují ostatní. Vyzyvatelé správně vykonávají svou činnost a mohou dominovat velkému segmentu, ale nevykazují pochopení pro to, kam směřuje trh. (Magic Quadrant Research Methodology, n.d.)

#### *Obrázek 5: Gartner´s Magic Quadrant*

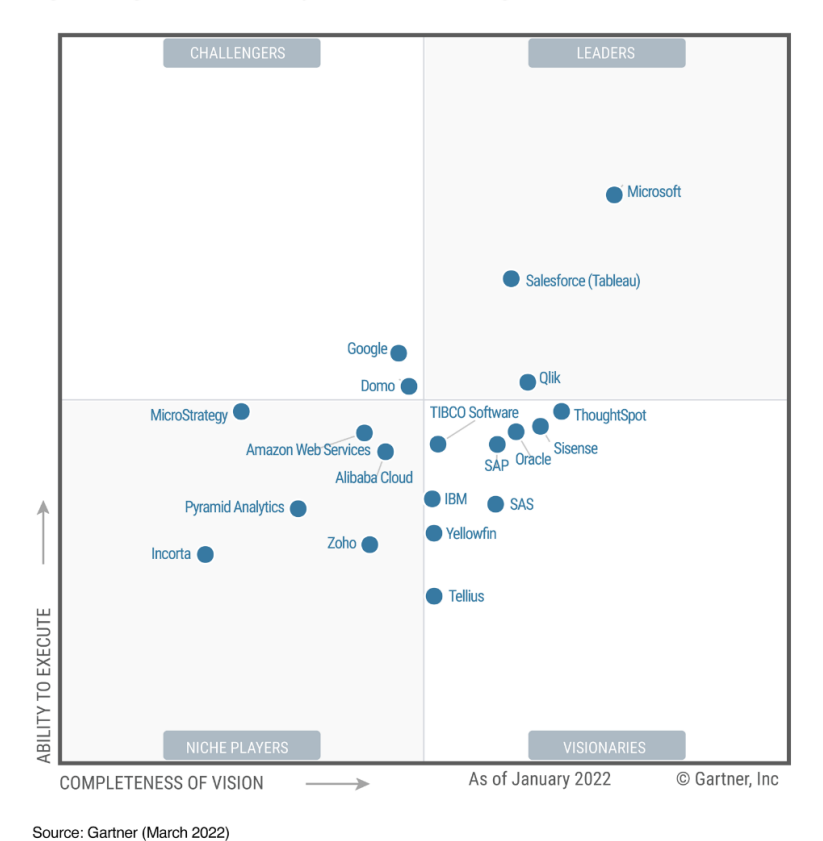

Figure 1: Magic Quadrant for Analytics and Business Intelligence Platforms

*Zdroj: Bismart, n.d..*

Existuje řada důvodů, proč se softwarová aplikace Power BI od Microsoftu umisťuje na přední příčce. Hlavním důvodem je schopnost vizuálního dotazování a zkoumání dat. To umožňuje uživatelům rychle a intuitivně analyzovat data bez nutné znalosti v oblasti programování. Další silnou stránkou jsou dashboardy a rozšířená analytika, která napomáhá k detailnímu pohledu na všechna data, která mají organizace k dispozici. Uživatelé v dané organizaci si mohou vytvářet vlastní vizualizace, grafy a tabulky. Výhodou Power BI je také začlenění do Office 365, portfolio a ambice produktů Power. Uživatelé tak mohou přistupovat k datům z různých aplikací – například Excel, Teams nebo SharePoint. (Bismart, n.d.)

Z výše zmíněných důvodů jsem si vybrala softwarovou aplikaci od Microsoftu Power BI. Zároveň tato aplikace zahrnuje některé trendy, které jsou popsány v teoretické části této práce a které budou demonstrovány v praktické části bakalářské práce.

V této kapitole jsem popsala Gartner´s Magic Quadrant, který mi pomohl s výběrem nástroje z oblasti Business Intelligence. Tímto nástrojem je Power BI od Microsoftu, který je podle této analýzy nejlepší. V následující kapitole se věnuji popisu tohoto nástroje a jeho architektuře.

## <span id="page-31-0"></span>**5 Microsoft Power BI**

*"Jedná se o nástroj od společnosti Microsoft, který slouží pro tvorbu interaktivních přehledů z různých zdrojů dat."* (JAK NA POWER BI, n.d.a) Konkrétněji lze Power BI popsat jako soubor softwarových služeb, aplikací a konektorů, díky kterým lze vytvářet, sdílet a využívat obchodní informace tak, jak je to pro organizaci nejefektivnější a nejpřínosnější. (mihart, 2023) Microsoft Power BI primárně slouží k vyhledávání informací v datech organizace. Pod tím si můžeme představit vizualizaci dat, zkoumání scénářů a také vytváření reportů. (What is Microsoft Power BI?. Definition from TechTarget., n.d.)

Aplikaci Power BI Desktop si mohou uživatelé stáhnout do počítače i do mobilního telefonu. K dispozici je i Power BI Desktop Server, který je určený pro společnosti, které musejí svá data a sestavy udržovat pouze v prostorách firmy. (JAK NA POWER BI, n.d.b) Power BI Desktop má celkem tři licenční modely – Free, Pro a Premium. Bezplatná verze Free si mohou stáhnout všichni uživatelé, kteří mají účet Microsoft. Tato licence má nevýhodu, kterou je, že nelze sdílet reporty mezi další uživatele Power BI. Verze Free je vhodná pro začínající analytiky, malé a střední organizace a také pro organizace, které nemají velký objem dat k analýze. Licence Pro je zpoplatněná verze, kde je aktuální cena  $8,40 \text{ } \in \text{ }$ za uživatele na měsíc. Tato licence obsahuje funkce jako licence Free, ale navíc zde lze sdílet reporty mezi další uživatele se stejnou licencí. Tento druh licence je doporučen středním a větším organizacím a organizacím, které mají velké množstvím dat k analýze. Licenci Power BI Premium si může uživatel zakoupit za 16,90 € měsíčně anebo organizace od 4 212,30 € podle kapacity za měsíc. (Ceny a porovnání produktů, n.d.)

#### <span id="page-31-1"></span>**5.1 Popis architektury Microsoft Power BI**

Architektura Power BI je kombinací služeb, komponentů a dvou clusterů, kterými jsou online front cluster a back finish cluster. Online front cluster zodpovídá za počáteční připojení, ověření klienta a směrování požadavků do datových center v programu Power BI. Cluster back finish pak spravuje vizualizaci dat, dashboardy, ukládání dat, datová připojení a aktualizaci dat. Architektura Power BI je druh služby, která je zřízená v cloudu Azure, což je cloudová výpočetní infrastruktura a platforma společnosti Microsoft. (What is Power BI Architecture and How to Work on Data Security, 2019)

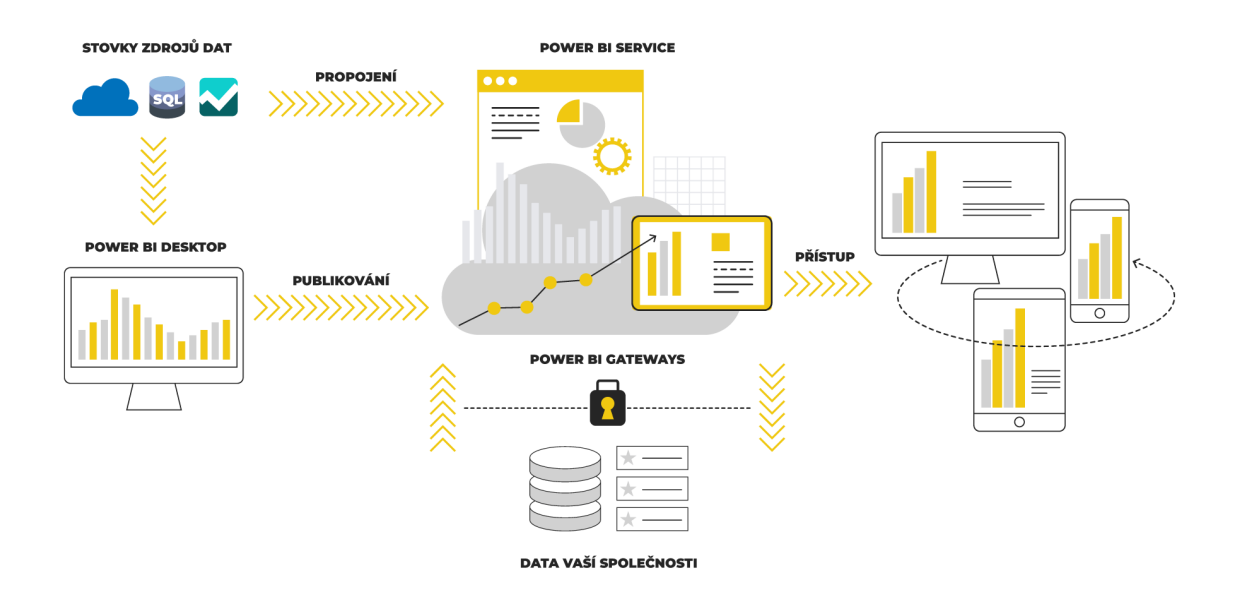

#### *Zdroj: JAK NA POWER BI, n.d.a.*

V rámci služby Power BI existuje několik komponentů, které společně zajišťují řešení pro vytváření reportů. Jednotlivé komponenty a architekturu Power BI znázorňuje obrázek 6. Tato architektura zahrnuje čtyři fáze, těmi jsou získávání dat, transformace dat, tvorba sestav a jejich následné zveřejňování, vytváření dashboardů. (QMetrix News, 2020)

Prvním komponentem je zdroj dat. Sestavy Power BI mohou být složeny z různých zdrojů dat, tyto zdroje dat mohou být online nebo v místních datových úložištích organizace. Power BI má vlastní vestavěné konektory, které zabezpečují snadnější připojení k mnoha běžným typům datových zdrojů. Takovými zdroji můžou být SQL server, Oracle, My SQL & Flat files, CSV, Excel a XML. Pro importované datové sady je v Power BI stanoven limit 1 GB. Dosažení tohoto limitu lze předejít vytvořením přímého nebo živého připojení. Pokud je Power BI nainstalován do místního prostředí, spojí lokální zdroje dat a cloudovou službu Power BI. (QMetrix News, 2020)

Druhým komponentem je Power BI Desktop. Jedná se o bezplatný software, který lze stáhnout a nainstalovat zdarma. Tento software umožňuje připojit, transformovat a vizualizovat data na pracovní ploše. Vestavěný Engine Power Query v aplikaci Power BI Desktop poskytuje několik možností transformace dat, jedná se například o odstranění duplicit, nahrazení hodnot jinými hodnotami, odstranění nebo přejmenování sloupců, vytváření vztahů, vytváření uživatelsky definovaných hierarchií. (QMetrix News, 2020) Power BI Desktop umožňuje uživatelům připojení k různým zdrojům dat a kombinovat tyto data do datového modelu, tento model dále napomáhá k vytváření sestav, které následně uživatelé sdílejí s ostatními v rámci organizace. (Technologies, 2021)

Power BI Service je cloudová služba určena pro analýzu a vizualizaci dat, díky které mohou uživatelé vytvářet a sdílet již zmíněné vizuální sestavy vytvořené v aplikaci Power BI Desktop, v cloudové síti pomocí jakéhokoliv chytrého zařízení kdykoli a odkudkoli. (Kel, 2021)

Power BI Gateway je brána, která propojuje lokální zdroje dat se službou Power BI Desktop nebo cloudovými službami Power BI, a pomáhá tak k získání průběžných dat pro reporting a analýzu. (What is Power BI Architecture and How to Work on Data Security, 2019) Mezi cloudové služby společnosti Microsoft řadíme PowerApps, Power BI, Azure, Analysis Services, Microsoft Flow a logické aplikace Azure. Pomocí této brány udržují organizace bezpečně své databáze a další zdroje dat v cloudových službách. (Technologies, 2021)

Posledním krokem při vytváření obsahu reportingu zpravidla bývá vytváření sestav a dashboardů. Oprávnění uživatelé po přihlášení do služby Power BI mohou vytvářet dashboardy připnutím vizualizací z různých sestav, které byly vytvořeny jinými uživateli. Power BI Report Server je podobný službě Power BI Service, umožňuje sdílet sestavy a dashboardy s ostatními uživateli nebo organizacemi. Odlišný je v tom, že Power BI Report Server se dá používat pouze tehdy, pokud má organizace prémiovou licenci Power BI. (Technologies, 2021)

V této kapitole jsem nejdříve představila samotný program Power BI od společnosti Microsoft a dále jsem se věnovala analýze jeho architektury. Vysvětlila jsem zde jednotlivé komponenty pro snadnější pochopení řešení pro vytváření reportů. Pomocí řešení Power BI budu v následující kapitole demonstrovat použití trendů při transformaci dat a interpretaci výsledků.

## <span id="page-34-0"></span>**6 Trendy využívané při transformaci dat**

Tato kapitola praktické části bakalářské práce se věnuje dvěma trendům, které Power BI využívá při transformaci dat. Prvním trendem z oblasti Business Intelligence je datová kvalita, která je pro analýzu dat klíčová. Kapitola popisuje a demonstruje transformaci dat, aby byla přesná, úplná a užitečná. Druhým trendem je vizualizace dat, kde bude popsáno a demonstrováno, jak lze data vizualizovat, aby byla co nejvíce vypovídající.

## <span id="page-34-1"></span>**6.1 Datová kvalita**

#### <span id="page-34-2"></span>**6.1.1 Získání dat ze souborů a připojení k datům v souboru**

Před samotnou transformací je potřeba získat data ze souboru. Data připojím k datům v souboru tak, že na kartě *Domů* vyberu *Získat data*. Zobrazí se seznam, kde vyberu požadovanou možnost – jako například Text/CSV nebo XML. V mém případě jsem zvolila ukázkovou datovou sadu Power BI, na které budu demonstrovat transformaci, vizualizaci dat a interpretaci výsledků. Tuto možnost jsem zvolila, protože data, která sada obsahuje, jsou vhodná pro všechny druhy vizualizace a obsahují obecné informace o prodeji. Obrázek 7 ilustruje, jak lze data připojit do Power BI Desktop.

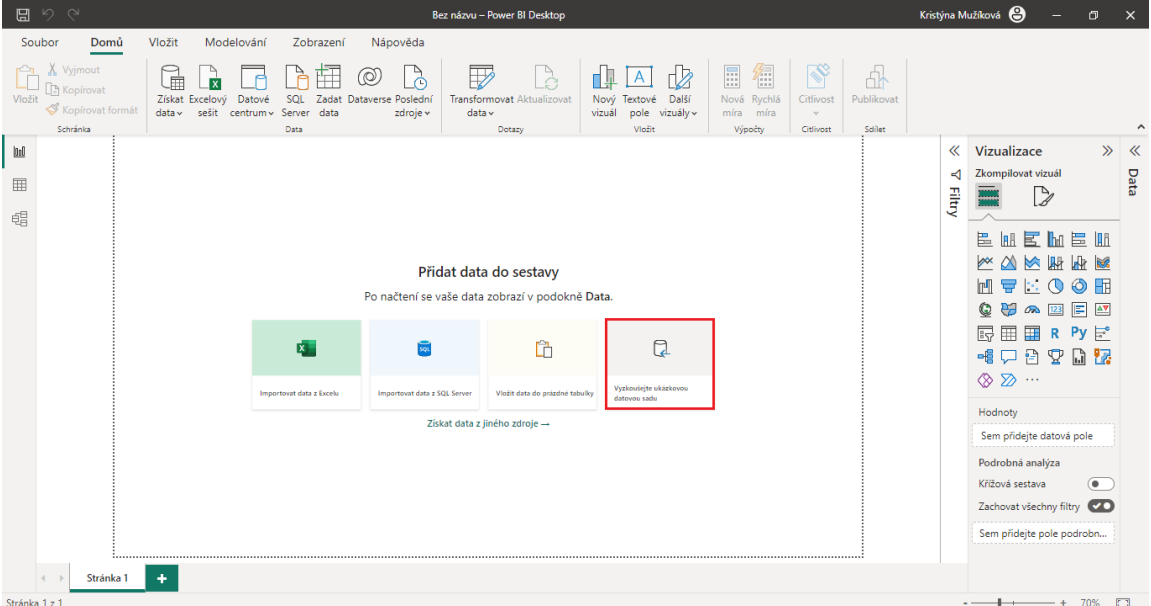

*Obrázek 7: Připojení dat do Power BI* 

*Zdroj: Vlastní zpracování.*

Po vybrání souboru s daty a připojení tohoto souboru k Power BI Desktop se otevře "Navigátor", viz obrázek 8, kde se zobrazují data, která jsou obsažena ve vybraném zdroji dat. Zde je potřeba zaškrtnout tabulku nebo konkrétní stránku, která se následně načte do Power BI Desktop. Poté lze data načíst anebo před samotným načtením transformovat. Pokud se zvolí možnost transformace dat, otevře se Editor Power Query, kde lze data zkontrolovat a vyčistit. Zde zvolím pouhé načtení dat a transformovat je budu až poté.

#### *Obrázek 8: Navigátor*

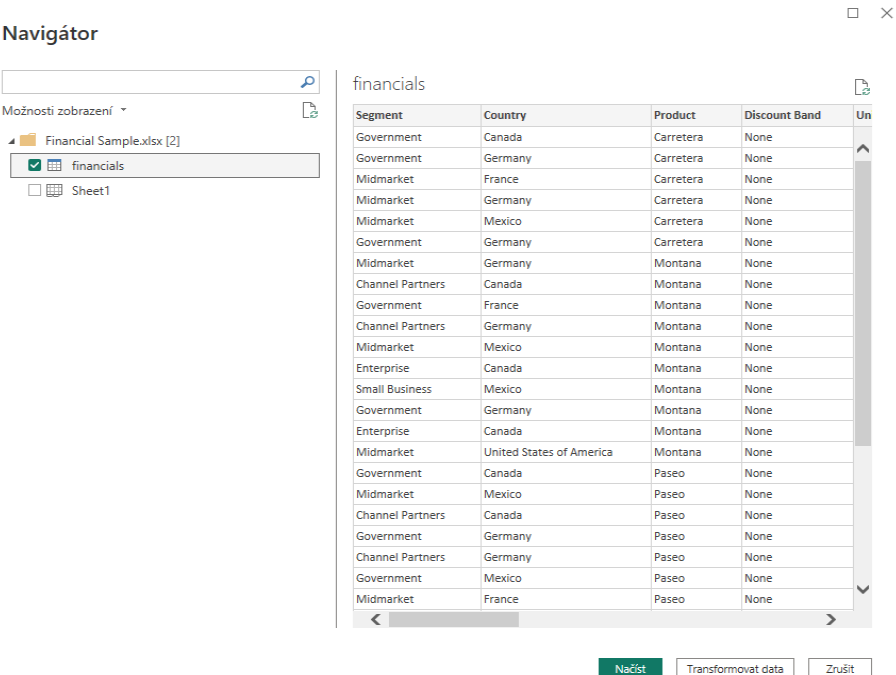

#### *Zdroj: Vlastní zpracování.*

Po stisknutí možnosti *Načíst*, se data nahrají do Power BI Desktop. Power BI Desktop má velmi podobné prostředí jako Microsoft Excel. Proto uživatelům Microsoft Excel bude prostředí Power BI velmi blízké a používání pro ně bude velmi intuitivní. Základní rozdíl mezi Excelem a Power BI spočívá v tom, že Excel slouží především pro práci s menšími datovými soubory, zatímco Power BI je navržen pro práci s velkými datovými soubory a umožňuje uživatelům sledovat vývoj a trendy v datech v reálném čase. Power BI umožňuje uživatelům využívat funkce jako připojení k různým datovým zdrojům, transformace dat, modelování dat, tvorba interaktivních vizualizací a sdílení dashboardů a zpráv s ostatními uživateli.

Ukázková datová sada obsahuje data o prodeji výrobků, jsou zde informace o segmentu, zemi, typu výrobku, slevové skupině, počtu prodaných jednotek, výrobní ceně, prodejní ceně, hrubých tržbách, slevě, tržbách, nákladech výrobního procesu, zisku a datumu prodeje, včetně dnu, měsíce i roku. Tyto informace umožňují analyzovat úspěšnost prodeje konkrétních výrobků a pomáhají při rozhodování o tom, které produkty
by měly být nadále prodávány a které by měly být staženy z trhu. Datum prodeje umožňuje provádět analýzy prodejů v čase a detekovat sezónní trendy nebo změny v chování zákazníků. Celkově tato datová sada poskytuje mnoho informací o prodeji výrobků, které mohou být použity k analýze trhu a k podpoře rozhodování v oblasti marketingu a prodeje. Tato tabulka s daty se nachází na druhé kartě, kterou nalezneme vlevo, viz obrázek 9. První kartou je zobrazení sestavy, zmíněná druhá karta obsahuje zobrazení dat a třetí kartou je zobrazení modelu. Zobrazení sestavy použiji při vizualizaci dat a interpretaci výsledků v následující kapitole.

<span id="page-36-0"></span>*Obrázek 9: Zobrazení sestavy* 

|        | 日っぺ                                |                                                                              |                  |                                       |                                                | Bez názvu - Power BI Desktop                                                                        |                                    |           |                                                               |                   |                                           |                                                         |                      | Kristýna Mužíková (C)     | <b>Service</b> State | $\sigma$ | $\mathsf{x}$ |
|--------|------------------------------------|------------------------------------------------------------------------------|------------------|---------------------------------------|------------------------------------------------|----------------------------------------------------------------------------------------------------|------------------------------------|-----------|---------------------------------------------------------------|-------------------|-------------------------------------------|---------------------------------------------------------|----------------------|---------------------------|----------------------|----------|--------------|
|        | Soubor                             | Nápověda<br>Domů                                                             | Nástroje tabulky |                                       |                                                |                                                                                                    |                                    |           |                                                               |                   |                                           |                                                         |                      |                           |                      |          |              |
| Vložit | X Vyjmout<br>Kopírovat<br>Schränka | 扁<br>x<br>Získat Excelový<br>Datové<br>sešit centrum ~ Server<br>$data \vee$ | SOL<br>Data      | O<br>Zadat Dataverse Poslední<br>data | à<br>$\mathbb{Z}$<br>zdroje v<br>$data \times$ | e<br>G<br>Transformovat Aktualizovat<br>Dotazy                                                      | 围<br>Spravovat<br>relace<br>Relace | E<br>míra | 行<br>F<br>Nová Rychlá Nový<br>míra sloupec tabulka<br>Výpočty | ₩<br>Nová<br>role | Spravovat Zobrazit<br>jako<br>Zabezpečení | $\mathbb{N}$<br>Citlivost<br>$\mathcal{L}$<br>Citilvost |                      | ₫<br>Publikovat<br>Sdilet |                      |          |              |
| [00]   | $\times$ $\times$                  |                                                                              |                  |                                       |                                                |                                                                                                    |                                    |           |                                                               |                   |                                           |                                                         |                      | Data                      |                      |          | $\gg$        |
|        | Segment *                          | Country                                                                      |                  |                                       |                                                | Product Y Discount Band Y Units Sold Y Manufacturing Price Y Sale Price Y Gross Sales Y Discounts Y |                                    |           |                                                               |                   |                                           | Sales Y COGS Y Profit                                   |                      |                           |                      |          |              |
| 囲      | Government Germany                 |                                                                              | Carretera        | None                                  | 1513                                           |                                                                                                    | 3                                  | 350       | 529550                                                        | 0                 | 529550                                    | 393380                                                  | $131 -$              | $P$ Hledat                |                      |          |              |
| 晿      | Government Germany                 |                                                                              | Paseo            | None                                  | 1006                                           |                                                                                                    | 10                                 | 350       | 352100                                                        | o                 | 352100                                    | 261560                                                  | 9 <sub>1</sub>       | <b>田</b> financials       |                      |          |              |
|        | Government                         | Canada                                                                       | Paseo            | None                                  | 1725                                           |                                                                                                    | 10                                 | 350       | 603750                                                        | 0                 | 603750                                    | 448500                                                  | 15.                  |                           |                      |          |              |
|        | Government                         | Germany                                                                      | Paseo            | None                                  | 1513                                           |                                                                                                    | 10 <sup>°</sup>                    | 350       | 529550                                                        | 0                 | 529550                                    | 393380                                                  | 13 <sub>1</sub>      |                           |                      |          |              |
|        | Government                         | Germany                                                                      | Velo             | None                                  | 1006                                           |                                                                                                    | 120                                | 350       | 352100                                                        | o                 | 352100                                    | 261560                                                  | 9 <sub>1</sub>       |                           |                      |          |              |
|        | Government                         | France                                                                       | <b>VTT</b>       | None                                  | 1527                                           |                                                                                                    | 250                                | 350       | 534450                                                        | o                 | 534450                                    | 397020                                                  | 13                   |                           |                      |          |              |
|        | Government                         | France                                                                       | Amarilla         | None                                  | 2750                                           |                                                                                                    | 260                                | 350       | 962500                                                        | 0                 | 962500                                    | 715000                                                  | 24                   |                           |                      |          |              |
|        | Government                         | Mexico                                                                       | Carretera        | Low                                   | 1210                                           |                                                                                                    | 3                                  | 350       | 423500                                                        | 4235              | 419265                                    | 314600                                                  | 10 <sub>1</sub>      |                           |                      |          |              |
|        | Government                         | Mexico                                                                       | Carretera        | Low                                   | 1397                                           |                                                                                                    | 3                                  | 350       | 488950                                                        | 4889.5            | 484060.5                                  | 363220                                                  | 1208                 |                           |                      |          |              |
|        | Government                         | France                                                                       | Carretera        | Low                                   | 2155                                           |                                                                                                    | 3                                  | 350       | 754250                                                        | 7542.5            | 746707.5                                  | 560300                                                  | 1864                 |                           |                      |          |              |
|        | Government                         | France                                                                       | Paseo            | Low                                   | 2155                                           |                                                                                                    | 10 <sup>°</sup>                    | 350       | 754250                                                        | 7542.5            | 746707.5                                  | 560300                                                  | 1864                 |                           |                      |          |              |
|        | Government                         | Canada                                                                       | <b>VTT</b>       | Low                                   | 943.5                                          |                                                                                                    | 250                                | 350       | 330225                                                        | 3302,25           | 326922,75                                 | 245310                                                  | 8161                 |                           |                      |          |              |
|        | Government                         | Mexico                                                                       | <b>VTT</b>       | Low                                   | 1397                                           |                                                                                                    | 250                                | 350       | 488950                                                        | 4889.5            | 484060.5                                  | 363220                                                  | 1208                 |                           |                      |          |              |
|        | Government                         | Canada                                                                       | Carretera        | Low                                   | 2852                                           |                                                                                                    | 3                                  | 350       | 998200                                                        | 19964             | 978236                                    | 741520                                                  | 23 <sub>1</sub>      |                           |                      |          |              |
|        | Government                         | Canada                                                                       | Paseo            | <b>Low</b>                            | 2852                                           |                                                                                                    | 10 <sup>°</sup>                    | 350       | 998200                                                        | 19964             | 978236                                    | 741520                                                  | 23)                  |                           |                      |          |              |
|        | Government                         | Germany                                                                      | Velo             | Low                                   | 2966                                           |                                                                                                    | 120                                | 350       | 1038100                                                       | 20762             | 1017338                                   | 771160                                                  | 241                  |                           |                      |          |              |
|        | Government                         | Germany                                                                      | Velo             | Low                                   | 2877                                           |                                                                                                    | 120                                | 350       | 1006950                                                       | 20139             | 986811                                    | 748020                                                  | 23 <sub>1</sub>      |                           |                      |          |              |
|        | Government                         | Germany                                                                      | <b>VTT</b>       | Low                                   | 2877                                           |                                                                                                    | 250                                | 350       | 1006950                                                       | 20139             | 986811                                    | 748020                                                  | 23 <sub>1</sub>      |                           |                      |          |              |
|        | Government                         | United States of America                                                     | <b>VTT</b>       | Low                                   | 266                                            |                                                                                                    | 250                                | 350       | 93100                                                         | 1862              | 91238                                     | 69160                                                   | $\overline{a}$       |                           |                      |          |              |
|        | Government                         | Mexico                                                                       | <b>VTT</b>       | Low                                   | 1940                                           |                                                                                                    | 250                                | 350       | 679000                                                        | 13580             | 665420                                    | 504400                                                  | 16                   |                           |                      |          |              |
|        | Government                         | Germany                                                                      | Amarilla         | Low                                   | 2966                                           |                                                                                                    | 260                                | 350       | 1038100                                                       | 20762             | 1017338                                   | 771160                                                  | 24 <sub>1</sub>      |                           |                      |          |              |
|        | Government Germany                 |                                                                              | Montana          | Low                                   | 1797                                           |                                                                                                    | 5                                  | 350       | 628950                                                        | 18868,5           | 610081,5                                  | 467220                                                  | 1428                 |                           |                      |          |              |
|        | $\left\langle \right\rangle$       |                                                                              | <b>LIMM</b>      |                                       | 10.15                                          |                                                                                                    | 200                                | 250       | <b>PRIMAN</b>                                                 | 49524             | <b>PERIPA</b>                             | <b>ACCORD</b>                                           | on.<br>$\rightarrow$ |                           |                      |          |              |

*Zdroj: Vlastní zpracování.*

## **6.1.2 Editor Power Query**

Dalším krokem je transformace dat. Na kartě *Domů* vyberu *Transformovat data*, kdy se následně na obrazovce otevře Editor Power Query. Každý provedený krok v tomto editoru se zaznamenává, každou změnu tak lze snadno sledovat a upravovat. Po připojení dotazu ke zdroji dat se tyto kroky automaticky aplikují na data, která budou upravena tak, jak bylo zadáno. Editor provádí změny pouze na vybraných datech, která jsou zobrazena, nikoliv v celém souboru dat.

#### <span id="page-37-0"></span>*Obrázek 10: Transformace dat*

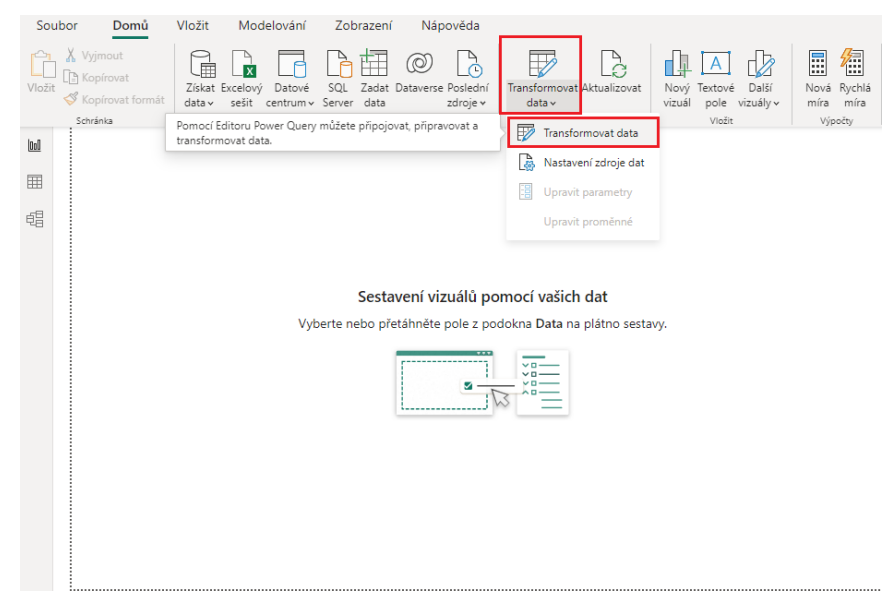

*Zdroj: Vlastní zpracování.*

#### **6.1.3 Identifikace záhlaví a názvů sloupců**

Po nahrání dat jsem mohla začít s upravováním. Jeden z prvních kroků při transformaci dat je identifikace záhlaví a názvů sloupců. Je podstatné mít záhlaví a sloupce správně umístěné a pojmenované, aby se předešlo nesrovnalostem při vyhodnocování dat. Často se při nahrávání dat do Power BI Desktop stane, že sloupce ani záhlaví nejsou správně definovány, a je tedy důležité je transformovat na správné místo.

Jelikož Editor Power Query předpokládá, že všechna data z tabulky patří do řádků, může nastat již zmíněná situace, kdy první řádek, který má tvořit záhlaví, bude zahrnut v tabulce s ostatními daty. Tuto situaci demonstruje obrázek 11. Abych tuto chybu opravila, stačí zvýšit úroveň záhlaví, což lze udělat dvěma způsoby. Prvním způsobem je vybrat možnost *Použít první řádek jako záhlaví* na kartě *Domů*, druhým způsobem je použití tlačítka vedle prvního sloupce, kde je možnost *Použít první řádek jako záhlaví*.

## *Obrázek 11: Identifikace záhlaví*

<span id="page-38-0"></span>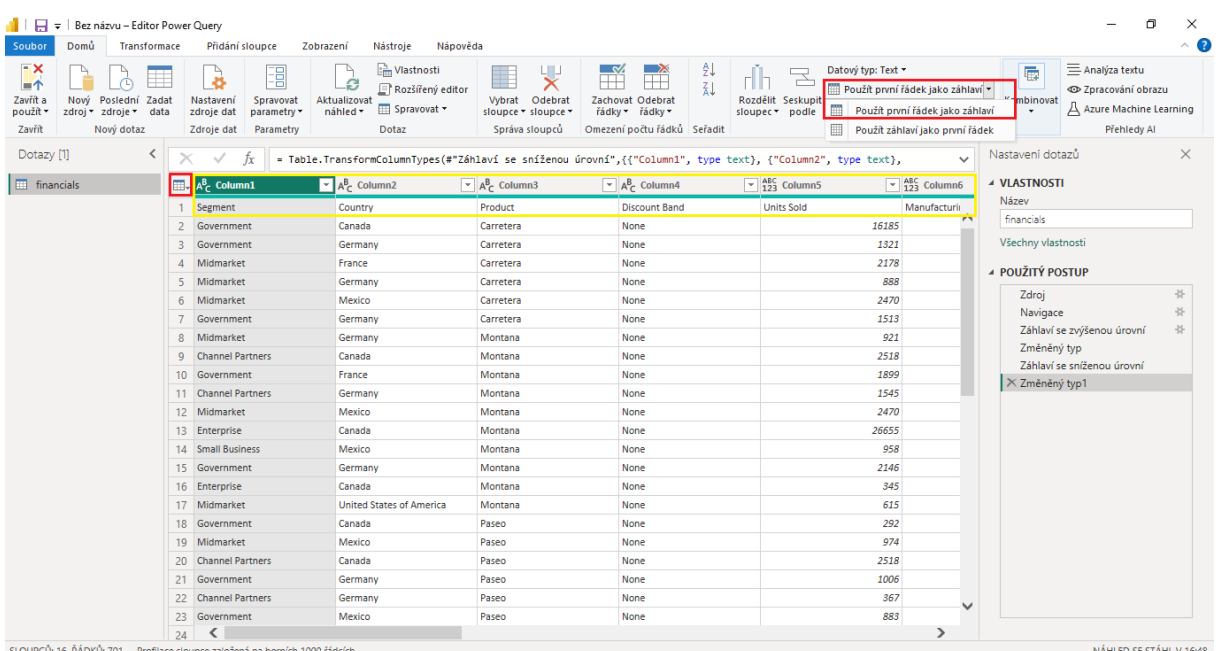

*Zdroj: Vlastní zpracování.*

## **6.1.4 Odebrání horních řádků a sloupců**

Pokud tabulka obsahuje prázdné horní řádky nebo sloupce a je nutné je odstranit, stačí označit řádek nebo sloupec, který je potřeba odstranit a na kartě *Domů* vybrat možnost *Odebrat řádky* nebo *Odebrat sloupce*. Tento postup popisuje obrázek 12.

### *Obrázek 12: Odebrání řádků a sloupců*

<span id="page-38-1"></span>

| ╰<br>る<br>Nastavení<br>zdroje dat                                              | 唱<br>Spravovat<br>parametry * | $-$ ອື<br>Aktualizovat<br>náhled *                    | ြုံမျှ Vlastnosti<br>$\mathbb{F}$ Rozšířený editor<br>ED Spravovat * | Vybrat          | 4 L<br>Odebrat<br>sloupce - sloupce - | Zachovat Odebrat<br>řádky v řádky v |                   | ₿ļ<br>Ã↓                                      | Rozdělit Seskupit<br>sloupec * | podle    | Datový typ: Text v<br>Nahradit hodnoty دی | Použít první řádek jako záhlaví |
|--------------------------------------------------------------------------------|-------------------------------|-------------------------------------------------------|----------------------------------------------------------------------|-----------------|---------------------------------------|-------------------------------------|-------------------|-----------------------------------------------|--------------------------------|----------|-------------------------------------------|---------------------------------|
| Zdroje dat                                                                     | Parametry                     |                                                       | Dotaz                                                                |                 | Správa sloupců                        | Omezení preza                       |                   | Odebrat horní řádky                           |                                |          | Transformace                              |                                 |
| = Table.TransformColumnTypes(#"Záhlaví se zvýšenou úrovní",{{ <br>$\checkmark$ |                               |                                                       |                                                                      |                 |                                       |                                     | 骂<br>曇            | Odebrat dolní řádky<br>Odebrat střídavé řádky |                                |          | intry", type text},                       | $\checkmark$                    |
| $\mathbb{H}$ A <sup>B</sup> <sub>C</sub> Segment                               |                               | $\lceil - \rceil$ A <sup>B</sup> <sub>c</sub> Country | $\overline{\phantom{a}}$                                             | $A^B_C$ Product |                                       | $\mathcal{L}_{\mathcal{F}}$         | $A^B_C$   $\cdot$ | Odebrat duplicity                             |                                | its Sold | $\mathbf{v}$                              | $12$ Manufactur                 |
| Government                                                                     |                               | Canada                                                |                                                                      | Carretera       |                                       |                                     | No <sub>x</sub>   | Odebrat prázdné řádky                         |                                |          | 16185                                     |                                 |
| Government                                                                     |                               | Germany                                               |                                                                      | Carretera       |                                       | No                                  | 艮                 | Odebrat chyby                                 |                                |          | 1321                                      |                                 |
| Midmarket                                                                      |                               | France                                                |                                                                      | Carretera       |                                       | None                                |                   |                                               |                                |          | 2178                                      |                                 |

*Zdroj: Vlastní zpracování.*

### **6.1.5 Kontingenční sloupce**

V případě, že data obsahují hodně detailů, které nejsou seskupené ani nijak uspořádané, může být obtížné identifikovat v datech vzory. K řešení tohoto problému existuje funkce *Kontingenční sloupec*, který převede plochá data na tabulku, ve které může být použito několik matematických funkcí, jako je *Minimum*, *Maximum*, *Počet*, *Průměr* nebo *Součet*.

Kontingenční tabulka se nachází na kartě *Transformovat* pod názvem *Kontingenční sloupce*. Následně se otevře okno, kde je potřeba vybrat sloupec ze seznamu, který je nutné převést na tabulku. Po rozbalení *Upřesňujících možností* se objeví seznam *Agregační funkce hodnot* a z nich už stačí pouze vybrat možnost, kterou chceme použít. Pro lepší znázornění jsem odstranila všechny sloupce kromě prvních třech, kterými jsou segment, země a produkt.

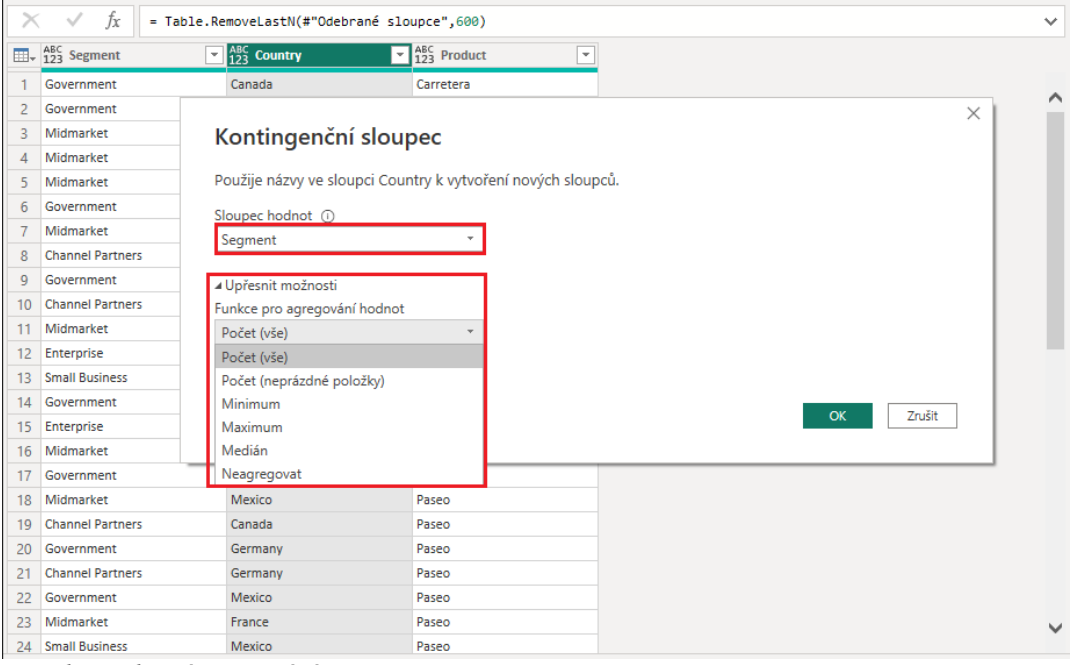

### <span id="page-39-0"></span>*Obrázek 13: Funkce Kontingenční sloupec*

*Zdroj: Vlastní zpracování.*

Po stisknutí tlačítka *OK* se data uspořádají podle zadané funkce, viz obrázek 14. Označený sloupec *Country* z původní tabulky je nyní v záhlaví a ve sloupci je nyní počet produktů, které se v dané zemi prodaly.

<span id="page-39-1"></span>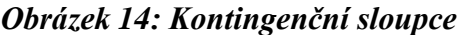

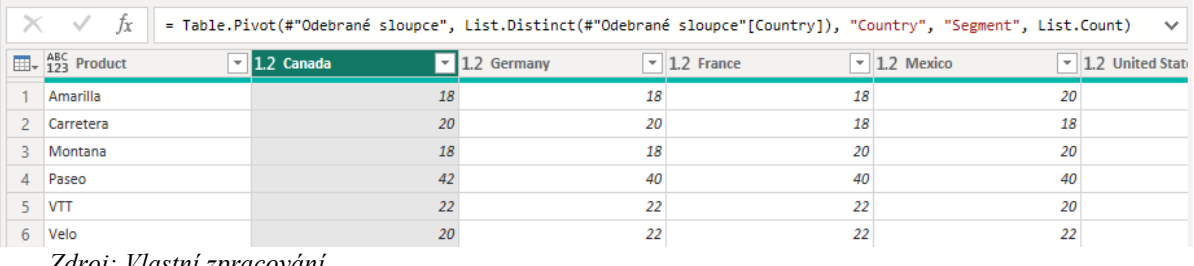

*Zdroj: Vlastní zpracování.*

#### **6.1.6 Nahrazení hodnoty**

Ve sloupci *Month Name* se nachází špatně napsaná hodnota *Novembe*, kterou je potřeba nahradit správně napsanou hodnotou *November*.

Funkce nahradit hodnotu lze použít k nahrazení libovolné hodnoty jinou hodnotou. Tato funkce se nachází na kartě *Transformace*, kde je možnost *Nahradit hodnoty*, viz obrázek 15. Hodnotu, kterou chci nahradit, napíšu do pole *Hledaná hodnota*. Do pole *Nahradit* napíšu nový název hodnoty, kterým nahradím ten původní. V mém případě jsem do pole *Hledaná hodnota* napsala *Novembe* a do pole *Nahradit* hodnotu *November*. Tento postup demonstruje obrázek 16.

| oužít první řádek<br>jako záhlaví * | Tabulka | C <sub>三</sub> Obrátit řádky<br><b>I</b> Počet řádků |        | Rozpoznat datový typ<br>ر پا<br>画 Přejmenovat<br>$\mathbf{P}_{a_2}$<br>Libovolný sloupec | $^{ABC}_{123}$ Extrahovat $\star$<br>Nahradit hodnoty<br>lát<br>abs Analyzovat<br>Nahradit chyby<br><b>Sloupec Text</b> | Statistika Standardní Vědecký                             | Filmformace -<br>Sloupec Číslo                                                                   | $\circ$ Cas -<br>⊙ Trvání -<br>Sloupec Datum a čas | <b>Spus</b><br>jaz |
|-------------------------------------|---------|------------------------------------------------------|--------|------------------------------------------------------------------------------------------|----------------------------------------------------------------------------------------------------|-----------------------------------------------------------|--------------------------------------------------------------------------------------------------|----------------------------------------------------|--------------------|
| $[1]$                               | ≺       | x                                                    | Ĵx     |                                                                                          |                                                                                                    |                                                           | = Table.ReplaceValue(#"Seřazené řádky","November","Novembe",Replacer.ReplaceText,{"Month Name"}) |                                                    | $\checkmark$       |
| <b>cials</b>                        |         | ⊞-                                                   |        | $\overline{V}$ $\frac{ABC}{123}$ Profit                                                  | $\sqrt{\frac{ABC}{123}}$ Date                                                                                           | $\sqrt{$}$ $\frac{ABC}{123}$ Month Number<br>$\mathbf{v}$ | $A^B_C$ Month Name                                                                               | $\nabla$ <sup>ABC</sup> Year                       | ∼                  |
|                                     |         | 1                                                    | 12820  | 10768,8                                                                                  | 01.06.2014                                                                                                    |                                                           | 6 June                                                                                           | 2014                                               |                    |
|                                     |         | $\overline{2}$                                       | 9410   | 9033,6                                                                                   | 01.11.2014                                                                                                    |                                                           | 11 Novembe                                                                                       | 2014                                               | ∧                  |
|                                     |         | 3                                                    | 351000 | 97875                                                                                    | 01.02.2014                                                                                                    |                                                           | 2 February                                                                                       | 2014                                               |                    |
|                                     |         | $\overline{4}$                                       | 119280 | $-3727.5$                                                                                | 01.09.2013                                                                                                    |                                                           | 9 September                                                                                      | 2013                                               |                    |
|                                     |         | 5                                                    | 7015   | 2216.74                                                                                  | 01.10.2013                                                                                                    |                                                           | 10 October                                                                                       | 2013                                               |                    |
|                                     |         | 6                                                    | 171960 | $-12538,75$                                                                              | 01.05.2014                                                                                                    |                                                           | 5 May                                                                                            | 2014                                               |                    |
|                                     |         | $\overline{7}$                                       | 70200  | 12960                                                                                    | 01.02.2014                                                                                                    |                                                           | 2 February                                                                                       | 2014                                               |                    |
|                                     |         | 8                                                    | 5715   | 2286                                                                                     | 01.10.2014                                                                                                    |                                                           | 10 October                                                                                       | 2014                                               |                    |
|                                     |         | 9                                                    | 3210   | 1556.85                                                                                  | 01.11.2013                                                                                                    |                                                           | 11 Novembe                                                                                       | 2013                                               |                    |
|                                     |         | 10                                                   | 747760 | 188378                                                                                   | 01.09.2014                                                                                                    |                                                           | 9 September                                                                                      | 2014                                               |                    |
|                                     |         | 11                                                   | 539760 | 143244                                                                                   | 01.10.2013                                                                                                    |                                                           | 10 October                                                                                       | 2013                                               |                    |
|                                     |         | 12                                                   | 5310   | 13168,8                                                                                  | 01.12.2013                                                                                                    |                                                           | 12 December                                                                                      | 2013                                               |                    |
|                                     |         | 13                                                   | 495820 | 144932                                                                                   | 01.09.2014                                                                                                    |                                                           | 9 September                                                                                      | 2014                                               |                    |
|                                     |         | 14                                                   | 13670  | 3171,44                                                                                  | 01.10.2014                                                                                                    |                                                           | 10 October                                                                                       | 2014                                               |                    |
|                                     |         | 15                                                   | 8635   | 1761.54                                                                                  | 01.10.2013                                                                                                    |                                                           | 10 October                                                                                       | 2013                                               |                    |
|                                     |         | 16                                                   | 113640 | $-8286,25$                                                                               | 01.09.2013                                                                                                    |                                                           | 9 September                                                                                      | 2013                                               |                    |
|                                     |         | 17                                                   | 189020 | 50163                                                                                    | 01.10.2013                                                                                                    |                                                           | 10 October                                                                                       | 2013                                               |                    |
|                                     |         | 18                                                   | 158750 | 16510                                                                                    | 01.12.2014                                                                                                    |                                                           | 12 December                                                                                      | 2014                                               |                    |
|                                     |         | 19                                                   | 341280 | $-35550$                                                                                 | 01.05.2014                                                                                                    |                                                           | 5 May                                                                                            | 2014                                               |                    |
|                                     |         | 20                                                   | 3369   | 9433,2                                                                                   | 01.08.2014                                                                                                    |                                                           | 8 August                                                                                         | 2014                                               |                    |
|                                     |         | 21                                                   | 197400 | $-6168,75$                                                                               | 01.05.2014                                                                                                    |                                                           | 5 May                                                                                            | 2014                                               |                    |
|                                     |         | 22                                                   | 21570  | 7225,95                                                                                  | 01.12.2014                                                                                                    |                                                           | 12 December                                                                                      | 2014                                               | $\checkmark$       |
|                                     |         | 23                                                   | 13660  | 11474,4                                                                                  | 01.06.2014                                                                                                    |                                                           | 6 June                                                                                           | 2014                                               |                    |
|                                     |         | - -                                                  |        |                                                                                          |                                                                                                    |                                                           |                                                                                                  |                                                    |                    |

*Obrázek 15: Nahrazení nesprávné hodnoty*

*Zdroj: Vlastní zpracování.* 

#### *Obrázek 16: Nahrazení hodnoty - tabulka*

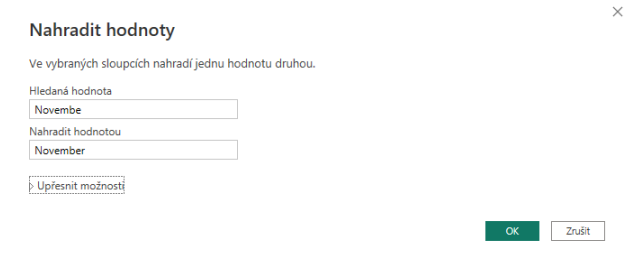

*Zdroj: Vlastní zpracování.* 

Pokud zdroj dat obsahuje hodnoty *null*, kdy se tato hodnota rovná 0, je důležité všechny tyto hodnoty nahradit právě nulou, aby bylo možné vypočítat správně průměry. Postup je stejný jako u nahrazení hodnoty hodnotou – viz výše.

Po správném nadepsání tabulky stiskneme *OK* a data se v tabulce nahradí správnou hodnotou, která byla zadaná do kolonky *Nahradit hodnotu*, viz obrázek 17.

| $\times$       | $\checkmark$<br>fx<br>= Table.ReplaceValue(#"Nahrazená hodnota","Novembe","November",Replacer.ReplaceText,{"Month Name"})<br>$\checkmark$ |                                                 |                               |                                           |                                                     |                                               |  |  |  |  |
|----------------|----------------------------------------------------------------------------------------------------|-------------------------------------------------|-------------------------------|-------------------------------------------|-----------------------------------------------------|-----------------------------------------------|--|--|--|--|
| 田.             |                                                                                                    | $\overline{\phantom{0}}$ a <sup>BC</sup> Profit | $\sqrt{\frac{ABC}{123}}$ Date | $\mathbf{v}$ A <sub>8C</sub> Month Number | $\mathbb{Z}$ A <sup>B</sup> <sub>C</sub> Month Name | $\nabla$ ABC Year<br>$\overline{\phantom{a}}$ |  |  |  |  |
| 1              | 12820                                                                                                    | 10768,8                                         | 01.06.2014                    |                                           | 6 June                                              | 2014                                          |  |  |  |  |
| $\overline{c}$ | 9410                                                                                                    | 9033.6                                          | 01.11.2014                    |                                           | 11 November                                         | ^<br>2014                                     |  |  |  |  |
| 3              | 351000                                                                                                    | 97875                                           | 01.02.2014                    |                                           | 2 February                                          | 2014                                          |  |  |  |  |
| 4              | 119280                                                                                                    | $-3727,5$                                       | 01.09.2013                    |                                           | 9 September                                         | 2013                                          |  |  |  |  |
| 5              | 7015                                                                                                    | 2216,74                                         | 01.10.2013                    |                                           | 10 October                                          | 2013                                          |  |  |  |  |
| 6              | 171960                                                                                                    | $-12538,75$                                     | 01.05.2014                    |                                           | 5 May                                               | 2014                                          |  |  |  |  |
| $\overline{7}$ | 70200                                                                                                    | 12960                                           | 01.02.2014                    |                                           | 2 February                                          | 2014                                          |  |  |  |  |
| 8              | 5715                                                                                                    | 2286                                            | 01.10.2014                    |                                           | 10 October                                          | 2014                                          |  |  |  |  |
| 9              | 3210                                                                                                    | 1556,85                                         | 01.11.2013                    |                                           | 11 November                                         | 2013                                          |  |  |  |  |
| 10             | 747760                                                                                                    | 188378                                          | 01.09.2014                    |                                           | 9 September                                         | 2014                                          |  |  |  |  |
| 11             | 539760                                                                                                    | 143244                                          | 01.10.2013                    |                                           | 10 October                                          | 2013                                          |  |  |  |  |
| 12             | 5310                                                                                                    | 13168,8                                         | 01.12.2013                    |                                           | 12 December                                         | 2013                                          |  |  |  |  |
| 13             | 495820                                                                                                    | 144932                                          | 01.09.2014                    |                                           | 9 September                                         | 2014                                          |  |  |  |  |
| 14             | 13670                                                                                                    | 3171,44                                         | 01.10.2014                    |                                           | 10 October                                          | 2014                                          |  |  |  |  |
| 15             | 8635                                                                                                    | 1761,54                                         | 01.10.2013                    |                                           | 10 October                                          | 2013                                          |  |  |  |  |
| 16             | 113640                                                                                                    | $-8286.25$                                      | 01.09.2013                    |                                           | 9 September                                         | 2013                                          |  |  |  |  |
| 17             | 189020                                                                                                    | 50163                                           | 01.10.2013                    |                                           | 10 October                                          | 2013                                          |  |  |  |  |
| 18             | 158750                                                                                                    | 16510                                           | 01.12.2014                    |                                           | 12 December                                         | 2014                                          |  |  |  |  |
| 19             | 341280                                                                                                    | $-35550$                                        | 01.05.2014                    |                                           | 5 May                                               | 2014                                          |  |  |  |  |
| 20             | 3369                                                                                                    | 9433,2                                          | 01.08.2014                    |                                           | 8 August                                            | 2014                                          |  |  |  |  |
| 21             | 197400                                                                                                    | $-6168,75$                                      | 01.05.2014                    |                                           | 5 May                                               | 2014                                          |  |  |  |  |
| 22             | 21570                                                                                                    | 7225,95                                         | 01.12.2014                    |                                           | 12 December                                         | 2014<br>$\checkmark$                          |  |  |  |  |
| 23             | 13660                                                                                                    | 11474,4                                         | 01.06.2014                    |                                           | 6 June                                              | 2014                                          |  |  |  |  |
| 2 <sub>A</sub> | ∢                                                                                                    |                                                 |                               |                                           |                                                     | $\rightarrow$                                 |  |  |  |  |

<span id="page-41-0"></span>*Obrázek 17: Správně nahrazená hodnota* 

*Zdroj: Vlastní zpracování.* 

#### **6.1.7 Odebrání duplicit**

Při transformaci dat je dalším důležitým krokem odebrání duplicit, které by bránily správnému vyhodnocení dat. Tyto duplicitní hodnoty lze odebrat tak, že kliknu pravým tlačítkem na sloupec, ve kterém je potřeba duplicitní hodnoty odstranit, a zde vyberu možnost *Odebrat duplicity*.

#### **6.1.8 Změna datového typu sloupce**

Může se stát, že Power BI Desktop nerozezná správně datový typ. Takto nesprávně definovaný datový typ brání vytvoření určitých výpočtů, vytvoření správných relací a také odvození hierarchií. Ve většině případů se jedná o sloupec s jednotlivými datumy, kde Power BI Desktop zamění typ *Datum* s prostým textem. Často se tak stává při nahrávání dat z excelovských sešitů, kde jsou data zadávána ručně, a dochází tak k více chybám. Pro změnění datového typu stačí kliknout pravým tlačítkem na sloupec, zde zvolit *Změnit typ* a následně vybrat ze seznamu požadovaný typ. Kromě změny datového typu u sloupce s datumy, kterou demonstruje obrázek 18, jsem musela u všech sloupců s čísly změnit datový typ na *Celé číslo*, aby bylo možné ve vizualizaci zahrnout součet těchto hodnot. Pokud bych datový typ takto nezměnila, není možné do vizualizace zahrnout součty hodnot, nelze vypočítat průměr, minimum, maximum, standardní odchylku, rozptyl ani medián – právě z důvodu, že je číslo bráno jako text. Posledním krokem je přiřadit měnu ke sloupcům, které představují peněžní vyjádření. Těmi jsou sloupce s výrobní cenou, prodejní cenou, hrubými tržbami, slevou, tržbami, náklady výrobního procesu a ziskem.

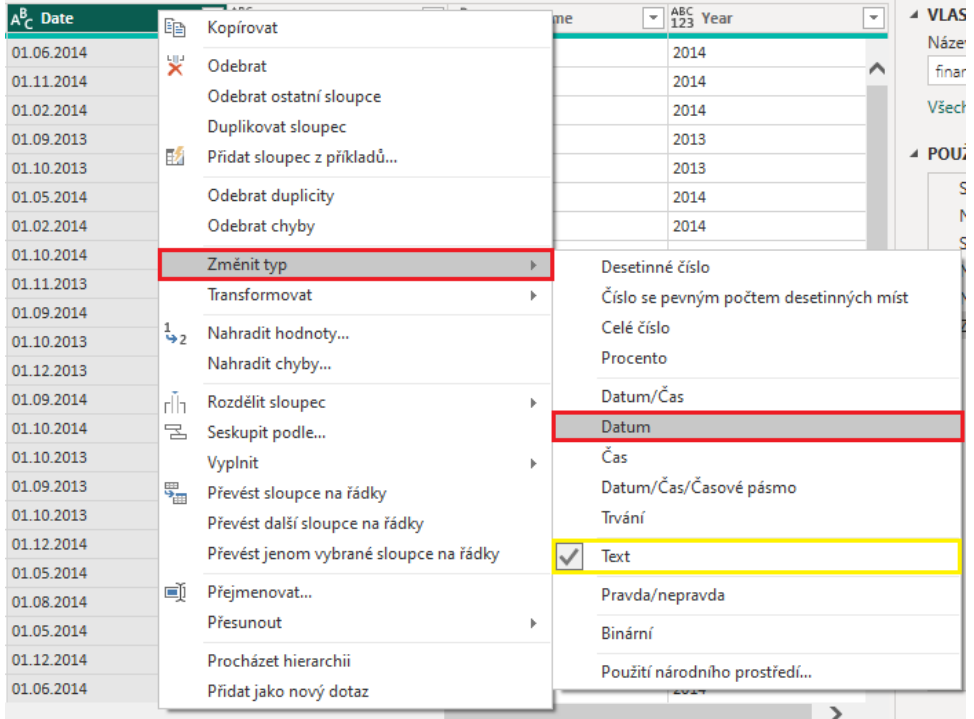

## <span id="page-42-0"></span>*Obrázek 18: Změna datového typu sloupce*

*Zdroj: Vlastní zpracování.* 

## **6.1.9 Zjišťování odchylek v datech a statistika o datech**

Po transformaci dat je vhodné zjistit odchylky dat a statistiky o datech. Pro vytvoření této statistiky jsem přešla na kartu *Zobrazení* a v části *Náhled dat* jsem vybrala z několika možností, kterými jsou *Neproporcionální*, *Zobrazit prázdné znaky*, *Kvalita sloupce*, *Distribuce sloupce* a *Profil sloupce*. *Kvalita sloupce* a *Distribuce sloupce* se zobrazují nad sloupci. Kvalita sloupce ukazuje procentuální vyjádření dat, která jsou platná, která chybná a která prázdná – zde je důležité mít 100 % platných dat. Distribuce sloupce zjišťuje počty jedinečných hodnot a to, jak jsou data ve sloupci rozdělena. Profil sloupce, který se nachází ve spodní části tabulky, poskytuje podrobnější pohled do statistiky. V tomto sloupci najdeme různé hodnoty, včetně počtu řádků. Možnost *Neproporcionální* zobrazí obsah pomocí neproporcionálního písma. Tuto statistiku znázorňuje obrázek 19. Z této statistiky jsem zjistila, že všechna data jsou platná, a můžu tedy s těmito daty dále pracovat a vizualizovat je.

<span id="page-43-0"></span>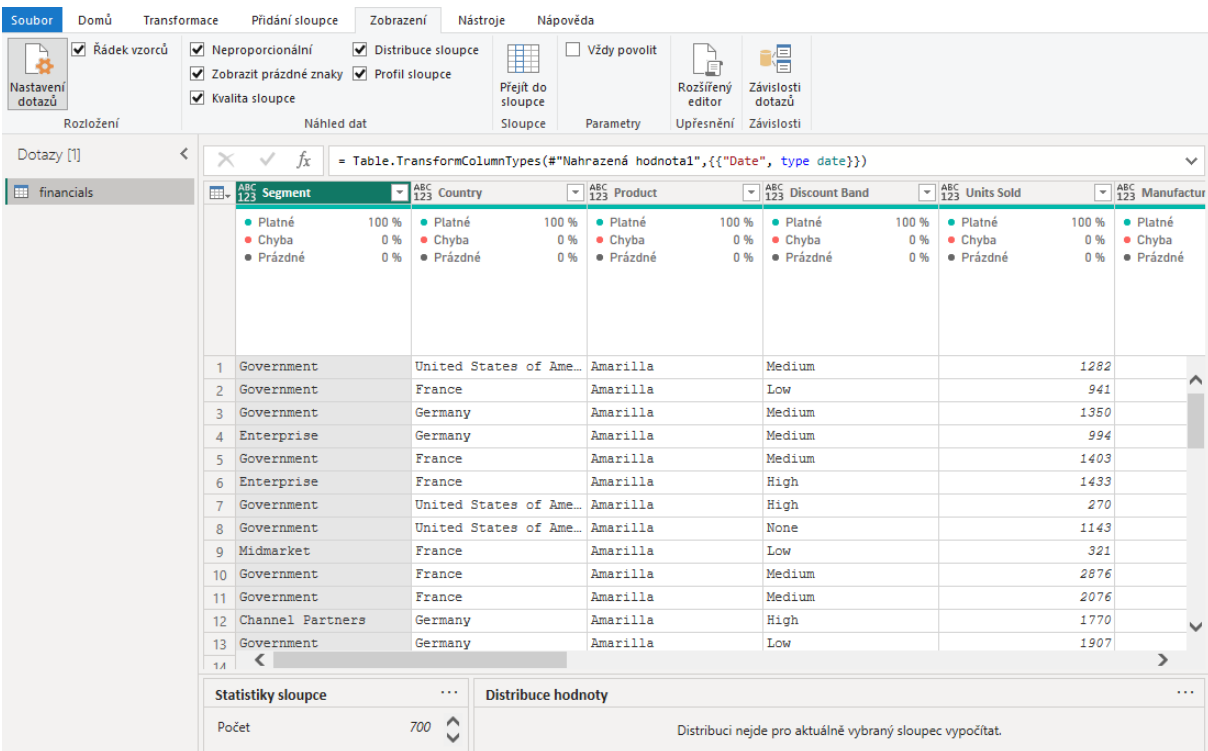

## *Obrázek 19: Statistika o datech*

*Zdroj: Vlastní zpracování.* 

## **6.2 Vizualizace a interpretace výsledků**

Po transformaci dat přichází na řadu vizualizace dat, která je druhým trendem, který Power BI využívá. S vizualizací je spojená i následná interpretace výsledků, která společně s vizualizací umožňuje uživatelům porozumět datům zobrazeným v Power BI reportech a dashboardech a přináší hlubší pochopení těchto zobrazených procesů.

Abych mohla data vizualizovat, v Power BI Desktop přejdu do *Zobrazení sestav*. Tato karta slouží k náhledu a úpravě sestav a vizualizací, které jsou součástí daného projektu. Obrázek 20 ilustruje prostředí zobrazení sestav. Na pravé straně se nachází podokno *Vizualizace*, kde je každý vizuál zastoupen vlastní ikonou. Nalezneme zde různé grafy, mapy, matice, tabulky a karty. V podokně data nalezneme všechna data z tabulky, která jsem v předchozích krocích transformovala tak, abych je mohla vizualizovat. Sloupce, které měly číselný formát, jsou zde znázorněny jako součet hodnot. Pokud bych při transformaci dat nezměnila datový typ u těchto hodnot, nebyl by zde tento znak pro součet.

<span id="page-44-0"></span>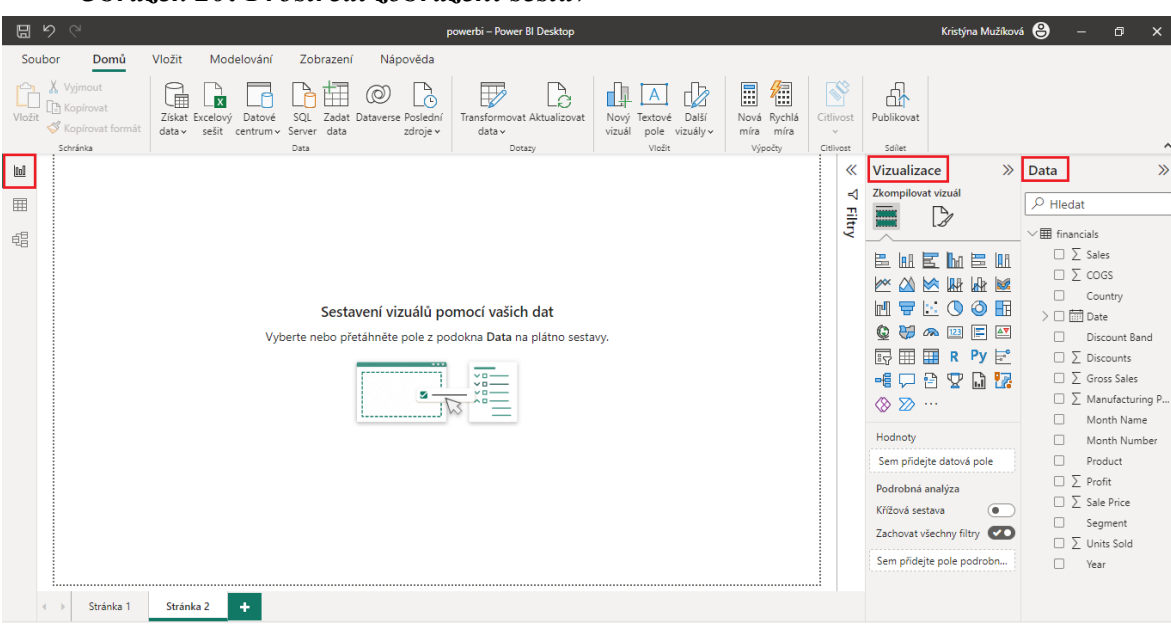

*Obrázek 20: Prostředí zobrazení sestav* 

*Zdroj: Vlastní zpracování.* 

<span id="page-44-1"></span>*Obrázek 21: Tabulka o prodeji* 

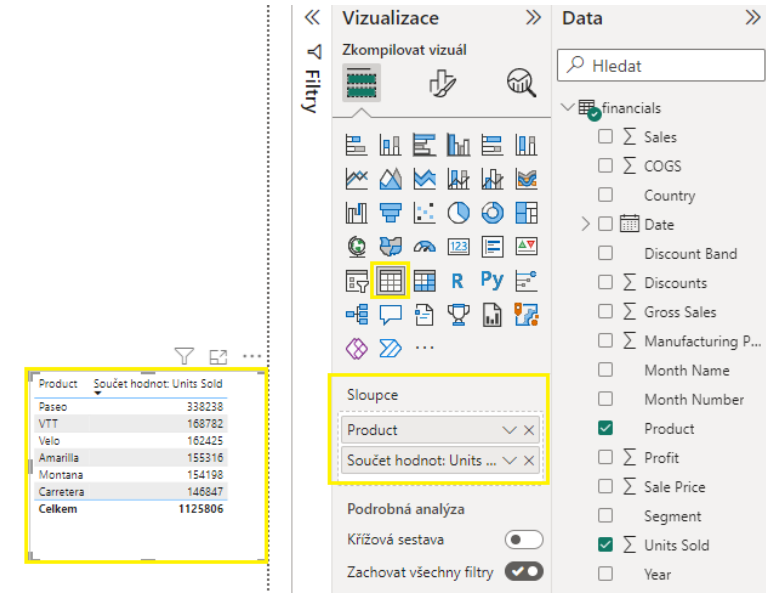

*Zdroj: Vlastní zpracování.* 

Jako první přidám do sestavy vizualizaci, která bude zobrazovat součet jednotlivých prodaných výrobků. Tuto vizualizaci lze vytvořit tak, že ve *Vizualizaci* vyberu *Tabulku* a do pole *Sloupec* následně přetáhnu data z *Product* a *Units Sold*. Vytvořenou tabulku demonstruje obrázek 21. Vizualizaci lze udělat i tak, že se nezvolí žádný vizuál, ale stejná data se pouze přetáhnou do pole *Hodnot* a Power BI Desktop pak v závislosti na typu dat sám vybere *Tabulku* jako nejvhodnější vizualizaci. Pokud bychom takto vybranou vizualizaci chtěli změnit, stačí v podokně *Vizualizace* vybrat jiný vizuál.

Dalšími vizuály jsou tabulkové a maticové vizualizace. Tyto vizualizace představují mřížku, ve které jsou související data obsažena v logickém pořadí řádků a sloupců. Tabulka podporuje takzvané dvě dimenze, může obsahovat záhlaví a řádek pro souhrny. Pokud jde o *Maticový vizuál*, vypadá podobně jako vizualizace *Tabulky*, s výjimkou toho, že *Matice* obsahuje položku *Řádky*. Předchozí vizualizaci jsem doplnila ještě o řádek, který obsahuje jednotlivé země a ukazuje, kolik produktů se celkem prodalo v dané zemi.

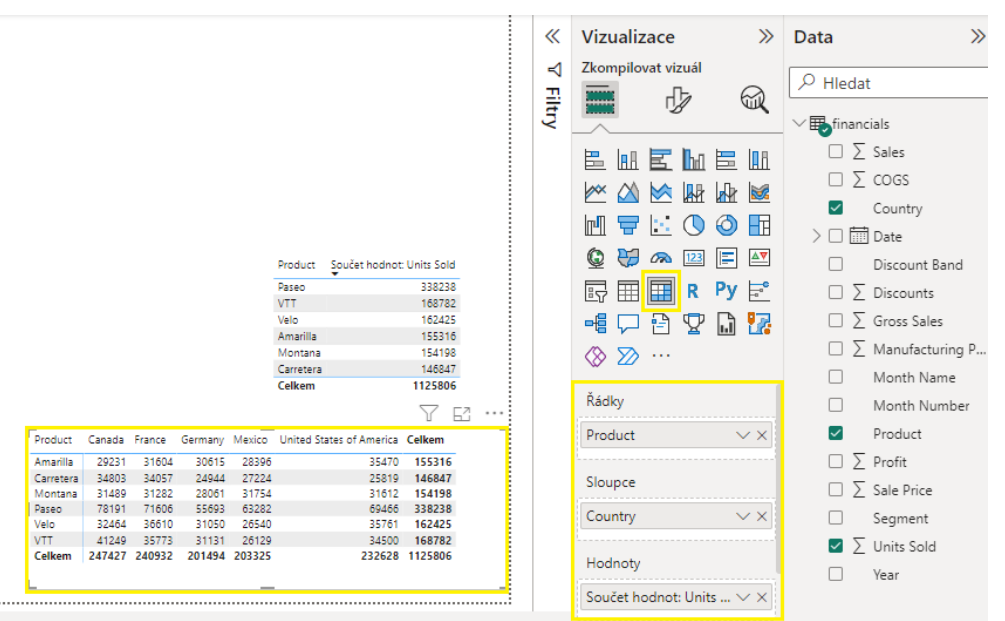

## <span id="page-45-0"></span>*Obrázek 22: Matice*

*Zdroj: Vlastní zpracování.* 

Pro další vizualizaci jsem zvolila sloupcový graf, viz obrázek 23. Power BI Desktop má na výběr z několika různých vizualizací pruhových a sloupcových grafů. Tyto grafy umožňují prezentovat data ve skupinovém formátu nebo skládaném formátu, kde se jednotlivé údaje skládají na sebe. Horní graf zobrazuje jeden sloupec s celkovým ziskem pro každou zemi, graf pod ním zobrazuje data se ziskem s rozlišením podle názvu produktu. V tomto případě je vhodnější použít v sestavě sloupcový graf ve skládaném formátu. Vidíme na něm jak celkový zisk, tak zároveň to, jak se na zisku podílely jednotlivé produkty. Tento graf lze vytvořit tak, že v nabídce je zvolen sloupcový graf. Dále je definovaná osa X a osa Y tím, že se do pole přetáhnou data, která chceme vložit do grafu. Legenda je seznam kategorií, které přiřazují barvy.

## <span id="page-46-0"></span>*Obrázek 23: Sloupcové grafy*

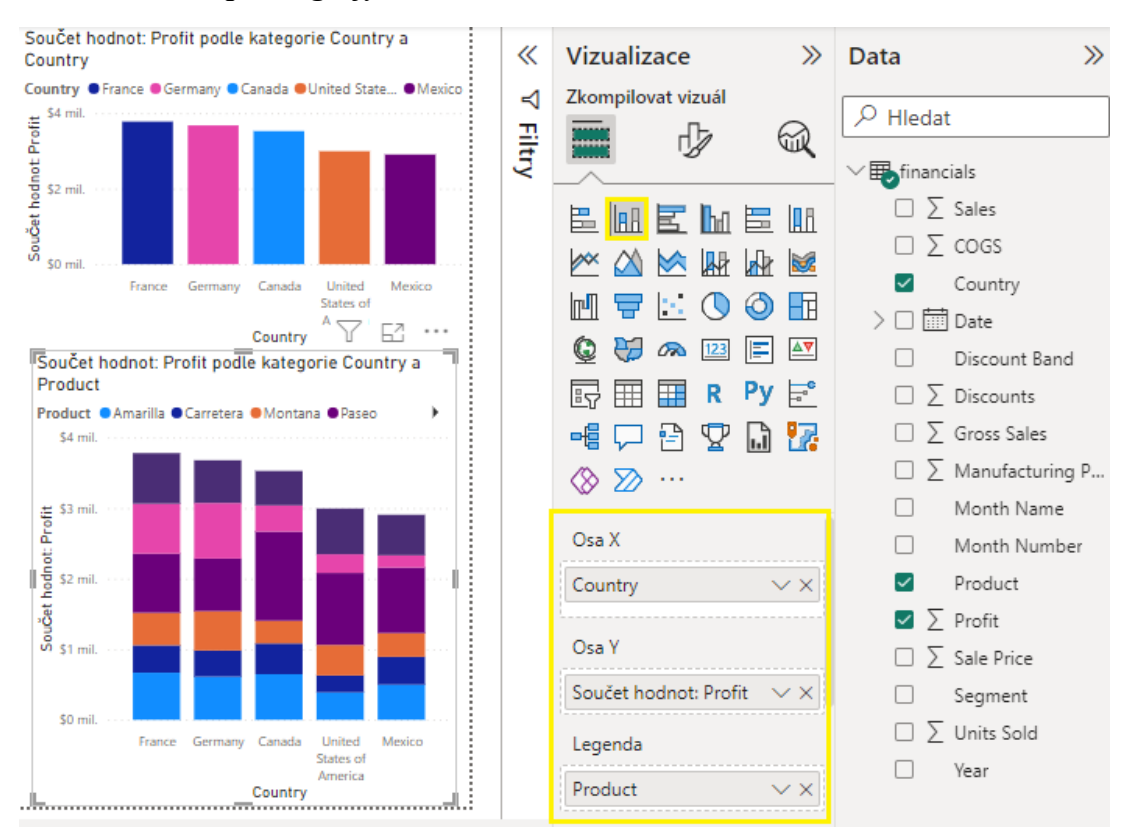

### *Zdroj: Vlastní zpracování.*

Na následujícím obrázku 24 jsou znázorněny dva grafy, plošný graf a výsečový graf. Plošné a spojnicové grafy prezentují trendy v průběhu času. Rozdíl mezi nimi je ten, že plošný graf zvýrazňuje míru změny. Tento konkrétní vytvořený plošný graf ukazuje vývoj počtu prodaných kusů výrobků za jednotlivé měsíce. Druhým grafem je výsečový graf, který zobrazuje vztah částí k celku tím, že se data dělí na segmenty. Tento graf je nejvhodnější pro ilustraci procentuálních částí, proto jsem zde zvolila procentuální vyjádření počtu prodaných jednotlivých výrobků k celkovému počtu prodaných výrobků.

<span id="page-47-0"></span>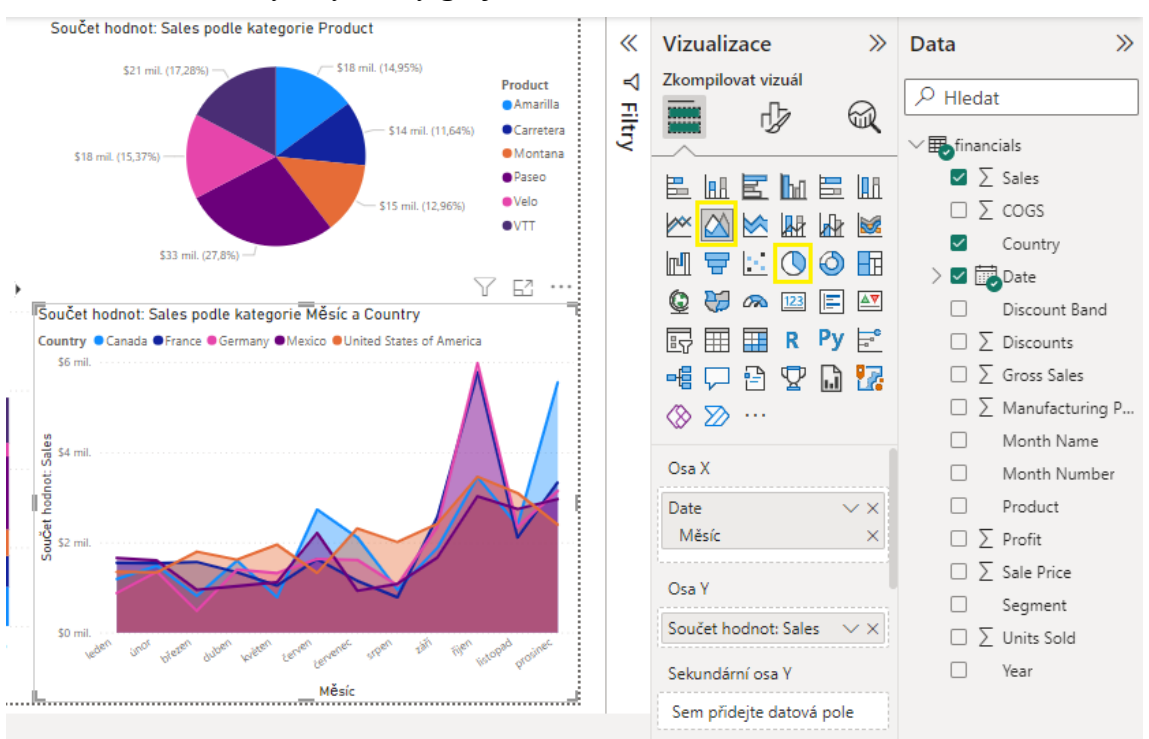

*Obrázek 24: Plošný a výsečový graf* 

Obrázek 25 obsahuje celkem 3 typy vizuálů, měřidlo, kartu a kartu s více řádky. Graf s měřidlem je zde celkem třikrát, jedná se o grafy, které jsou na levé straně obrázku. Tento typ grafu s paprskovým měřidlem zobrazuje jednu hodnotu, kterou se měří dosažený pokrok směrem k cílové hodnotě. Tento vizuál jsem zvolila pro tři základní a důležité hodnoty, kterými jsou prodej, náklady na prodané zboží a zisk. V tomto případě, kdy není zadaný cíl ani minimum a maximum, se na začátku oblouku nachází 0 a na konci dvojnásobek skutečné dosažené hodnoty. V případě, kdy máme v tabulce zadanou minimální, maximální hodnotu a určený cíl, je důležité tyto hodnoty vložit do příslušných polí, aby bylo možné sledovat, z jaké části se cíl splnil.

Dalším vizuálem je zde *Vizualizace Karta*. Jedná se o dvě horní karty umístěné vpravo. Karta vždy zobrazuje pouze jednu hodnotu. Tato vizualizace se používá v případě, kdy je pro nás nějaká hodnota velmi důležitá nebo je v daném období sledována. Zde sem pro ukázku opět zvolila *Prodej* a *Zisk*.

Pod těmito kartami se nachází *Karta s více řádky*, která zobrazuje jeden nebo více datových bodů, kdy je každý bod na samostatném řádku. Na této kartě jsou pod sebou vypsány jednotlivé země a k nim je přiřazený příslušný součet *Zisku*.

*Zdroj: Vlastní zpracování.* 

<span id="page-48-0"></span>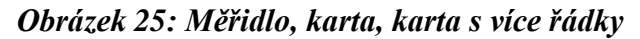

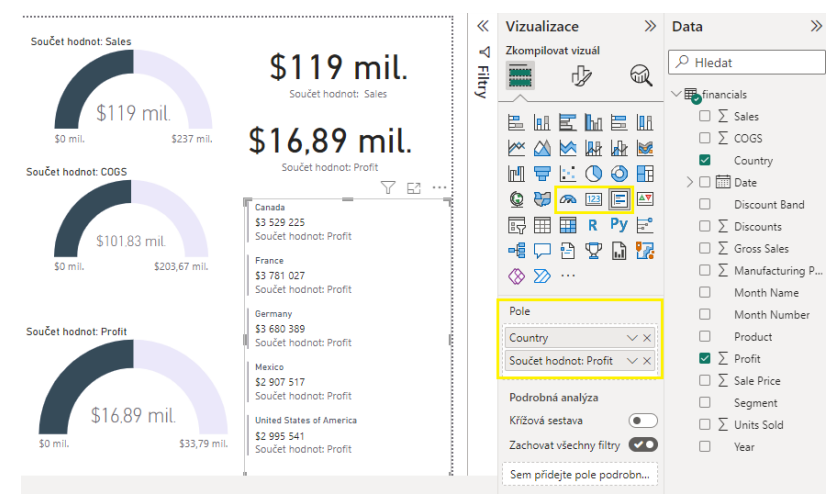

*Zdroj: Vlastní zpracování.* 

Další vizualizace ilustruje obrázek 26 a obsahuje celkem čtyři různé vizuály, které zatím nebyly použity. Prvním grafem, který je umístěn vpravo nahoře, je kombinovaný graf, který spojuje sloupcový a spojnicový graf. Tento graf může mít tedy dvě osy Y a tím umožňuje porovnat více měr s různými rozsahy hodnot, může ilustrovat korelaci nebo zjistit, jestli jedna míra splňuje cíl, který je daný jinou mírou. V tomto případě ukazuje, z jaké míry se jednotlivé země podílejí na celkovém prodeji. Obrázky 27 a 28 demonstrují, jak se zobrazí popisky dat při přemístění kurzoru na graf.

<span id="page-48-1"></span>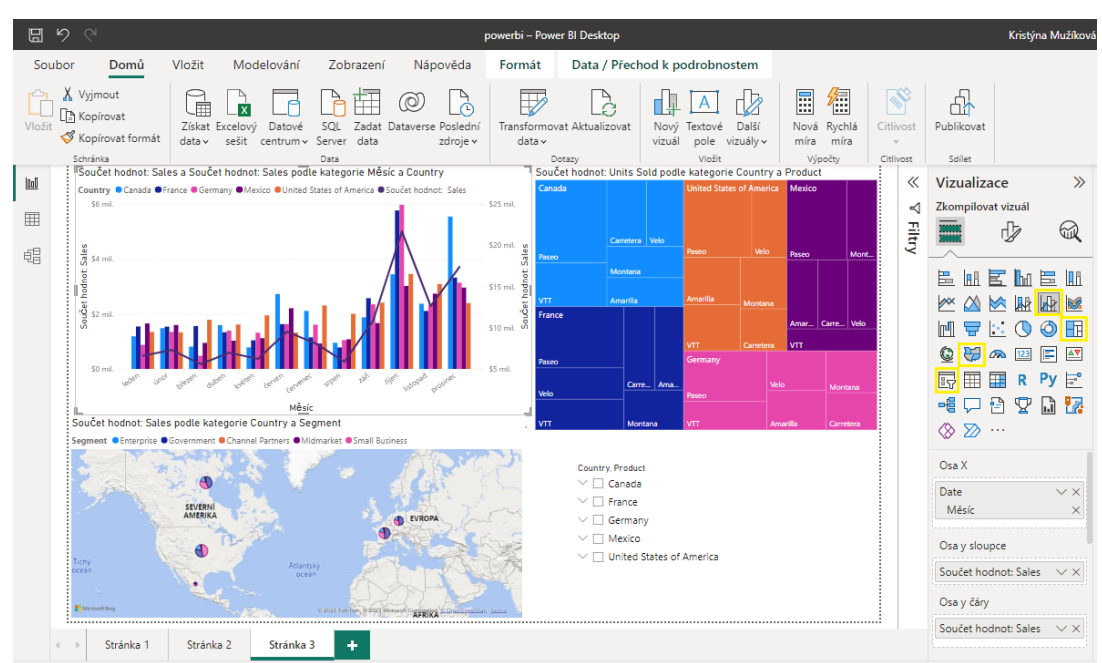

*Obrázek 26: Kombinovaný graf, mapa stromové struktury, mapa a průřez*

*Zdroj: Vlastní zpracování.* 

## <span id="page-49-0"></span>*Obrázek 27: Kombinovaný graf 1*

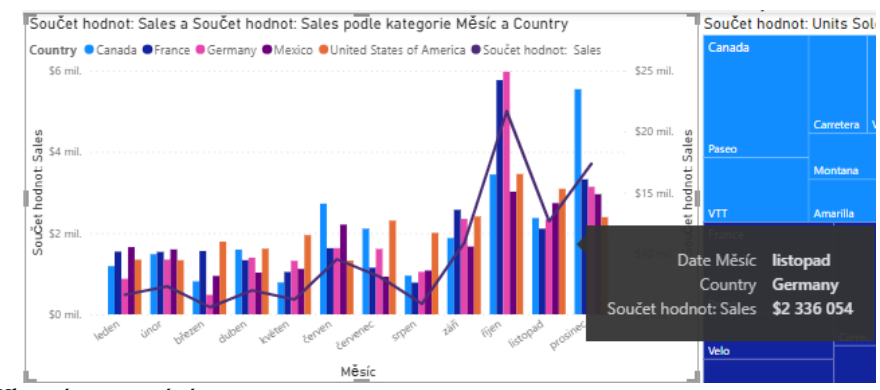

*Zdroj: Vlastní zpracování.*

## <span id="page-49-1"></span>*Obrázek 28: Kombinovaný graf 2*

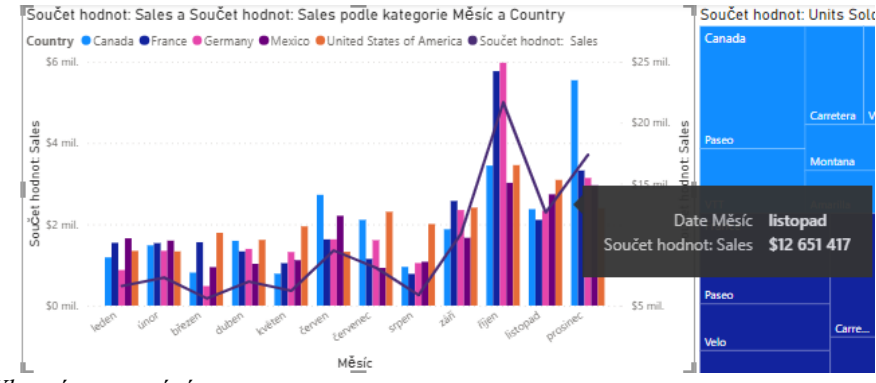

*Zdroj: Vlastní zpracování.* 

Dalším vizuálem, který se nachází vpravo nahoře, je *Mapa stromové struktury*, která je obdobná k výsečovému grafu a prstencovému grafu. Mapa zobrazuje vztah částí k celku tím, že data dělí na určité segmenty. Rozdíl je v tom, že tato mapa rozděluje celek jako sadu vnořených obdélníků. U tohoto grafu je potřeba definovat *Kategorii*, *Podrobnosti* a *Hodnoty*. Do kategorie jsem přiřadila zemi, pro kterou se vytvoří obdélník relativní velikosti. Do podrobností jsem vložila produkt, tím se obdélník pro každou zemi rozčlenil do dalších obdélníků podle produktu. Hodnota slouží k vykreslení číselné hodnoty, zde jsem zadala součet prodaných produktů. Podle této *Hodnoty* se nám mění plocha obdélníků, což znamená, že čím méně produktů se prodalo, tím je obdélník menší, a naopak. Obdélníky jsou uspořádané podle velikostí od levého horního roku, kde jsou hodnoty nejvyšší, do pravého dolního rohu, kde jsou hodnoty nejnižší.

V dolním levém rohu je umístěna *Mapa*, která je určena k přidružování informací o kategoriích a množstvích k prostorovým polohám. Já využila tuto mapu k vizualizaci součtu tržeb dle segmentu v jednotlivých zemích. Do *Umístění* jsem vložila *Zemi*, do *Legendy* segment a k *Velikosti bubliny* jsem přiřadila součet hodnot prodeje. Pokud tedy přejdeme kurzorem na jednotlivé vizualizace na mapě, zobrazí se nám název země, segment a jaký byl v daném segmentu součet hodnot prodeje. Viz obrázek 29.

<span id="page-50-0"></span>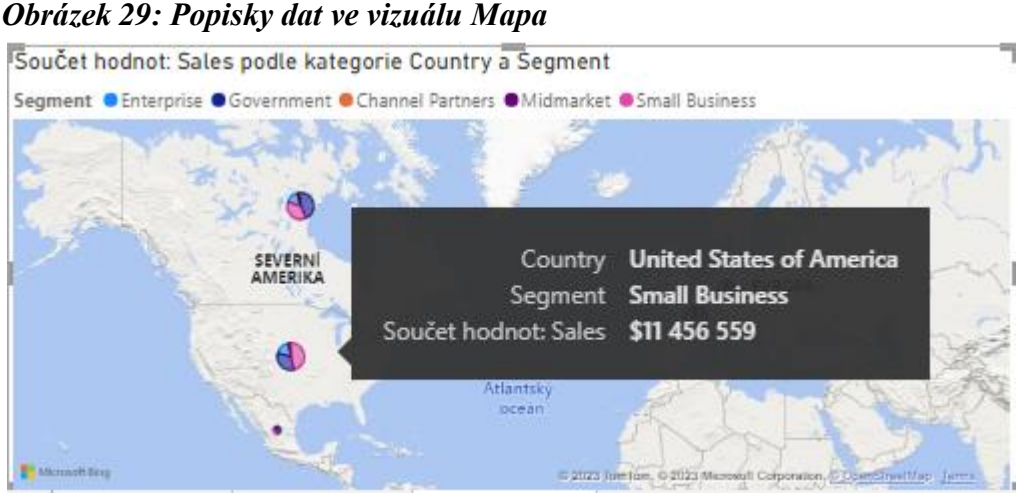

*Zdroj: Vlastní zpracování.* 

Posledním vizuálem na obrázku 26 je Průřez, který umožňuje filtrovat ostatní vizuály na stránce. Průřez je ideální v případě snazšího přístupu k datům a vizualizaci, která nás v daný moment zajímá. Obrázek 30 ukazuje, jak se změní vizualizace, když budeme chtít sledovat pouze produkt *Amarilla*.

<span id="page-50-1"></span>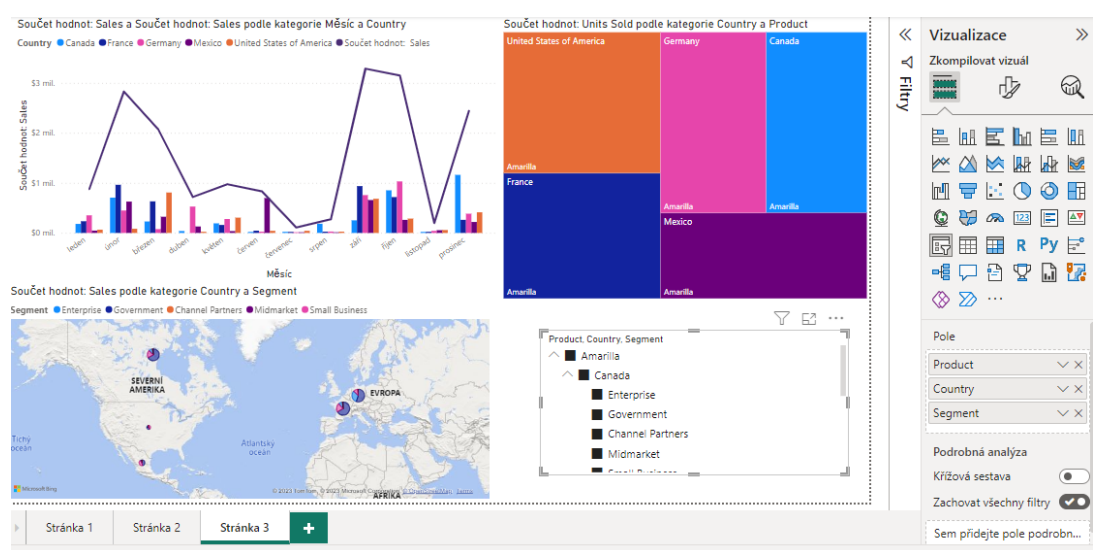

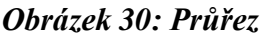

*Zdroj: Vlastní zpracování.* 

V tomto případě je důležité správně definovat *Pole*, podle kterého se vytvoří seznam v *Průřezu*. Zde jsem zvolila pořadí produkt, země a segment, aby bylo snadné vyfiltrovat, jak se vybraný produkt prodával v konkrétní zemi a segmentu. Jelikož je produkt první v pořadí, lze vybrat pouze jednu možnost, po vybrání konkrétního produktu se otevře seznam se zeměmi, kde lze již vybrat více možností. Po vybrání země nebo více zemí je možné vybrat opět více možností a zvolit více segmentů, které chceme vyfiltrovat.

Obrázek 31 znázorňuje konečný vytvořený dashboard. Změnila jsem pár grafů a názvy jednotlivých vizuálů, aby bylo na první pohled jasné, co ukazují. Za hlavní určitě považuji zisk, který je znázorněn v levém horním rohu, kam se uživatel podívá většinou jako první. Můžeme si zde všimnout, že celkový zisk je \$ 16,89 mil. a celkové tržby byly \$ 119 mil. Z toho je možné vypočítat celkové náklady na výrobu, které jsem proto nemusela zahrnout do dashboardu. Dále je zde *Mapa stromové struktury*, která ukazuje, že nejvyšší zisk byl ve vládním segmentu a druhý nejvyšší zisk měl segment malých podniků. V každém obdélníku je i přesná částka, která říká, jaký měl daný segment zisk. Výsečový graf znázorňuje procentuální vyjádření počtu prodaných jednotlivých výrobků k celkovému zisku. Popisky obsahují jak částku, tak i procentuální vyjádření. Z tohoto grafu vyplývá, že nejziskovějším výrobkem je *Paseo* a nejméně ziskovým je *Carretera.* Dashboard také obsahuje dva skládané sloupcové grafy, jeden demonstruje celkové tržby za jednotlivé měsíce, kde lze vyčíst, že říjen a prosinec přinesly nejvíce tržeb, druhý sloupcový graf se zaměřuje opět na zisk, stejně jako výsečový graf, ale tentokrát zahrnuje i země. Posledním grafem je prstencový graf, který vizualizuje počet a procentuální vyjádření prodaných produktů v dané zemi. I přesto, že Kanada prodala nejvíce výrobků, Francie má nejvyšší zisk ze všech zemí.

<span id="page-51-0"></span>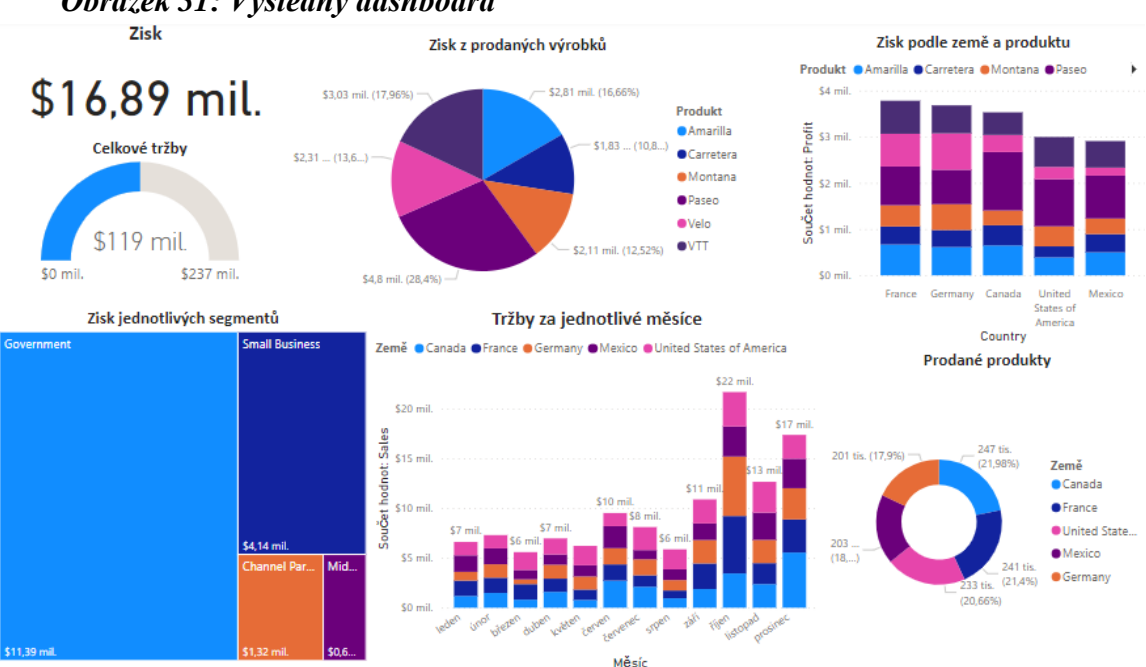

*Obrázek 31: Výsledný dashboard* 

*Zdroj: Vlastní zpracování.* 

Takto vytvořený dashboard ze vstupních dat by mohl poskytnout mnoho výhod pro obchodníky a marketingové týmy, které se snaží optimalizovat prodej výrobků. Srovnání výkonnosti různých produktů v různých zemích a segmentech umožňuje identifikaci nejúspěšnějšího výrobku a plánování strategie marketingu a prodeje. Informace o nejprodávanějších výrobcích v určitém období a zemi pomáhají k rozhodování o strategii marketingové kampaně. Dashboard také poskytuje průběžný přehled o hrubých tržbách, tržbách a zisku, a tak je možné monitorovat vývoj a reagovat na případné výkyvy. Celkově je tento dashboard z těchto dat velmi užitečným nástrojem pro řízení obchodních aktivit a rozhodování v oblasti marketingu a prodeje.

V této kapitole jsem pomocí Power BI Desktop ukázala, jak lze transformovat data, abych je mohla dále použít k vytvoření dashboardu. Tato kapitola se zaměřila na dva hlavní trendy z oblasti business intelligence. Prvním trendem je datová kvalita, která je velmi důležitá pro to, aby data mohla být dále používána. Druhým trendem, který jsem zde demonstrovala, je vizualizace, kterou považuji za klíčový nástroj pro efektivní prezentaci dat. Z dashboardu lze lépe porozumět datům, než je tomu z pouhé tabulky s daty.

## **7 Trendy využívané při práci s Dashboardy**

## **7.1 Mobile BI**

Dalším trendem, který Power BI používá, je Mobile BI. Pro využívání tohoto trendu je důležité stáhnout si aplikaci Power BI do telefonu nebo jiného chytrého zařízení. Po nainstalování a přihlášení se do aplikace tuto službu můžeme začít používat.

Aby se dashboard v aplikaci zobrazil, je potřeba ho nejdříve upravit a následně publikovat. K úpravě dashboardu, aby byl vhodný pro mobilní zobrazení, je na kartě *Zobrazení* možnost *Mobilní rozložení*. Po vybrání této možnosti se otevře náhled, kde je znázorněna obrazovka mobilního telefonu a také jsou tam vizuály stránek, viz obrázek 32.

日 **Kristýn** Nápověda Zobrazení Soubor  $\overline{\vee}$  Mřížky  $\Box$ Y  $\Box$ <u> Îrand Îrand Îrand Dan II în sed</u> îrand Îrand Přichytávat k mřížc └──<br>└── Zamknout objekty  $\begin{array}{c} \underline{[01]} \end{array}$ Vizuály stránel  $\equiv$  $\overline{\phi}^0$ 頜 \$16,89 mil.  $\longleftrightarrow$  Stránka 2

<span id="page-53-0"></span>*Obrázek 32: Mobilní zobrazení v Power BI* 

Pro vytvoření dashboardu na mobilním zařízení je potřeba přetáhnout vizuály na obrazovku. Zde je pouze na uživateli, jak si dané vizuály do zobrazení uspořádá, zda přidá všechny, nebo pouze některé. Zde jsem vybrala všechny vizuály a vložila je dle svého uvážení do zobrazení. Po vytvoření vhodného zobrazení je nutné přepnout Power BI opět na rozložení pro počítače a na kartě *Domů* dát možnost *Publikovat*. Následně se otevře okno, ve kterém je možnost zvolit, kam chceme soubor uložit. Zde jsem zvolila možnost *Můj pracovní soubor*.

*Zdroj: Vlastní zpracování.*

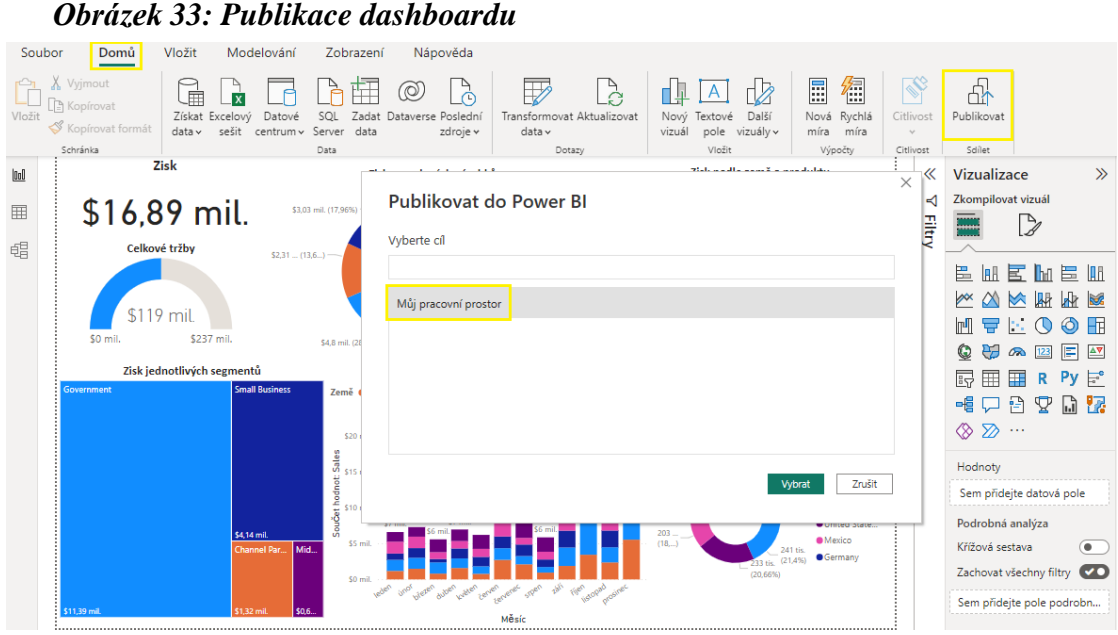

*Zdroj: Vlastní zpracování.* 

Dashboard se následně nahraje do cloudové služby Power BI, což umožňuje uživatelům stále upravovat a měnit data, přičemž je stále přístupný ostatním uživatelům, kteří také mohou pracovat s těmito daty a vytvářet vlastní dashboardy. Tento přístup není omezen pouze na desktopové aplikace, ale je k dispozici právě i pro mobilní zařízení.

Následující obrázek 34 zobrazuje prostředí v mobilní aplikaci Power BI. Po přihlášení do aplikace se otevře domovská obrazovka, kde je seznam mých pracovních souborů a dashboardů. Na dolní liště se nachází zmíněná domovská stránka, která obsahuje časté položky a nedávno otevřené položky. Dále je zde seznam oblíbených položek, který zobrazuje obsah označený jako oblíbený. Třetí karta zahrnuje aplikace, těmi se zde rozumí řídicí panely a sestavy zabalené a publikované do aplikací. Na čtvrté kartě se nachází *Můj pracovní prostor*, kam se ukládají vytvořené dashboardy a reporty. Poslední karta obsahuje možnosti *Nedávné*, *Sdílené se mnou*, *Prozkoumat* a *Oznámení*.

Horní nabídka pak obsahuje *Rychlý přístup*, *Metriky*, které slouží k vizualizaci klíčových výkonnostních ukazatelů. Poslední možností je zde *Aktivita*, kde se ukazují provedené změny v sestavách.

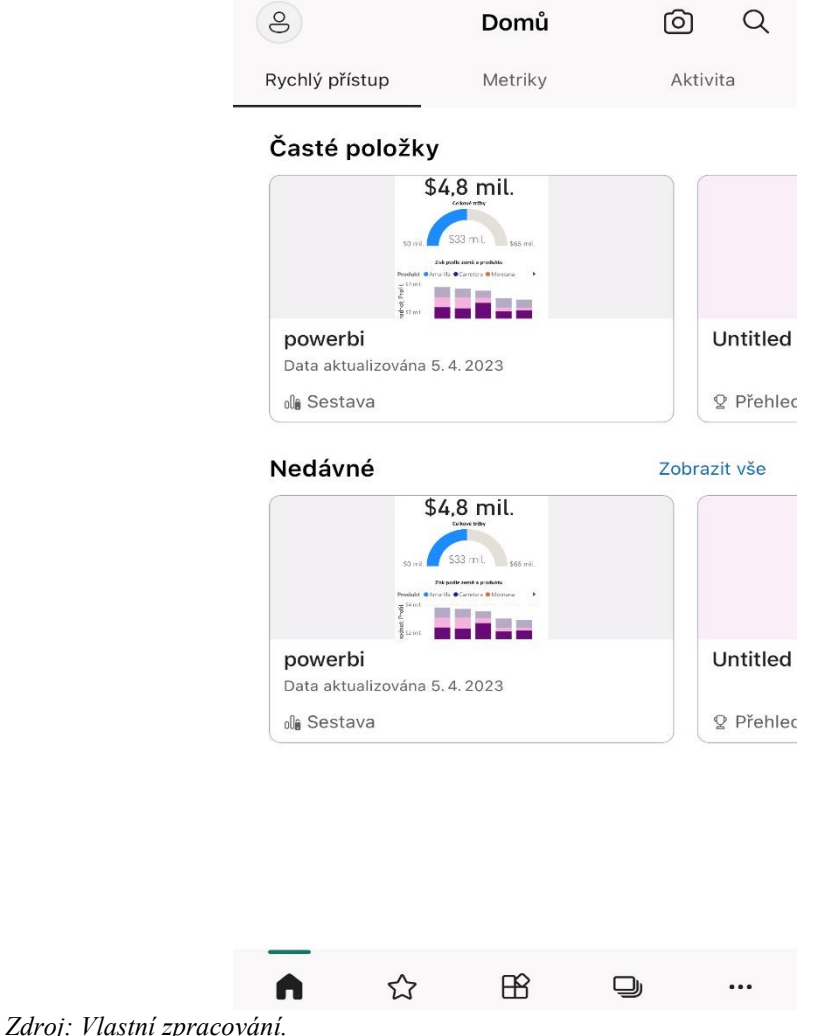

*Obrázek 34: Prostředí mobilní aplikace Power BI* 

Pro práci s Mobile Power BI je potřeba mít připojení k internetu. Aplikace umožňuje procházet data offline, pokud byla předtím stažena. Nicméně pro aktualizaci dat a získání nejnovějších informací je nutné mít připojení k internetu. S touto aplikací lze snadno procházet data pomocí gest, například posunutím prstu. Uživatelé také můžou přibližovat nebo oddalovat obrazovku, aby bylo možné prozkoumat detaily vizualizace. Dále je zde možnost filtrovat data a upravovat vizualizace přímo v aplikaci. Další funkcionalitou Mobile Power BI je možnost sdílet vizualizace s ostatními uživateli. Aplikace umožňuje posílat odkazy na konkrétní vizualizace a dashboardy a také je sdílet na sociálních sítích nebo v e-mailech. Následující obrázky 35 a 36 zobrazují, jak se dashboard zobrazuje v mobilní aplikaci v Power BI.

*Obrázek 35: Vizualizace Mobile BI 1* 

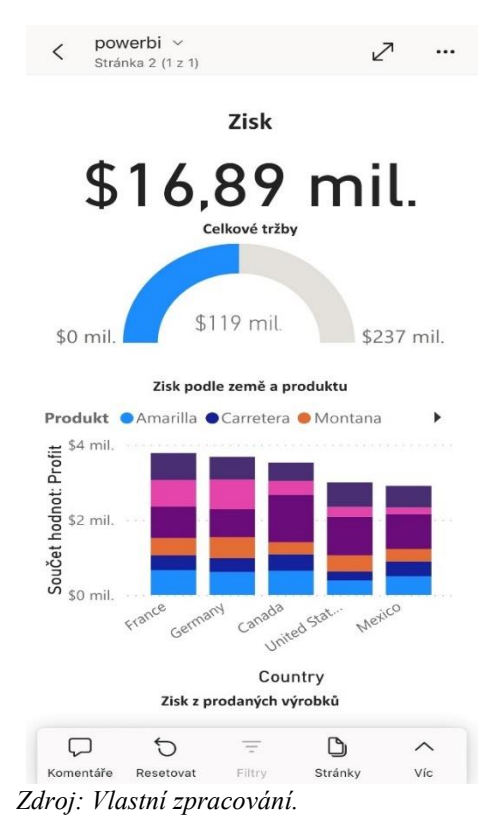

*Obrázek 36: Vizualizace Mobile BI 2* 

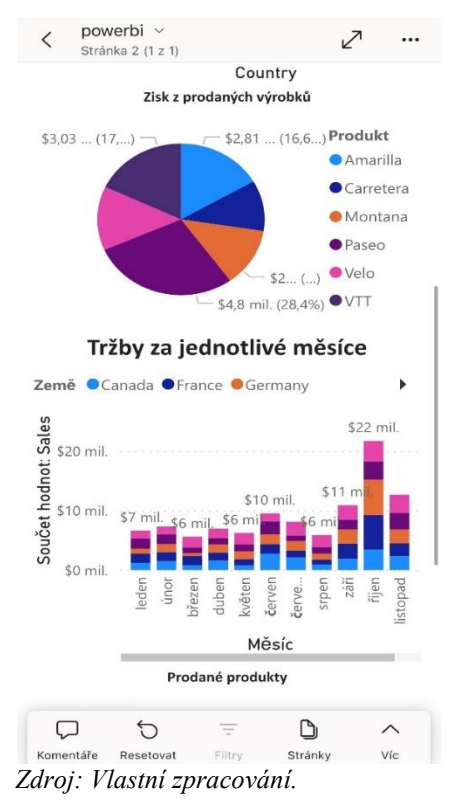

Vyfiltrovat data lze tak, že v libovolném grafu vyberu hodnotu, která mě zajímá. Pro demonstraci jsem vyfiltrovala výrobek *Paseo*, který je nejziskovějším produktem. V legendě u výsečového grafu jsem vybrala *Paseo*. Následně se všechny grafy změní a zvýrazní se taková data, která souvisejí s tímto produktem, viz obrázek 37.

*Obrázek 37: Filtr v Mobile BI* 

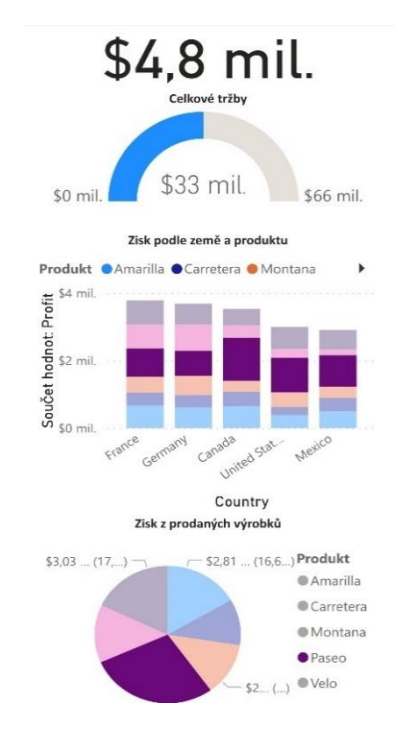

*Zdroj: Vlastní zpracování.*

## **7.2 Cloud for data and analytics**

Výše zmíněnou cloudovou službou se rozumí Power BI Online. Tato online verze využívá cloudovou službu Microsoft Power BI Service, která funguje na platformě Azure cloud od Microsoftu. Při práci v Power BI Online uživatelé ukládají své datové sestavy a vizualizace do cloudu, kde jsou uloženy v bezpečném a škálovatelném prostředí, které je snadno dostupné z jakéhokoli zařízení s připojením k internetu. (What is Power BI Architecture and How to Work on Data Security, 2019)

## **7.2.1 Power BI Online**

Power BI Online je webová aplikace, kterou lze používat přímo v prohlížeči bez nutnosti instalace aplikace na počítači. Služba Power BI podporuje úpravy reportů a umožňuje spolupráci mezi týmy a organizacemi. Ve službě Power BI se také dá připojit ke zdrojům dat, stejně jako v Power BI Desktop, ale modelování dat je zde omezené. Níže přiložený obrázek 38 zobrazuje prostředí Power BI Online.

| А<br>Power BI                       | $\times$<br>$\ddot{}$               |                           |                                                            |                                                                                                    | $\sigma$<br>$\times$<br>$\vee$                       |
|-------------------------------------|-------------------------------------|---------------------------|------------------------------------------------------------|----------------------------------------------------------------------------------------------------|------------------------------------------------------|
| $\rightarrow$<br>$\leftarrow$       | app.powerbi.com/home<br>C           |                           |                                                            | Q<br>$\overrightarrow{P}$<br>☆                                                                                                    | ΞJ                                                   |
| 曲                                   | Power BI Domů                       |                           |                                                            | Zkušební verze:<br>Q Hledat<br>Počet zbývajících dní: 54                                                                                      | $\cdots$                                             |
| п<br>Domů                           | $\Xi$ $\vee$<br>+ Nová sestava      |                           |                                                            | Nové položky uložené do: o My workspace                                                                                                    |                                                      |
| $\bigoplus$<br>Vytvořit<br>D        | Doporučené                          |                           |                                                            |                                                                                                    | $\langle$<br>$\rightarrow$                           |
| Procházet<br>扂                      | Toto otevíráte často.               | Toto otevíráte často.     | $\Box$<br>Začínáme s Power Bl                              | $\Box$<br>Začínáme s Power Bl                                                                                                    | $\Box$<br>Začínám                                    |
| Datové<br>centrum                   |                                     |                           | o                                                          | <b>Jose Lat</b>                                                                                                    | ARABAR AFRAG                                         |
| $\mathcal{Q}$<br>metriky            | oOo                                 | oOo                       | $\Theta$<br><b>Jak</b>                                     | $\bullet$<br>$\ddot{\mathbf{e}}$<br>$\bullet$<br>$\circ$<br>Γ¢<br>۰<br>$\bullet$<br>$\bullet$<br>$100 - 100$<br>ammi annul Tanne<br>$\bullet$ | $\frac{\cos(k\theta)}{C_1}\frac{1}{\ln\theta}$<br>0. |
| $\mathbb{B}$<br>Aplikace            | powerbi                             | <b>Untitled Scorecard</b> | $\circ$<br>$\mathbb{P}$<br>Prozkoumat základní koncepty Po | $\bullet$<br>$0$ $0$ $0$ $0$ $0$<br>Úvod – Co je Power BI?                                                                                    | Rychlé zahájení                                      |
| $\mathcal{R}$<br>Kanály<br>nasazení |                                     |                           |                                                            |                                                                                                    |                                                      |
| $\Box$<br>Další<br><b>Informace</b> | <sup>O</sup> Poslední<br>☆ Oblíbené | <b>B</b> Moje aplikace    |                                                            | Q Filtrovat podle klíčo                                                                                                    | $\equiv$ Filtr $\sim$                                |
| $\bigcup$<br>Pracovní               | Název<br>D                          | Typ                       | Otevřeno<br>Umístění                                       | Citlivost<br>Doporučení                                                                                                    |                                                      |
| prostory<br>ę<br>Mv                 | oOo<br>powerbi                      | Sestava                   | My workspace<br>nyní                                       |                                                                                                    |                                                      |

*Obrázek 38: Prostředí Power BI Online* 

*Zdroj: Vlastní zpracování.*

Na hlavní obrazovce uprostřed se nachází sestava, kterou jsem publikovala z Power BI Desktop. Ve stejné řadě se nacházejí i návody, jak pracovat s Power BI. Na kartě *Vytvořit* Power BI umožňuje automaticky vytvořit sestavu z vložených dat. Obrázek 39 znázorňuje automaticky vytvořenou sestavu z dat, která jsem v předchozí kapitole transformovala. V nabídce dat jsou vybrané sloupce dat, které chci do sestavy zahrnout, následně program vytvoří automatickou sestavu. Takto sestavená sestava obsahuje stejné typy grafů, není přehledná ani zajímavá, a nemá proto velkou vypovídající hodnotu. Pro změnu typů grafů a celkovou úpravu sestavy je na horní kartě možnost *Upravit*, kdy se následně otevřou podokna *Vizualizace* a *Data* – stejně jako u Power BI Desktop. Následně lze vizuály upravovat stejně, jako bylo demonstrováno v předchozí kapitole.

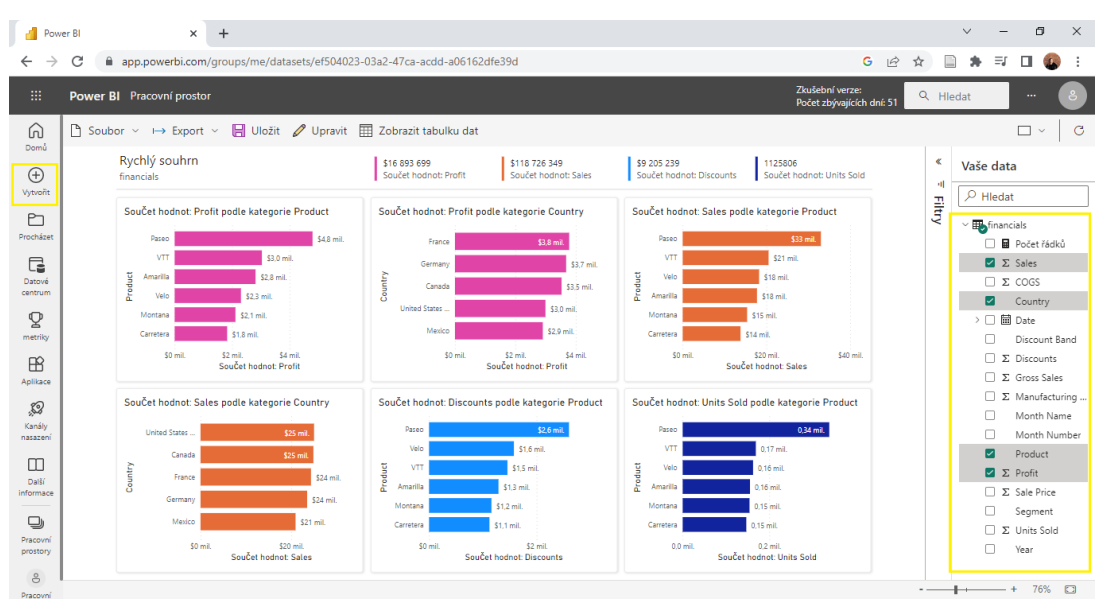

## *Obrázek 39: Automatická sestava Power BI*

*Zdroj: Vlastní zpracování.*

Hlavní nevýhoda při používání Power BI Online oproti Power BI Desktop spočívá v tom, že Power BI Online nabízí omezenější funkce v porovnání s Power BI Desktop, což může být omezující pro pokročilejší analýzy dat. Power BI Online navíc potřebuje neustálé připojení k internetu a je plně závislý na cloudu, což může být problém pro organizace s přísnými bezpečnostními požadavky.

Tato i předchozí kapitola zároveň zahrnuje trend Self-service BI. Tento trend umožňuje jednoduchou přípravu menšího množství dat pro další použití i uživatelům, kteří jsou začátečníky v tomto programu.

V této kapitole jsem demonstrovala, jak Power BI využívá další trendy z oblasti Business Intelligence, které se využívají při práci s dashboardy. Jedná se o trendy Mobile BI, Cloud for Data and Analytics, kde je zahrnut Power BI online, který funguje právě na platformě Azure Cloud. Posledním zmíněným trendem je Self-service BI, který se pojí i s předchozí kapitolou. Nejdůležitějším nástrojem pro pochopení dat je z mého pohledu vizualizace, která je nepostradatelným trendem pro prezentaci dat a výsledků. Power BI nabízí širokou škálu vizualizací, které jsou snadno pochopitelné, jednoznačné a přehledné.

## **8 Zhodnocení a možné směry vývoje**

V rámci identifikace a analýzy současných trendů z oblasti business intelligence bylo zjištěno, které trendy již vybraná softwarová aplikace Power BI od Microsoft využívá. Těmi trendy jsou datová kvalita, vizualizace dat, samoobslužná služba BI, cloud pro data a analýzu, mobilní BI a umělá inteligence. Trend datové kvality je pro organizace velmi výhodný a důležitý, protože vede k lepším a spolehlivějším výsledkům analýz. Vizualizace dat umožňuje organizacím lépe porozumět datům a rychleji identifikovat situace na trhu. To je velmi užitečné při rozhodování a poskytování informací v rámci organizace. Samoobslužná služba BI poskytuje uživatelům možnost rychleji a jednodušeji získat data a analyzovat je bez nutnosti zapojení datových vědců. Cloud pro data a analýzu je pro organizace důležitý k ukládání a analyzování velkého množství dat. Zároveň poskytuje spolehlivé a bezpečné úložiště pro data. Mobilní BI uživatelům poskytuje přístup k datům a analýzám z chytrých zařízení, tím zlepšuje efektivitu a flexibilitu práce. Umělá inteligence umožňuje organizacím zpracovat a analyzovat velké množství dat, které je obtížné zpracovat manuálně. Umělá inteligence dokáže automaticky identifikovat vzorce a souvislosti v datech, díky tomu organizace mohou vylepšit své procesy a být konkurenceschopní.

Celkově lze říci, že tyto trendy jsou pro organizace velmi přínosné a mohou zlepšit efektivitu práce, získávání informací, inovace, zákaznickou spokojenost nebo lépe porozumět trhu a konkurenci, identifikovat nové obchodní příležitosti a také snižovat náklady a zvýšit ziskovost. Je třeba si ale uvědomit, že každý trend může být pro různé organizace výhodný z různých důvodů, a proto je důležité zvážit, které trendy jsou pro konkrétní organizaci nejvýhodnější.

Možné směry vývoje v oblasti business intelligence spočívají v rozšíření funkcí pro umělou inteligenci a strojové učení. Power BI již umožňuje některé funkce pro analýzu dat s využitím umělé inteligence a strojového učení, ale tato oblast se stále vyvíjí a je tedy pravděpodobné, že v budoucnosti bude Power BI poskytovat více funkcí pro analýzu dat s využitím umělé inteligence a strojového učení. Další směry vývoje by mohly zahrnovat inovace v oblasti vizualizace dat, jako například rozšíření nabídky vizualizačních nástrojů nebo integraci s novými zdroji dat. Celkově lze ale říci, že je Power BI velmi silným nástrojem pro business intelligence a další vývoj by mohl zlepšit jeho funkce a zvyšovat jeho popularitu mezi uživateli.

## **9 Závěr**

Cílem mé práce bylo analyzovat současné trendy v Business Intelligence a následně ukázat, jak mohou být tyto trendy použity v praxi při zpracování dat pomocí softwaru Power BI. Úvodní část bakalářské práce se věnuje identifikaci současných trendů z oblasti business intelligence. Tato identifikace musela být provedena, aby se následně mohla udělat analýza těchto trendů. V této práci by nebylo možné obsáhnout všechny trendy z této oblasti, a proto jsem vybrala ty nejdůležitější, kterými jsou Master data and Data Quality Management, Data-driven Culture, Data Governance, Data Visualization, Self-service BI, Data Warehouse Modernization. Následně jsem zahrnula trendy, které nejsou v tuto dobu nejdůležitější, ale jejich významnost stále roste. Těmi jsou Cloud for Data a Analytics, Analytics on Real Time Data a umělá inteligence. Mobile BI je trend, který sice ztratil na významnosti, ale v této době ho osobně považuji za poměrně důležitý a zajímavý. Celkem je tedy trendů určených k analýze deset. Konkrétním analýzám se věnuji v následující části práce, kde jsou jednotlivé trendy popsány. V těchto jednotlivých analýzách vysvětluji, co vlastně tyto trendy znamenají a jak se používají.

Následující kapitola se věnuje vysvětlení důvodu, proč jsem zvolila právě softwarovou aplikaci Power BI od Microsoftu. Tento nástroj je důležitý pro splnění cíle, kterým je představení uživatelům funkce transformace dat a demonstrace již využívaných trendů. Na tuto kapitolu navazuje popis vybrané softwarové aplikaci Power BI a popis její architektury.

Poté se práce věnuje demonstraci na datech s použitím analyzovaných trendů. Tuto kapitolu praktické práce jsem rozdělila do dvou částí. V první části je provedena demonstrace na datech při transformaci dat, vizualizaci dat a interpretaci výsledků. Tato část zahrnuje trend datové kvality a vizualizaci. Pro demonstraci na datech jsem použila datovou sadu, kterou nabízí aplikace Power BI. Tuto sadu jsem zvolila proto, že obsahuje všechny typy informací a dat, jako jsou tržby, zisk, výrobek, datum prodeje a místo prodeje, které jsou většinou k dispozici i v organizacích, které se zabývají prodejem výrobků. Zároveň s těmito daty lze vytvořit snadno všechny vizuály. Druhá část pak demonstruje trendy využívané při práci s dashboardy. Těmi trendy jsou Mobile BI, Cloud for Data and Analytics a Self-service BI, který se týká i první části. Všechny kroky při transformaci dat, následné vizualizaci a práci s dashboardy jsem popisovala po jednotlivých krocích, aby vše bylo srozumitelné i pro někoho, kdo v aplikaci Power BI

nikdy nepracoval. K demonstraci jsem použila snímky obrazovky, které ukazovaly nejdůležitější kroky při transformaci dat, a následně jsem tyto kroky popsala, aby byl postup srozumitelný a jasný.

V poslední části se věnuji zhodnocení a možným směrům vývoje. Zde jsem zhodnotila výhody implementace trendů, které jsou demonstrovány v praktické části této práce. Dále jsou v této části popsány možné směry vývoje v oblasti business intelligence a v softwarové aplikaci Power BI. Tyto směry vývoje se především týkají rozšíření funkcí pro umělou inteligenci.

Stanovené cíle práce se mi podařilo splnit. Těmito cíli bylo analyzovat současné trendy v oblasti Business Intelligence a následně ukázat, jak mohou být tyto trendy použity v praxi při zpracování dat. V rámci tohoto cíle jsem se nejdříve zaměřila na identifikaci současných trendů a poté na samotnou analýzu klíčových trendů, následně jsem provedla demonstraci na datech za použití některých trendů při transformaci dat a interpretaci výsledků. V praktické části nešlo zahrnout všechny současné trendy z toho důvodu, že se týkaly správy dat, anebo z důvodu nedostatku dostupných nástrojů. Přínosem této bakalářské práce je poskytnutí uceleného pohledu na aktuální trendy v oblasti business intelligence včetně demonstrace jejich použití v praxi pomocí softwarové aplikace Power BI. Dalším uživatelům tak může být nápomocná právě při využití softwarové aplikace Power BI a jeho funkcí při transformaci dat a interpretaci výsledků s využitím současných trendů.

## **I. Summary**

The aim of my thesis was to analyse current trends in Business Intelligence and then to show how these trends can be applied in practice when processing data using Power BI software. The introductory part of the bachelor thesis is devoted to the identification of current trends in Business Intelligence, this identification had to be done in order to subsequently make an analysis of these trends. In this thesis it would be impossible to cover all the trends in this field and therefore I have selected the most important ones which are Master data and Data Quality Management, Data-driven Culture, Data Governance, Data Visualization, Self-Service BI, Data Warehouse Modernization. Then I have included the trends that are not the most important at this time but are still growing in importance, these are Cloud for Data and Analytics, Analytics on Real Time Data and Artificial Intelligence. Mobile BI is a trend that has lost its importance but I personally find it quite important and interesting at this time. There are ten trends in total to analyse. I discuss the specific analyses in the following section of the paper, where each trend is described. In these individual analyses I explain what these trends actually mean and how they are used.

The following chapter is devoted to explaining the reason why I chose the Power BI software application by Microsoft. This tool is important to accomplish the goal of introducing users to the data transformation feature and demonstrating the trends already in use. This chapter is followed by a description of the selected Power BI software application and a description of its architecture.

Afterwards, the thesis focuses on the demonstration on data using the analyzed trends. I have divided this chapter of the practical work into two parts. In the first part, the demonstration on data is done in transforming the data and interpreting the results, this part includes the data quality trend, visualization. For the demonstration on data, I used the dataset offered by Power BI. I have chosen this dataset because it contains all types of information and data such as sales, profit, product, date of sale and place of sale which are mostly available even in organizations that deal with product sales. At the same time, all visuals can be created easily with this data. The second part then demonstrates the trends used in working with dashboards, those trends are Mobile BI, Cloud for data over analytics and Self-service BI which is also covered in the first part. I have described all the steps in transforming data, then visualizing and working with dashboards step by

step to make everything understandable even for someone who has never worked in Power BI. For the demonstration, I used screenshots that showed the most important steps in the data transformation and then described these steps to make the process clear and understandable.

I was able to meet the stated objectives of the thesis; these objectives were to analyze current trends in the field of Business Intelligence and then to show how these trends can be applied in practice in data processing. Linked to this was the aim of identifying current trends and then demonstrating on data using some of the trends in data transformation and interpretation of results. In the practical part, it was not possible to include all current trends due to the fact that they were related to data management or due to the lack of available tools. The contribution of this bachelor thesis is to provide a comprehensive view of current trends in Business Intelligence including a demonstration of their use in practice using the Power BI software application. This thesis can make it easier for other users to use Power BI software and its features to transform data and interpret results using current trends in business intelligence.

## **II. Seznam použitých zdrojů**

Abrahani, R. (2022, březen 7.). *10 Actionable Steps to Create a Data-Driven Culture.* DATAVERSITY. Available at: https://www.dataversity.net/10-actionable-steps-tocreate-a-data-driven-culture/.

Anand, A. (2022). *How is AI transforming Business Intelligence (BI)?* Analytics Steps. Získáno 3. duben 2023, z https://www.analyticssteps.com/blogs/how-ai-transformingbusiness-intelligence-bi

Anthony, J. (2019, listopad 12.). *11 Business Intelligence Trends for 2023: Latest Predictions You Should Be Thinking About.* Financesonline.com. Available at: https://financesonline.com/business-intelligence-trends/.

Bismart (n.d). *Microsoft Power BI Is the Leader of Gartner's Magic Quadrant 2022*. Získáno 3. duben 2023, z https://blog.bismart.com/en/microsoft-power-bi-leadergartner-magic-quadrant-2022

Brabec, P. (2020) *Nezapomínejte na data aneb jak správně na data governance.* EY Česká republika. Získáno 1. dubna 2023, dostupné z:

https://www.ey.com/cs\_cz/technology/nezapominejte-na-data-aneb-jak-spravne-nadata-governance.

Calzon, B. (2022, listopad 30.). See Top 10 Analytics & Business Intelligence Trends For 2023. BI Blog | *Data Visualization & Analytics Blog | Datapine.* Available at: https://www.datapine.com/blog/business-intelligence-trends/.

Calzon, B. (2022a, září 30.). Guide To Data Quality Management & Metrics for Data Control. *BI Blog | Data Visualization & Analytics Blog* | Datapine. Available at: https://www.datapine.com/blog/data-quality-management-and-metrics/.

*Cards: Display Power BI Dashboards – How-to* (2022, březen 14.). Appspace Knowledge Center. Available at: https://docs.appspace.com/latest/how-to/cards-displaypower-bi-dashboard/.

*Ceny a porovnání produktů* (n.d.). Microsoft Power BI. Získáno 3. duben 2023, z https://powerbi.microsoft.com/cs-cz/pricing/

*Co je Business Intelligence a proč do vývoje BI investovat* (2022, listopad 30.). Think Easy s.r.o. Available at: https://thinkeasy.cz/co-je-business-intelligence-a-proc-sevyvoj-tohoto-systemu-vyplati/.

*Co je to správa kmenových dat (MDM) | SAP Insights* (n. d.). SAP. Získáno 3. dubna 2023, dostupné z: https://www.sap.com/cz/insights/what-is-master-data-managementmdm.html.

*Co je vizualizace dat?* | Microsoft Power BI (n. d.). Získáno 1. dubna 2023, dostupné z: https://powerbi.microsoft.com/cs-cz/data-visualization/.

*Data Visualization in Business Intelligence* | AltexSoft (2020). Získáno 1. dubna 2023, dostupné z: https://www.altexsoft.com/blog/data-visualization-tools-types-techniques/

*Data Quality & Master Data Management: How to Improve Data Quality* (n. d.). BI Survey. Získáno 1. dubna 2023, dostupné z: http://bi-survey.com/data-quality-masterdata-management.

*Data Warehouse Modernization* (n.d.). Qlik. Získáno 1. dubna 2023, dostupné z: https://www.qlik.com/us/data-warehouse/data-warehouse-modernization.

davidiseminger (2023, březen 23). *Plán přijetí Power BI: Datová kultura – Power BI. Available at:* https://learn.microsoft.com/cs-cz/power-bi/guidance/powerbi-adoptionroadmap-data-culture.

Davie, M. (2019, duben 15.). *Why Bad Data Could Cost Entrepreneurs Millions. Entrepreneur.* Available at: https://www.entrepreneur.com/en-au/growthstrategies/why-bad-data-could-cost-entrepreneurs-millions/332238.

*Definition of Master Data Management (MDM) – Gartner Information Technology Glossary* (n. d.). Gartner. Získáno 3. dubna 2023, dostupné z: https://www.gartner.com/en/information-technology/glossary/master-data-managementmdm.

*Definition of Real-time Analytics – Gartner Information Technology Glossary* (n.d.). Gartner. Získáno 1. dubna 2023, dostupné z: https://www.gartner.com/en/informationtechnology/glossary/real-time-analytics.

Desk, M. (2022, březen 9.) Data Warehouse Modernization | Modernized Data Infrastructure. Saxon. Available at: https://saxon.ai/blogs/challenges-and-benefitsassociated-with-modernizing-the-data-warehouse/.

Duggal, A. (2021). *What is Cloud Business Intelligence?: 5 Critical Points.* HEVO data. https://hevodata.com/learn/cloud-business-intelligence/.

Hendl, J. (2021) *Big data: Věda o datech – základy a aplikace* (první vydání). Grada Publishing.

Infragistics (n. d.). *What Is Data Visualization? | Reveal Business Intelligence Glossary*. Reveal Embedded Analytics. Získáno 1. dubna 2023, dostupné z: https://www.revealbi.io/glossary/data-visualization.

Infragistics (2021a, březen 31.). *What Is Mobile BI & Why Is It Important? Reveal Embedded Analytics*. Available at: https://www.revealbi.io/blog/mobile-businessintelligence-bi.

Infragistics (2021b, duben 26.). *What Is Self-Service BI & What Are Its Benefits*? Slingshot Team Collaboration. Available at: https://www.slingshotapp.io/blog/what-isself-service-bi-benefits.

Janoschek, N. (n. d.) *Data Governance: Definition, Challenges & Best Practices [Interactive]*. BI Survey. Získáno 1. dubna 2023, dostupné z: http://bi-survey.com/datagovernance.

Kapoor, S. (2022, červen 9.) *The Key Factors Driving Data Warehousing Modernization. IT Exchange.* Available at: https://www.itexchangeweb.com/blog/thekey-factors-driving-data-warehousing-modernization/.

Kel, H. (2021). *Power BI Architecture: 7 Components Explained*. Dynamics Square. https://blog.dynamicssquare.co.uk/power-bi-architecture/

JAK NA POWER BI (n.d.a). *POWER BI představení.* Získáno 3. duben 2023, z https://www.jaknapowerbi.cz/power-bi-predstaveni/

JAK NA POWER BI (n.d.b). *Licence.* Získáno 3. duben 2023, z https://www.jaknapowerbi.cz/licence/

*Magic Quadrant Research Methodology* (n.d.). Gartner. Získáno 3. dubna 2023, dostupné z: https://www.gartner.com/en/research/methodologies/magic-quadrantsresearch.

Mičke, J., & Švihálek, O. (2015). Současné trendy v business intelligence. *IT SYSTEMS, 2015* (6). Získáno 3. duben 2023, z https://www.systemonline.cz/businessintelligence/soucasne-trendy-v-business-intelligence.htm?mobilelayout=false.

Microsoft Power BI (n. d). *Co je business intelligence.* Získáno 3. dubna 2023, dostupné z: https://powerbi.microsoft.com/cs-cz/what-is-business-intelligence/.

mihart (2023, březen 23). *Co je služba Power BI? – Power BI*. Dostupné z: https://learn.microsoft.com/cs-cz/power-bi/fundamentals/power-bi-service-overview.

*Mobile Business Intelligence – What it is and why it matters* (n.d.). BI Survey. Získáno 3. dubna 2023, dostupné z: http://bi-survey.com/mobile-bi.

*Modernization for Business Intelligence & Data Warehouse | Renovation | Data Shadow* (n. d.). Získáno 3. dubna 2023, dostupné z: https://athenasolutions.com/services/bi-and-data-warehouse-modernization/.

NetSuite.com (2021, červen 23). *How to Use Cloud Analytics.* Oracle NetSuite. Available at: https://www.netsuite.com/portal/resource/articles/erp/cloudanalytics.shtml.

Novotný, O., Bureš, V. & Šedivá, Z. (2005) Business intelligence: Jak využít bohatství ve vašich datech. Grada.

Olavsrud, T. & Fruhlinger, J. (2023) *What is business intelligence? Transforming data into business insights.* CIO. Získáno 3. dubna 2023, dostupné z: https://www.cio.com/article/272364/business-intelligence-definition-and-solutions.html.

Oppmann, A. K. (b. r.) *Creating a data-driven culture – Why it is becoming increasingly important*. BI Survey (n. d.) Získáno 1. dubna 2023, dostupné z: https://bisurvey.com/data-driven-culture.

Pour, J., Maryška, M., Stanovská, I. & Šedivá, Z. (2018) *Self service business intelligence: Jak si vytvořit vlastní analytické, plánovací a reportingové aplikace*. Grada Publishing.

Ramsøy, C. (2022, leden 6.) *Top 10 business intelligence trends in 2022*. Visma International Blog – Technology, Business & Life at Visma. Available at: https://www.visma.com/blog/business-intelligence-trends-2022/.

raunakjhawar (n. d.). *Extrakce, transformace a načtení (ETL) – Azure Architecture Center.* Získáno 3. dubna 2023, dostupné z: https://learn.microsoft.com/cscz/azure/architecture/data-guide/relational-data/etl.

QMetrix News (2020). *Power BI Architecture And Security – What You Need To Know.* https://qmetrix.com.au/power-bi-architecture-and-security/

*Real-Time Analytics Explained* (n. d.). Získáno 3. dubna 2023, dostupné z: https://www.rockset.com/real-time-analytics-explained/.

Saurabh (2022, srpen 30.). *The Benefits of Adding AI to Business Intelligence. Suyati Technologies.* Available at: https://suyati.com/blog/the-benefits-of-adding-ai-tobusiness-intelligence/.

*Self-Service Business Intelligence: Everything You Need to Know* (n. d.). BI Survey. Získáno 1. dubna 2023, dostupné z: http://bi-survey.com/self-service-bi.

*Share and collaborate on the go.* Microsoft Power BI. (n.d.). https://powerbi.microsoft.com/en-us/mobile/

Technologies, M. (2021, duben 22.) ▷ *Power BI Architecture – Explained with Practical Examples.* Mindmajix. Available at: https://mindmajix.com/power-biarchitecture.

Top Business Intelligence Trends 2023 | *What 1,823 BI Professionals Think* (n. d.). Získáno 1. dubna 2023, dostupné z: https://bi-survey.com/top-business-intelligencetrends.

*What Is a Data-Driven Culture*? (And How To Create One) (n. d.). Indeed Career Guide. Získáno 1. dubna 2023, dostupné z: https://www.indeed.com/careeradvice/career-development/data-driven-culture.

*What is Cloud Analytics?* (n.d.). TIBCO Software. Získáno 3. dubna 2023, dostupné z: https://www.tibco.com/reference-center/what-is-cloud-analytics.

What is Data Governance | Frameworks, Tools & Best Practices | Imperva (n. d.). *Learning Center*. Získáno 1. dubna 2023, z https://www.imperva.com/learn/datasecurity/data-governance/.

*What Is Data Governance and Why Does It Matter*? (n. d.) Data Management. Získáno 3. dubna 2023, z: https://www.techtarget.com/searchdatamanagement/definition/datagovernance.

*What is Microsoft Power BI. Definition from TechTarget* (n. d.). Content Management. Získáno 3. dubna 2023, dostupné z:

https://www.techtarget.com/searchcontentmanagement/definition/Microsoft-Power-BI.

*What is Power BI Architecture and How to Work on Data Security* (2019, září 9.). Edureka. Available at: https://www.edureka.co/blog/power-bi-architecture/.

*What is Real Time Analytics?* (n.d.a) Sisense. Získáno 1. dubna 2023, dostupné z: https://www.sisense.com/glossary/real-time-analytics/.

*What is real-time analytics?* (n.d.b) Customer Experience. Získáno 1. dubna 2023, dostupné z: https://www.techtarget.com/searchcustomerexperience/definition/real-timeanalytics.

Zpravodajství. Evropský parlament. (2020). *Umělá inteligence: Definice a využití.* https://www.europarl.europa.eu/news/cs/headlines/society/20200827STO85804/umelainteligence-definice-a-vyuziti

*12 Business Intelligence Trends For 2022 – Dataconomy* (2022, duben 21.). Available at: https://dataconomy.com/2022/04/12-business-intelligence-trends-2022/.

# III. Seznam obrázků

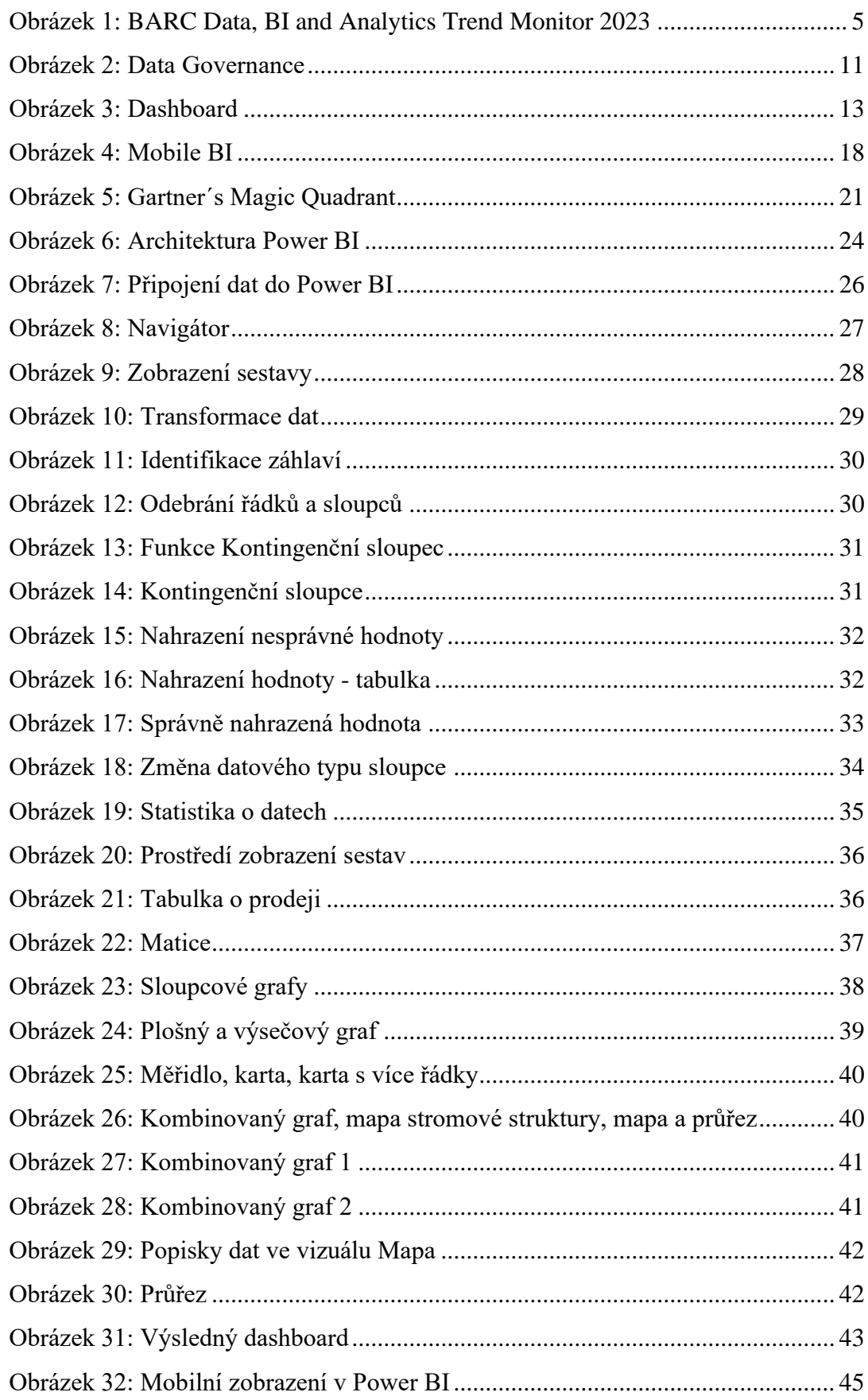
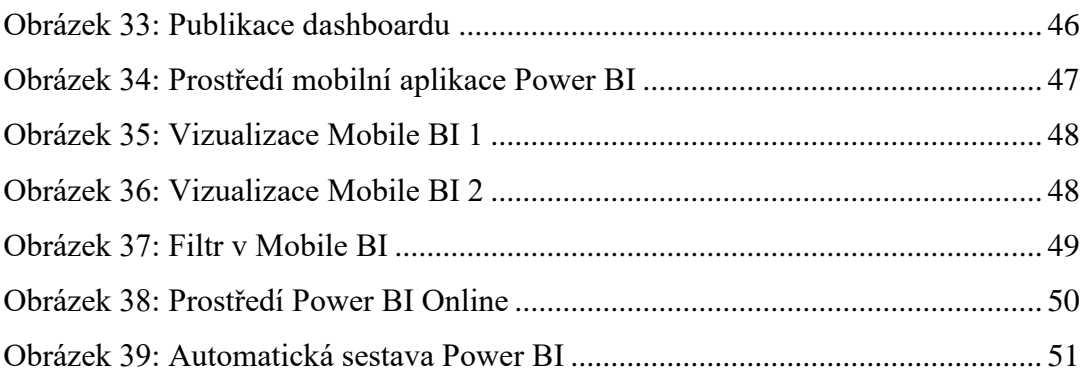